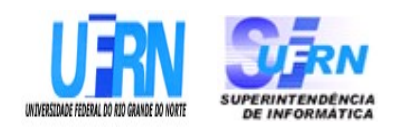

## **Universidade Federal do Rio Grande do Norte Superintendência de Informática DIRETORIA DE SISTEMAS**

# *Especificações* **SIGRH**

*Módulo Consultas Funcionais*

*Universidade Federal do Rio G. Norte Campus Universitário CEP 59072-000 Natal - RN - Brasil Telefone: (84)3215-3155 e-mail: diretor@info.ufrn.br*

## **Sumário**

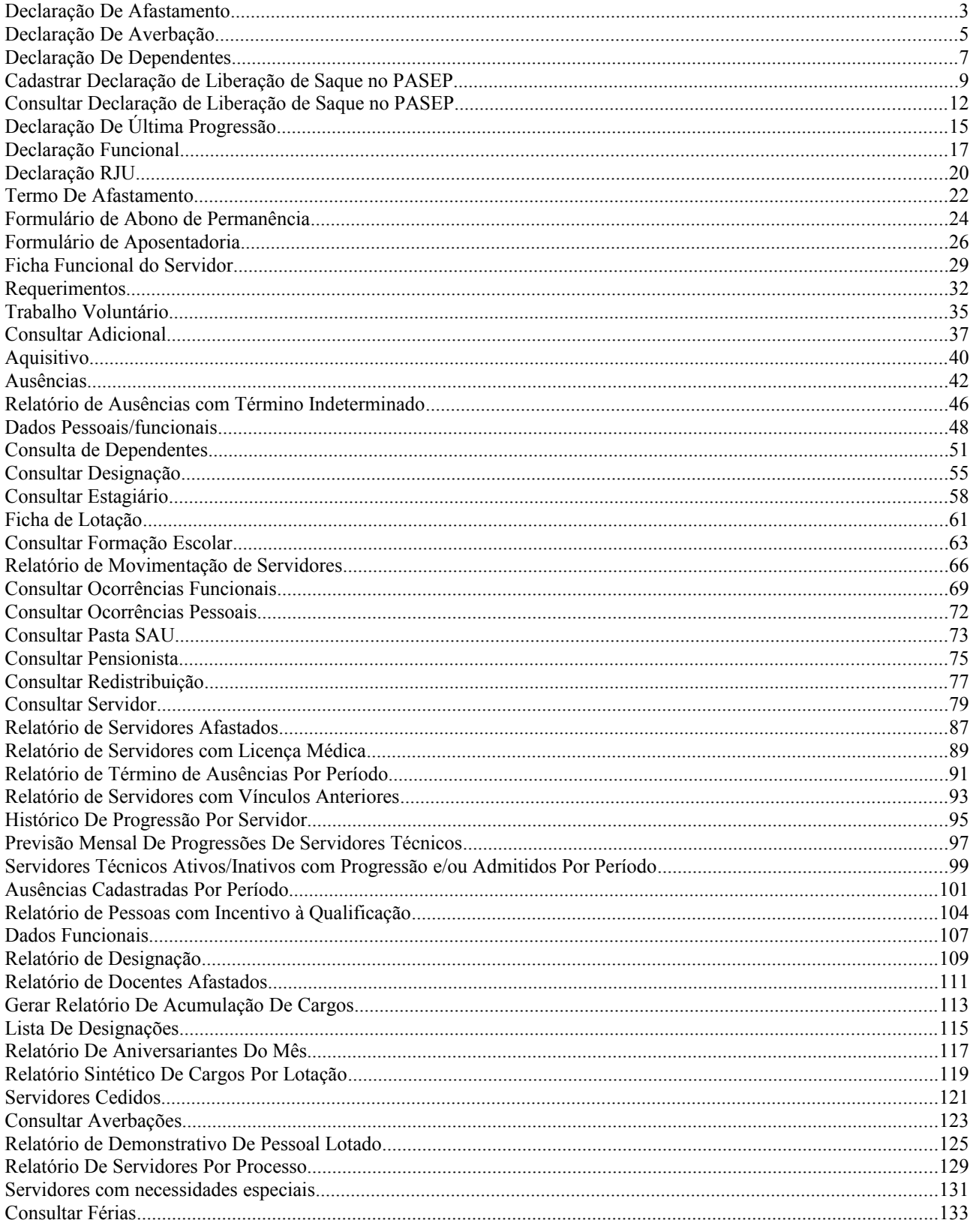

# **Declaração De Afastamento**

Esse caso de uso tem por finalidade emitir uma declaração de afastamento. Ele possui filtro para consulta donde seleciona-se o servidor.

O responsável por esse caso de uso é o gestor de pessoal. (RN01)

## **Descrição do Caso de Uso**

O caso de uso inicia quando o usuário acessa *SIGRH → Consultas Funcionais → Consultas/Relatórios → Declaracoes → Declarações → Declaração De Afastamento*.

O usuário entra com pelo menos um dos seguinte dados:

- **Servidor**: Formato: SIAPE NOME DO SERVIDOR, Tipo: AUTOCOMPLETE. Entrada de Dados: Matrícula SIAPE, NOME DO SERVIDOR, CPF ou Nome de Identificação.
- **Unidade do Servidor**: Tipo TEXTO. É apresentada uma lista de unidades.

O sistema gera uma listagem de servidores com os seguintes dados:

- • **Siape**: Tipo NUMÉRICO.
- • **Nome**: Tipo TEXTO.
- • **Matrícula Interna**: Tipo NUMÉRICO. (RN02)
- • **Cargo**: Tipo TEXTO.
- • **Unidade de Lotação**: Tipo TEXTO.
- • **Unidade de Localização**: Tipo TEXTO.

Para cada servidor, é possível selecioná-lo para emissão a declaração. Ao emitir, um arquivo no formato .pdf é baixado.

```
•
```

```
FIXME internalmedia:
desenvolvimento:especificacoes:sigprh:administracao_de_pessoal:casos_de_uso:cons
ultas relatorios:declaracoes:declaracoes:afastamento.pdf
```
O caso de uso é finalizado.

## **Principais Regras de Negócio**

- **RN01** Quando o usuário logado possuir papel com exigência de vinculação a uma unidade, todas as operações somente podem ser realizadas para servidores lotados na unidade que foi vinculada ao papel. Caso contrário, as operações podem ser realizadas para servidores lotados em qualquer unidade.
- **RN02** O campo Matrícula Interna só será exibido quando o parâmetro CONSULTA\_MATRICULA\_INTERNA for true.

#### **Resoluções/Legislações Associadas**

# **Plano de Teste**

Sistema: SIGRH Módulo: Consultas Funcionais Link(s): Consultas/Relatórios → Declarações → Declarações → Declaração De Afastamento Usuário: mirian

Papel que usuário deve ter: SigrhPapeis.GESTOR\_DE\_PESSOAL, SigrhPapeis.GESTOR\_CADASTRO, SigrhPapeis.CONSULTOR\_DADOS\_FUNCIONAIS

## **Cenários de Teste**

Não se aplica.

## **Dados para o Teste**

# **Declaração De Averbação**

Esse caso de uso tem por finalidade emitir uma declaração de averbação. Ele possui filtro para consulta antecedendo a seleção do servidor.

O responsável por esse caso de uso é o gestor de pessoal. (RN01)

## **Descrição do Caso de Uso**

O caso de uso se inicia quando o usuário acessa: *SIGRH → Consultas Funcionais → Consultas/Relatórios → Declarações → Declarações → Declaração de Averbação*.

O usuário entra com pelo menos um dos seguinte dados:

- **Nome do Servidor**: Formato: SIAPE NOME DO SERVIDOR, Tipo: AUTOCOMPLETE. Entrada de Dados: Matrícula SIAPE, NOME DO SERVIDOR, CPF ou Nome de Identificação.
- **Unidade de Exercício do Servidor**: Tipo TEXTO. É apresentada uma lista de unidades.

O sistema gera uma listagem de servidores com os seguintes dados:

- • **SIAPE**: Tipo NUMÉRICO.
- • **Nome**: Tipo TEXTO.
- • **Matrícula Interna**: Tipo NUMÉRICO. (RN02)
- • **Cargo**: Tipo TEXTO.
- • **Unidade de Exercício**: Tipo TEXTO.
- • **Unidade de Localização**: Tipo TEXTO.

Para cada servidor, é possível selecioná-lo para emissão a declaração. Ao emitir, um arquivo no formato .pdf é baixado.

```
•
```

```
FIXME internalmedia:
desenvolvimento:especificacoes:sigprh:administracao de pessoal:casos de uso:cons
ultas relatorios: declaracoes: declaracoes: averbação.pdf
```
O caso de uso é finalizado.

## **Principais Regras de Negócio**

- **RN01** Quando o usuário logado possuir papel com exigência de vinculação a uma unidade, todas as operações somente podem ser realizadas para servidores lotados na unidade que foi vinculada ao papel. Caso contrário, as operações podem ser realizadas para servidores lotados em qualquer unidade.
- **RN02** O campo Matrícula Interna só será exibido quando o parâmetro CONSULTA\_MATRICULA\_INTERNA for true.

#### **Resoluções/Legislações Associadas**

# **Plano de Teste**

Sistema: SIGRH

Módulo: Consultas Funcionais

Link(s): Consultas/Relatórios → Declarações → Declarações → Declaração de Averbação

Usuário: mirian

Papel que usuário deve ter: SigrhPapeis.GESTOR\_DAP, SigrhPapeis.GESTOR\_CADASTRO, SigrhPapeis.CONSULTOR\_DADOS\_FUNCIONAIS

## **Cenários de Teste**

Não se aplica.

### **Dados para o Teste**

# **Declaração De Dependentes**

Esse caso de uso tem por finalidade emitir uma declaração de dependentes. Ele possui filtro para consulta donde seleciona-se o servidor.

O responsável por esse caso de uso é o gestor de pessoal. (RN01)

## **Descrição do Caso de Uso**

O caso de uso se inicia quando o usuário acessa *SIGRH → Consultas Funcionais → Consultas/Relatórios → Declarações → Declarações → Declaração de Dependentes*.

O usuário entra com pelo menos um dos seguinte dados:

- **Servidor**: Formato: SIAPE NOME DO SERVIDOR, Tipo: AUTOCOMPLETE. Entrada de Dados: Matrícula SIAPE, NOME DO SERVIDOR, CPF ou Nome de Identificação.
- **Unidade do Servidor**: Tipo TEXTO. É apresentada uma lista de unidades.

O sistema gera uma listagem de servidores com os seguintes dados:

- • **Siape**: Tipo NUMÉRICO.
- • **Nome**: Tipo TEXTO.
- • **Matrícula Interna**: Tipo NUMÉRICO. (RN02)
- • **Cargo**: Tipo TEXTO.
- • **Unidade de Exercício**: Tipo TEXTO.
- • **Unidade de Localização**: Tipo TEXTO.

Para cada servidor listado, é possível gerar a declaração e ao selecionar a opção de emitir, um arquivo no formato .pdf é disponibilizado para download.

```
•
```

```
FIXME internalmedia:
desenvolvimento:especificacoes:sigprh:administracao de pessoal:casos de uso:cons
ultas relatorios:declaracoes:declaracoes:dependentes.pdf
```
O caso de uso é finalizado.

## **Principais Regras de Negócio**

- **RN01** Quando o usuário logado possuir papel com exigência de vinculação a uma unidade, todas as operações somente podem ser realizadas para servidores lotados na unidade que foi vinculada ao papel. Caso contrário, as operações podem ser realizadas para servidores lotados em qualquer unidade.
- **RN02** O campo Matrícula Interna só será exibido quando o parâmetro CONSULTA\_MATRICULA\_INTERNA for true.

#### **Resoluções/Legislações Associadas**

# **Plano de Teste**

Sistema: SIGRH

Módulo: Consultas Funcionais

Link(s): Consultas/Relatórios → Declaracoes → Declarações → Declaração De Dependentes

Usuário: mirian

Papel que usuário deve ter: SigrhPapeis.GESTOR\_DAP, SigrhPapeis.GESTOR\_CADASTRO, SigrhPapeis.CONSULTOR\_DADOS\_FUNCIONAIS

## **Cenários de Teste**

Não se aplica.

### **Dados para o Teste**

# **Cadastrar Declaração de Liberação de Saque no PASEP**

Os servidores inativos podem solicitar declaração para liberação de saque de cotas do Programa de Formação do Patrimônio do Servidor Público (PASEP), de que trata o §4 do artigo 5º, da Lei Complementar nº 8, de 03/12/70 e §4 do artigo 18, do decreto Lei nº 71.618, de 26/12/72, administrado pelo Banco do Brasil S/A, na forma do Artigo 5º, da referida Lei Complementar. O gestor e o administrador do departamento de pessoal são os responsáveis por essa funcionalidade.

Pré-requisitos: O servidor possui Portaria de Aposentadoria já publicada no DOU.

O responsável por esse caso de uso é o gestor de pessoal. (RN04)

## **Descrição do Caso de Uso**

O caso de uso se inicia quando o usuário acessa *SIGRH → Consultas Funcionais → Consultas/Relatórios → Declarações → Declarações → Declaração de Liberação de Saque no PASEP → Cadastrar*.

O usuário deverá preencher os seguintes campos:

- **Tipo de Declaração**\*: Tipo TEXTO. É apresentado opção: Aposentadoria. Especifica se a declaração será emitida para servidor falecido ou aposentado (No momento só há a opção de "Aposentado").
- **Servidor**\*: Formato NOME DO SERVIDOR, Tipo AUTOCOMPLETE, Entrada de Dados Matrícula SIAPE ou NOME DO SERVIDOR. (RN01, RN02)
- **A declaração será entregue a um(a) representante legal do servidor**: Tipo LÓGICO. Esse campo só é exibido ao usuário quando o **Tipo de Declaração** for Aposentadoria. Somente quando essa opção é selecionada, os campos abaixo são apresentados (Informações da Representação Legal). (RN03)
	- **Nome**\*: Tipo TEXTO. Nome completo do recebedor da declaração.
	- **CPF**\*: Formato 999.999.999-99, Tipo NUMÉRICO. Número de CPF do recebedor da declaração.
	- **Tipo de Representação**\*: Tipo TEXTO. São apresentadas opções: Curador ou Procurador.
	- **Data de Validade**\*: Tipo DATA. Data de validade da procuração do recebedor da declaração.

Efetuada a busca, o sistema apresenta as seguintes informações:

- • **Tipo de Declaração**: Tipo TEXTO.
- • **Servidor**: Tipo TEXTO.
- • **Número da Portaria**: Tipo NUMÉRICO.
- • **Data da Portaria**: Tipo DATA.
- • **Número DOU**: Tipo NUMÉRICO.
- • **Data de publicação no DOU**: Tipo DATA.

Os demais campos contidos na declaração podem ser buscados na base de dados com base no

servidor selecionado. No final do cadastro, o usuário é levado para a tela de Consultar Declaração de Liberação de Saque no PASEP, mostrando os dados do servidor que acabaram de ser cadastrados do mesmo modo que é mostrado no caso de uso de consulta.

#### **Modelos de Declaração**

```
1.
```

```
FIXME internalmedia:
desenvolvimento:especificacoes:sigprh:administracao de pessoal:casos de uso:cons
ultas relatorios:declaracoes:declaracoes:declaracao de liberacao de saque no pas
ep:declara c3 a7 c3 a3o de saque no pasep para servidor aposentado.doc
```
#### 2.

```
FIXME internalmedia:
desenvolvimento:especificacoes:sigprh:administracao de pessoal:casos de uso:cons
ultas relatorios:declaracoes:declaracoes:declaracao de liberacao de saque no pas
ep:declaracao de saque no pasep para servidor falecido.doc
```
O caso de uso é finalizado.

## **Principais Regras de Negócio**

- **RN01**: Só será possível cadastrar uma Declaração de Liberação de Saque no PASEP de Aposentadoria para servidores que possuírem Portarias de Aposentadorias já publicadas no DOU.
- **RN02**: Só deverá ser permitido o cadastro de uma única Declaração por servidor.
- **RN03**: Caso seja especificada a representação legal, a data de validade da mesma deve ser maior que a data atual.
- **RN04** Quando o usuário logado possuir papel com exigência de vinculação a uma unidade, todas as operações somente podem ser realizadas para servidores lotados na unidade que foi vinculada ao papel. Caso contrário, as operações podem ser realizadas para servidores lotados em qualquer unidade.

#### **Resoluções/Legislações Associadas**

Não se aplica.

## **Classes Persistentes e Tabelas Envolvidas**

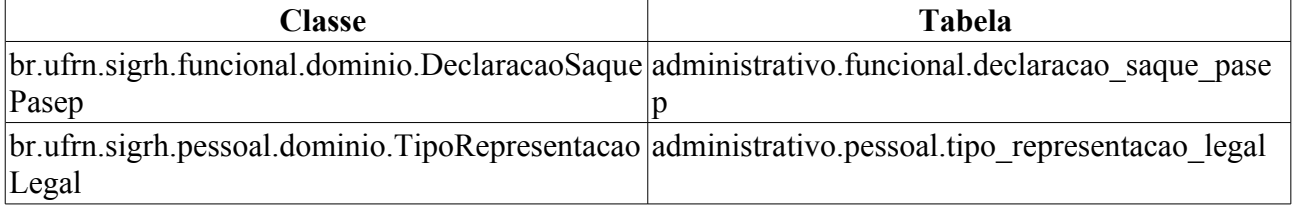

## **Plano de Teste**

Sistema: SIGRH

Módulo: Consultas Funcionais

Link(s): Consultas/Relatórios → Declarações → Declarações → Declaração de Liberação de Saque no PASEP → Cadastrar

Usuário: mirian

Papel que usuário deve ter: SigrhPapeis.GESTOR DAP, SigrhPapeis.GESTOR CADASTRO, SigrhPapeis.CONSULTOR\_DADOS\_FUNCIONAIS

## **Cenários de Teste**

• Para verificar o resultado da operação realizada acesse Consultar Declaração de Liberação de Saque no PASEP.

## **Dados para o Teste**

- Existe um fluxo alternativo para cadastro da Declaração, originado em Consulta de Portaria de Aposentadoria.
- Para realizar o cadastro da Declaração do tipo Aposentadoria, deve-se primeiramente Cadastrar uma Portaria de Aposentadoria para o servidor especificado e, posteriormente, Informar os Dados de Publicação da mesma no DOU para o sistema.

# **Consultar Declaração de Liberação de Saque no PASEP**

Caso os servidores inativos solicitem a Declaração de Liberação de Saque no PASEP ao Departamento de Pessoal da sua Instituição, os servidores do referido departamento deverão realizar o Cadastro da Declaração para que possam, posteriormente, realizar a emissão da mesma.

Os gestores do Departamento de Pessoal são os responsáveis por essa funcionalidade. (RN01)

## **Descrição do Caso de Uso**

O caso de uso se inicia quando o usuário acessa *SIGRH → Consultas Funcionais → Consultas/Relatórios → Declarações → Declarações → Declaração de Liberação de Saque no PASEP → Consultar*.

Para realizar a consulta por Declaração de Saque no PASEP, o usuário deverá informar o servidor a ser consultado:

• **Servidor**\*: Formato - NOME DO SERVIDOR, Tipo - AUTOCOMPLETE, Entrada de Dados: Matrícula SIAPE, NOME DO SERVIDOR, CPF ou Nome de Identificação.

São apresentadas os dados da Declaração de Liberação de Saque no PASEP:

- • **Tipo de Declaração:** Tipo TEXTO. Exibe se a Declaração é para servidor Falecido ou Aposentado (No momento só há a opção de "Aposentado").
- • **Servidor:** Tipo TEXTO. Exibe o nome do servidor possuidor da Declaração.
- Informações de falecimento:
	- • **Número DOU:** Tipo NUMÉRICO. Número do DOU que publicou a Portaria relacionada à Declaração;
	- • **Data de Publicação no DOU:** Tipo DATA. Data de Publicação no DOU da Portaria relacionada à Declaração.
- Informações da portaria de aposentadoria :
	- • **Número da Portaria:** FORMATO 99/9999. Tipo NUMÉRICO. Número da Portaria relacionada à Declaração;
	- • **Data da Portaria:** Tipo DATA. Data da Portaria relacionada à Declaração;
	- • **Número DOU:** Tipo NUMÉRICO. Número do DOU que publicou a Portaria relacionada à Declaração;
	- • **Data de Publicação no DOU:** Tipo DATA. Data de Publicação no DOU da Portaria relacionada à Declaração.

Se o servidor possuir um Representante Legal, as seguintes informações serão adicionados à visualização da Declaração de Saque no PASEP:

- • **Nome:** Tipo TEXTO. Nome completo do recebedor da declaração.
- • **CPF:** Formato 999.999.999-99, Tipo NUMÉRICO. Número de CPF do recebedor da declaração.
- • **Tipo de Representação:** Tipo TEXTO. Tipo de Representação Procurador ou Curador.
- • **Data de Validade:** Tipo DATA. Data de validade da procuração do recebedor da declaração.

Durante a visualização da Declaração, é possível realizar as seguintes operações:

- Alterar: Possibilita ao usuário entrar na tela de cadastro da Declaração para modificar algum de seus dados;
- Remover: Permite a remoção da Declaração de Saque no PASEP;
- Emitir Declaração: Permite ao usuário realizar o *download* da Declaração de Saque para impressão;
	- **Modelo do relatório**:

#### **DECLARAÇÃO PARA FINS DE SAQUE NO PASEP**

Declaro, para fins de saque de cotas no Programa de Formação do Patrimônio do Servidor Público (PASEP), de que trata o §4 do artigo 5 º, da Lei Complementar nº 8, de 03/12/70 e §4 do artigo 18, do decreto Lei n º 71.618, de 26/12/72, administrado pelo Banco do Brasil S/A, na forma do Artigo 5 º, da referida Lei Complementar, que o (a) servidor (a) NOME DO SERVIDOR, filho(a) FILIAÇÃO, nascido(a) em DD/MM/AAAA, na cidade de NATAL, portador (a) do RG 999999, emitido por XXX, inscrito(a) no PASEP sob nº 9999999999, foi aposentado (a) conforme Portaria 99-XXX, de DD/MM/AAAA, publicada no DOU nº 99, de DD/MM/AAAA.

O caso de uso é finalizado.

## **Principais Regras de Negócio**

• **RN01** - Quando o usuário logado possuir papel com exigência de vinculação a uma unidade, todas as operações somente podem ser realizadas para servidores lotados na unidade que foi vinculada ao papel. Caso contrário, as operações podem ser realizadas para servidores lotados em qualquer unidade.

#### **Resoluções/Legislações Associadas**

Não se aplica.

### **Classes Persistentes e Tabelas Envolvidas**

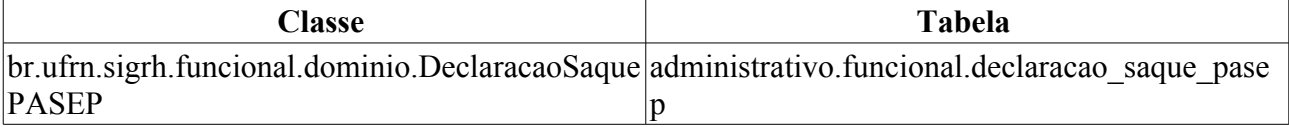

## **Plano de Teste**

Sistema: SIGRH

Módulo: Consultas Funcionais

Link(s): Consultas/Relatórios → Declarações → Declarações → Declaração de Liberação de Saque no PASEP → Consultar

Usuário: mirian

Papel que usuário deve ter: SigrhPapeis.GESTOR\_DAP, SigrhPapeis.GESTOR\_CADASTRO, SigrhPapeis.CONSULTOR\_DADOS\_FUNCIONAIS

## **Cenários de Teste**

# **Dados para o Teste**

• Como realizar cadastro de Declarações de Saque no PASEP.

# **Declaração De Última Progressão**

Esse caso de uso tem por finalidade emitir uma declaração de última progressão funcional do servidor.

O responsável por esse caso de uso é o gestor de pessoal. (RN01)

## **Descrição do Caso de Uso**

Esse caso de uso inicia-se ao se acessar o caminho *SIGRH → Consultas Funcionais → Consultas/Relatórios → Declarações → Declarações → Declaração De Última Progressão*.

O usuário entra com pelo menos um dos seguinte dados:

- **Servidor**: Formato: CPF SIAPE NOME DO SERVIDOR, Tipo: AUTOCOMPLETE. Entrada de Dados: Matrícula SIAPE, NOME DO SERVIDOR, CPF ou Nome de Identificação.
- **Unidade do Servidor**: Tipo TEXTO. É apresentada uma lista de unidades.

O sistema gera uma listagem com os seguintes dados:

- • **Siape**: Tipo NUMÉRICO.
- • **Nome**: Tipo TEXTO.
- • **Matrícula Interna**: Tipo NUMÉRICO. (RN02)
- • **Cargo**: Tipo TEXTO.
- • **Unidade de Lotação**: Tipo TEXTO.
- • **Unidade de Localização**: Tipo TEXTO.

Para cada item da lista o sistema disponibiliza a opção de emissão da declaração. Selecionando a opção de emissão, um arquivo no formato .pdf é baixado.

```
•
```

```
FIXME internalmedia:
desenvolvimento:especificacoes:sigprh:administracao de pessoal:casos de uso:cons
ultas relatorios:declaracoes:declaracoes:ultima progressao.pdf
```
O caso de uso é finalizado.

## **Principais Regras de Negócio**

- **RN01** Quando o usuário logado possuir papel com exigência de vinculação a uma unidade, todas as operações somente podem ser realizadas para servidores lotados na unidade que foi vinculada ao papel. Caso contrário, as operações podem ser realizadas para servidores lotados em qualquer unidade.
- **RN02** A exibição do campo Matrícula Interna nos dados dos servidores encontrados na busca dependerá do valor do parâmetro UTILIZA\_CONCEITO\_MATRICULA\_INTERNA, que caso tenha valor true a matrícula interna será exibida.

#### **Resoluções/Legislações Associadas**

# **Plano de Teste**

Sistema: SIGRH

Módulo: Consultas Funcionais

Link(s): Consultas/Relatórios → Declaracoes → Declarações → Declaração De Última Progressão

Usuário: mirian

Papel que usuário deve ter: SigrhPapeis.GESTOR\_DAP, SigrhPapeis.GESTOR\_CADASTRO, SigrhPapeis.CONSULTOR\_DADOS\_FUNCIONAIS

## **Cenários de Teste**

Não se aplica.

### **Dados para o Teste**

# **Declaração Funcional**

Esse caso de uso permite que gestores de departamento de pessoal possam emitir declarações funcionais para servidores da instituição. A declaração funcional diz respeito aos dados funcionais do servidor os quais descrevem as características da carreira profissional dele dentro da instituição.

Os gestores do Departamento de Pessoal são os responsáveis por essa funcionalidade. (RN01)

## **Descrição do Caso de Uso**

Esse caso de uso inicia-se ao se acessar o caminho *SIGRH → Consultas Funcionais → Consultas/Relatórios → Declarações → Declarações → Declaração Funcional*.

O usuário entra com pelo menos um dos seguinte dados:

- **Servidor**: Formato: NOME DO SERVIDOR (SIAPE), Tipo: AUTOCOMPLETE. Entrada de Dados: Matrícula SIAPE, NOME DO SERVIDOR, CPF ou Nome de Identificação.
- **Unidade do Servidor**: Tipo TEXTO. É apresentada uma lista de unidades.

O sistema gera uma listagem com os seguintes dados:

- • **SIAPE**: Tipo NUMÉRICO.
- • **Nome**: Tipo TEXTO.
- • **Matrícula Interna**: Tipo NUMÉRICO. (RN03)
- • **Cargo**: Tipo TEXTO.
- • **Unidade de Exercício**: Tipo TEXTO.
- • **Unidade de Localização**: Tipo TEXTO.

Para cada item da lista o sistema disponibiliza a opção de emissão da declaração. Selecionando a opção de emissão, um arquivo no formato .pdf é baixado. Há dois tipos de modelos: uma para servidores ainda ativos e servidores já aposentados.

• Modelo:

```
FIXME internalmedia:
desenvolvimento:especificacoes:sigprh:administracao de pessoal:casos de uso:cons
ultas relatorios:declaracoes:declaracoes:declaracao funcional servidor ativo.pdf
```
#### • Modelo:

```
FIXME internalmedia:
desenvolvimento:especificacoes:sigprh:administracao_de_pessoal:casos_de_uso:cons
ultas relatorios:declaracoes:declaracoes:declaracao funcional aposentadoria.pdf
(RN02)
O caso de uso é finalizado.
```
## **Principais Regras de Negócio**

- **RN01** Quando o usuário logado possuir papel com exigência de vinculação a uma unidade, todas as operações somente podem ser realizadas para servidores lotados na unidade que foi vinculada ao papel. Caso contrário, as operações podem ser realizadas para servidores lotados em qualquer unidade.
- **RN02** Caso o servidor não possua portaria de aposentadoria, porém já esteja aposentado, então é exibida apenas a data na qual o servidor foi aposentado.

• **RN03** - A exibição do campo **Matrícula Interna** nos dados dos servidores encontrados na busca dependerá do valor do parâmetro UTILIZA\_CONCEITO\_MATRICULA\_INTERNA, que caso tenha valor "true" a matrícula interna será exibida.

#### **Resoluções/Legislações Associadas**

Não se aplica.

## **Classes Persistentes e Tabelas Envolvidas**

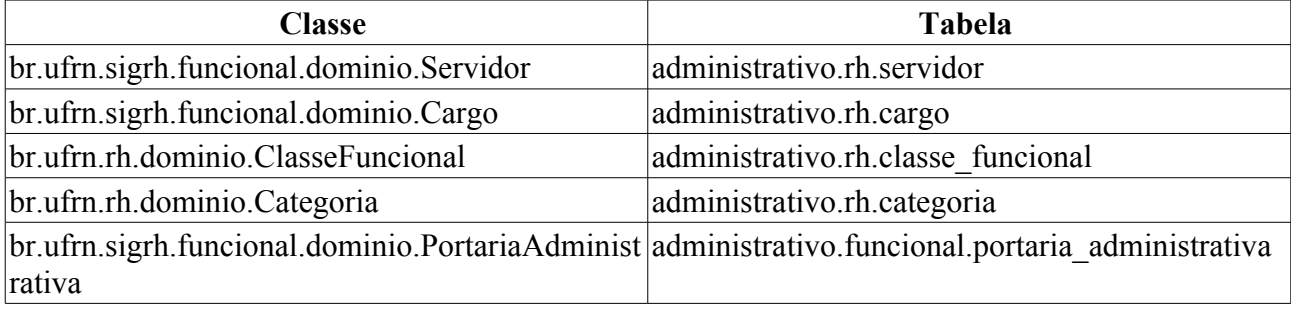

## **Plano de Teste**

Sistema: SIGRH

Módulo: Consultas Funcionais

Link(s): Consultas/Relatórios → Declarações → Declarações → Declaração Funcional

Usuário: mirian

Papel que usuário deve ter: SigrhPapeis.GESTOR\_DAP, SigrhPapeis.GESTOR\_CADASTRO, SigrhPapeis.CONSULTOR\_DADOS\_FUNCIONAIS

## **Cenários de Teste**

- O caso de uso acessado por *Administração de Pessoal → Cadastros → Registros para o Servidor → Atualizar Dados do Servidor* permite o usuário alterar os dados funcionais do servidor.
- Os dados gerados na declaração sáo informadas conforme o caso:
	- Caso o servidor possua portaria de aposentadoria, os dados referentes à portaria é exibido no relatório. (Cadastro de Portaria de Aposentadoria);
	- Caso o servidor não possua portaria de aposentadoria, porém já esteja aposentado, então é exibido apenas a data na qual o servidor foi aposentado.
- Para verificar a autenticidade do código de verificação gerado, acesse o link *Portal Público do SIGRH → Documentos → Autenticação de Documentos → Declaração Funcional*.

## **Dados para o Teste**

• Consulta para servidores aposentados:

```
 select s.siape, p.nome from rh.servidor s inner join comum.pessoa p on
p.id_pessoa = s.id_pessoa where id_situacao = 2 order by p.nome
```
• Consulta para saber se o servidor possui portaria associada:

```
select s.siape, p.nome from funcional.portaria aposentadoria pa inner join
rh.servidor s on s.id servidor = pa.id servidor \overline{1}nner join comum.pessoa p on
```
p.id\_pessoa = s.id\_pessoa order by p.nome

# **Declaração RJU**

Esse caso de uso tem por finalidade emitir uma declaração de que o servidor ingressou na Instituição sob a égide do Regime Jurídico dos Servidores Públicos Civis da União, das Autarquias e das Fundações, na forma da Lei nº 8.112 de 12/12/1990 e listar as averbações que constam em sua ficha funcional.

O responsável por esse caso de uso é o gestor de pessoal. (RN01)

## **Descrição do Caso de Uso**

Esse caso de uso inicia-se ao se acessar o caminho *SIGRH → Consultas Funcionais → Consultas/Relatórios → Declarações → Declarações → Declaração RJU*.

O usuário entra com pelo menos um dos seguinte dados:

- **Servidor**: Formato: NOME DO SERVIDOR (SIAPE), Tipo: AUTOCOMPLETE. Entrada de Dados: Matrícula SIAPE, NOME DO SERVIDOR, CPF ou Nome de Identificação.
- **Unidade do Servidor**: Tipo TEXTO. É apresentada uma lista de unidades.

O sistema gera uma listagem de servidores com os seguintes dados:

- • **Siape**: Tipo NUMÉRICO.
- • **Nome**: Tipo TEXTO.
- • **Matrícula Interna**: Tipo NUMÉRICO. (RN02)
- • **Cargo**: Tipo TEXTO.
- • **Unidade de Lotação**: Tipo TEXTO.
- • **Unidade de Localização**: Tipo TEXTO.

Para cada servidor, é possível selecioná-lo para emissão a declaração. Ao emitir, um arquivo no formato .pdf é baixado.

```
•
FIXME internalmedia:
desenvolvimento:especificacoes:sigprh:administracao de pessoal:casos de uso:cons
ultas relatorios: declaracoes: declaracoes: declaracaorju.pdf
```
O caso de uso é finalizado.

## **Principais Regras de Negócio**

- **RN01** Quando o usuário logado possuir papel com exigência de vinculação a uma unidade, todas as operações somente podem ser realizadas para servidores lotados na unidade que foi vinculada ao papel. Caso contrário, as operações podem ser realizadas para servidores lotados em qualquer unidade.
- **RN02** A exibição do campo Matrícula Interna nos dados dos servidores encontrados na busca dependerá do valor do parâmetro UTILIZA\_CONCEITO\_MATRICULA\_INTERNA, que caso tenha valor true a matrícula interna será exibida.

#### **Resoluções/Legislações Associadas**

# **Plano de Teste**

Sistema: SIGRH

Módulo: Consultas Funcionais

Link(s): Consultas/Relatórios → Declaracoes → Declarações → Declaração RJU

Usuário: mirian

Papel que usuário deve ter: SigrhPapeis.GESTOR DAP, SigrhPapeis.GESTOR CADASTRO, SigrhPapeis.CONSULTOR\_DADOS\_FUNCIONAIS

## **Cenários de Teste**

Não se aplica.

### **Dados para o Teste**

# **Termo De Afastamento**

Esse caso de uso tem por finalidade emitir um termo de afastamento, onde o servidor manifesta estar de acordo com as normas de afastamento, conforme Resolução específica, em vigor na Instituição.

O responsável por esse caso de uso é o gestor de pessoal. (RN01)

## **Descrição do Caso de Uso**

Esse caso de uso inicia-se ao se acessar o caminho *SIGRH → Consultas Funcionais → Consultas/Relatórios → Declarações → Declarações → Termo de Afastamento*.

O usuário entra com pelo menos um dos seguinte dados:

- **Servidor**: Formato: CPF SIAPE NOME DO SERVIDOR, Tipo: AUTOCOMPLETE. Entrada de Dados: Matrícula SIAPE, NOME DO SERVIDOR, CPF ou Nome de Identificação.
- **Unidade de Exercício do Servidor**: Tipo TEXTO. É apresentada uma lista de unidades.

O sistema gera uma listagem de servidores com os seguintes dados:

- • **Siape**: Tipo NUMÉRICO.
- • **Nome**: Tipo TEXTO.
- • **Matrícula Interna**: Tipo NUMÉRICO. (RN02)
- • **Cargo**: Tipo TEXTO.
- • **Unidade de Exercício**: Tipo TEXTO.
- • **Unidade de Localização**: Tipo TEXTO.
- Para cada servidor, é possível selecioná-lo para emissão a declaração. Ao emitir, um arquivo no formato .pdf é baixado.
- •

```
FIXME internalmedia:
desenvolvimento:especificacoes:sigprh:administracao_de_pessoal:casos_de_uso:cons
ultas relatorios:declaracoes:declaracoes:termo de afastamento.pdf
```
O caso de uso é finalizado.

## **Principais Regras de Negócio**

- **RN01** Quando o usuário logado possuir papel com exigência de vinculação a uma unidade, todas as operações somente podem ser realizadas para servidores lotados na unidade que foi vinculada ao papel. Caso contrário, as operações podem ser realizadas para servidores lotados em qualquer unidade.
- **RN02** A exibição do campo Matrícula Interna nos dados dos servidores encontrados na busca dependerá do valor do parâmetro UTILIZA\_CONCEITO\_MATRICULA\_INTERNA, que caso tenha valor true a matrícula interna será exibida.

#### **Resoluções/Legislações Associadas**

## **Classes Persistentes e Tabelas Envolvidas**

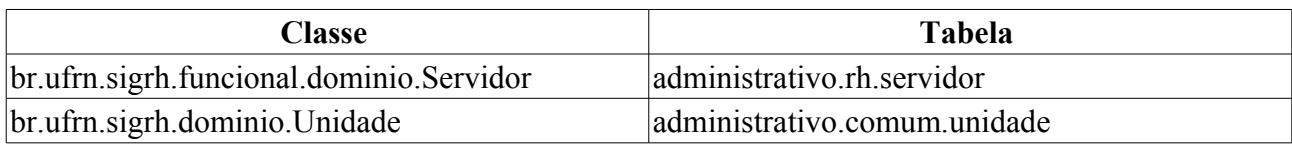

## **Plano de Teste**

Sistema: SIGRH

Módulo: Consultas Funcionais

Link(s): Consultas/Relatórios → Declarações → Declarações → Termo De Afastamento

Usuário: mirian

Papel que usuário deve ter: SigrhPapeis.GESTOR DAP, SigrhPapeis.GESTOR CADASTRO, SigrhPapeis.CONSULTOR\_DADOS\_FUNCIONAIS

## **Cenários de Teste**

Para emissão e verificação de autenticidade de um documento pelo sistema é necessário seguir os seguintes passos:

1. Emitir um documento autenticado;

2. Verificar a validação do documento na área pública;

Link para validação: http://testes.info.ufrn.br/sigrh/public

Consultas Servidor → Autenticação de Documentos

## **Dados para o Teste**

# **Formulário de Abono de Permanência**

Esse caso de uso tem por objetivo emitir requerimento de Abono de Permanência que será pago ao servidor que tiver preenchido as exigências para aposentadoria voluntária e que opte por permanecer em atividade, pelo menos até a compulsória. Os requerimentos podem ser ou de concessão ou de revisão do abono de permanência.

O gestor do departamento de administração de pessoal é o responsável por essa funcionalidade. (RN01)

## **Descrição do Caso de Uso**

Esse caso de uso inicia-se ao se acessar o caminho *SIGRH → Consultas Funcionais → Consultas/Relatórios → Formulários → Formulários → Abono de Permanência*.

O usuário entra com o seguinte dado:

• **Servidor**\*: Formato: NOME DO SERVIDOR (SIAPE), Tipo: AUTOCOMPLETE. Entrada de Dados: Matrícula SIAPE, Nome do Sevidor, CPF ou Nome de Identificação.

O sistema apresenta as informações:

- • **Nome**: Tipo TEXTO.
- • **Siape**: Formato 9999999, Tipo NUMÉRICO.
- • **Admissão na Instituição**: Formato DD/MM/AAAA, Tipo DATA.
- • **Admissão Real**: Formato DD/MM/AAAA, Tipo DATA.
- • **Situação do Servidor**: Tipo TEXTO.
- Concessão Contabilizando Licenças Prêmio:
- • **Data da Concessão**: Formato DD/MM/AAAA, Tipo DATA.
- • **Tipo de Aposentadoria**: Tipo TEXTO.
- Concessão NÃO Contabilizando Licenças Prêmio:
- • **Data da Concessão**: Formato DD/MM/AAAA, Tipo DATA.
- • **Tipo de Aposentadoria**: Tipo TEXTO.
- Informações para a verificação:
- **Computar Licenças-Prêmio no Cálculo do Tempo de Contribuição**\*: Tipo LÓGICO. (RN02)

O usuário faz o *download* da declaração do abono de permanência. O documento é disponibilizado em formato .pdf e possui o seguinte modelo.

```
•
FIXME internalmedia:
desenvolvimento:especificacoes:sigprh:administracao de pessoal:casos de uso:cons
ultas relatorios:formularios:formularios:abonopermanencia.pdf
```
O caso de uso é finalizado.

## **Principais Regras de Negócio**

- **RN01** Quando o usuário logado possuir papel com exigência de vinculação a uma unidade, todas as operações somente podem ser realizadas para servidores lotados na unidade que foi vinculada ao papel. Caso contrário, as operações podem ser realizadas para servidores lotados em qualquer unidade.
- **RN02** Caso o usuário selecione Sim para a opção **Computar Licenças-Prêmio no Cálculo do Tempo de Contribuição.**, o seguinte parágrafo é adicionado à declaração: Declaro estar ciente que a utilização das Licenças Prêmio para a concessão da Isenção da Contribuição Previdenciária inviabilizará o seu gozo futuro.

#### **Resoluções/Legislações Associadas**

Não se aplica.

## **Plano de Teste**

Sistema: SIGRH

Módulo: Consultas Funcionais

Link: Consultas/Relatórios → Formulários → Formulários → Abono de Permanência

Usuário: mirian

Papel que usuário deve ter: SigrhPapeis.GESTOR\_DAP, SigrhPapeis.GESTOR\_CADASTRO, SigrhPapeis.CONSULTOR\_DADOS\_FUNCIONAIS

## **Cenários de Teste**

Não se aplica.

## **Dados para o Teste**

# **Formulário de Aposentadoria**

Esse caso de uso tem por finalidade gerar um formulário para pedido de aposentadoria. É gerado um arquivo em .pdf que é formulado de acordo com o pedido de aposentadoria que gera regras e itens.

O gestor de pessoal é o responsável por essa funcionalidade. (RN02)

## **Descrição do Caso de Uso**

Esse caso de uso inicia-se ao se acessar o caminho *SIGRH → Consultas Funcionais → Consultas/Relatórios → Formulários → Formulários → Aposentadoria*.

O usuário entra com os seguintes dados:

- **Servidor**\*: Formato: NOME DO SERVIDOR(SIAPE), Tipo: AUTOCOMPLETE. Entrada de Dados: Matrícula SIAPE, Nome do Servidor, CPF ou Nome de Identificação.
- **Tipo de Aposentadoria**\*: Tipo TEXTO. São apresentadas opções: Voluntária, Invalidez e Compulsória.
- Regras para Aposentadoria Tipo LÓGICO. O usuário seleciona as regras de aposentadoria de acordo com o **Tipo de Aposentadoria** escolhido. (RN01)
	- Caso o **Tipo de Aposentadoria** selecionado seja Voluntária são apresentadas as seguintes regras de aposentadoria:
		- Regra de Direito Adquirido até 16/12/1998
			- Art. 40, inciso III, alínea "a" da CF/88, proventos integrais.
			- Art. 40, inciso III, alínea "b" da CF/88, magistério, proventos integrais.
			- Art. 40, inciso III, alínea "c" da CF/88, proventos proporcionais.
		- Regra de Direito Adquirido até 31/12/2003
			- Art. 8º, incisos I, II e III alínea "a" e "b" da EC 20/98, proventos integrais.
			- Art. 8º, § 1º da EC 20/98, com proventos proporcionais.
			- Art. 8º, incisos I, II e III alíneas "a" e "b" c/c § 4º do mesmo artigo, com redação dada pela EC 20/98, magistério, com proventos integrais.
			- Art. 40, § 5º da CF/88, com redação dada pela EC 20/98, magistério na educação infantil e no ensino fundamental e médio, proventos integrais.
			- Art. 40, § 1º, inciso III alínea "a" da CF/88, com redação dada pela EC 20/98, com proventos integrais.
			- Art. 40, § 1º, inciso III alínea "b" da CF/88,com redação dada pela EC 20/98, com proventos proporcionais(por idade).
		- Regra de Transição
			- Art.  $2^{\circ}$ , incisos I, II e III c/c  $\S$  1<sup>°</sup> do mesmo artigo da EC 41/03, com proventos calculados de acordo com o art 40, §§ 3º e 17 da Constituição Federal.
			- Art. 2º, incisos I, II e III c/c § 4º do mesmo artigo da EC 41/03, magistério, com proventos calculados de acordo com o art 40, §§ 3º e 17 da Constituição Federal.
			- Art. 6º, incisos I, II, III e IV da EC 41/03, com proventos integrais.
- Art. 6º da EC 41/03 c/c o § 5º do Art. 40 da CF/88 magistério na educação infantil e no ensino fundamental e médio, proventos integrais.
- Art. 3<sup>°</sup> da EC 47/05.
- Regra Permanente ( aplicável ao servidor que ingressou no serviço público a partir de  $31/12/2003$  ou aquele que não optou pelas regras dos arts.  $2^{\circ}$  e 6 $^{\circ}$  EC 41/03)
	- Art. 40, § 1º, inciso III, alínea "a" da CF/88, com redação dada pela EC 41/03.
	- Art. 40, § 1º, inciso III, alínea "b" da CF/88, com redação dada pela EC 41/03 (por idade).
- Se o **Tipo de Aposentadoria** for Invalidez o sistema lista as regras de aposentadoria:
	- Art. 40, § 1º, inciso I da CF/88, com redação dada pela EC 41/03, com proventos integrais (média).
	- Art. 40, § 1º, inciso I da CF/88, com redação dada pela EC 41/03, com proventos proporcionais (média).
- Caso o **Tipo de Aposentadoria** seja Compulsória o sistema apresenta a regra de aposentadoria:
	- Art. 40, § 1º, inciso II da CF/88, com redação dada pela EC 41/03.

Ao selecionar a opção de gerar formulário é gerado um arquivo em .pdf seguindo o modelo:

```
•
```

```
FIXME internalmedia:
desenvolvimento:especificacoes:sigprh:administracao_de_pessoal:casos_de_uso:cons
ultas relatorios:formularios:formularios:pedido de aposentadoria.pdf
```
O caso de uso é finalizado.

## **Principais Regras de Negócio**

- **RN01** Agrupar de forma que apenas um elemento seja selecionado a cada vez.
- **RN02** Quando o usuário logado possuir papel com exigência de vinculação a uma unidade, todas as operações somente podem ser realizadas para servidores lotados na unidade que foi vinculada ao papel. Caso contrário, as operações podem ser realizadas para servidores lotados em qualquer unidade.

#### **Resoluções/Legislações Associadas**

Não se aplica.

## **Plano de Teste**

Sistema: SIGRH

Módulo: Consultas Funcionais

Link(s): Consultas/Relatórios → Formulários → Formulários → Aposentadoria

Usuário: mirian

Papel que usuário deve ter: SigrhPapeis.GESTOR\_DAP, SigrhPapeis.GESTOR\_CADASTRO, SigrhPapeis.CONSULTOR\_DADOS\_FUNCIONAIS

## **Cenários de Teste**

Não se aplica.

## **Dados para o Teste**

# **Ficha Funcional do Servidor**

Documento gerado pelo sistema com informações sobre a situação atual do servidor, podendo agrupar informações históricas de averbação, férias, designação e ausências que este possua enquanto servidor. Pode ser emitido pelo próprio funcionário, ou pelo DAP para qualquer funcionário. Sua finalidade é de levantamento de histórico funcional para fins de entrada em processos.

O gestor do departamento de administração de pessoal é o responsável por essa funcionalidade. (RN02)

## **Descrição do Caso de Uso**

Esse caso de uso inicia-se ao se acessar o caminho *SIGRH → Consultas Funcionais → Consultas/Relatórios → Formulários → Formulários → Ficha Funcional*.

Para gerar o relatório, utilizam-se os filtros para selecionar o servidor e quais as ocorrências funcionais que se deseja ser listada no mesmo:

- **Servidor**\*: Formato NOME DO SERVIDOR(SIAPE), Tipo AUTOCOMPLETE, Entrada de Dados: Matrícula SIAPE, Nome do Servidor, CPF ou Nome de Identificação. (RN01)
- **Incluir averbações**: Tipo TEXTO.
- **Incluir ausências**: Tipo TEXTO.
	- **Frequência**: Tipo TEXTO.
	- **Licença Médica**: Tipo TEXTO.
	- **Licença Especial**: Tipo TEXTO.
	- **Outras**: Tipo TEXTO. (RN03)
- **Incluir designações**: Tipo TEXTO.
- **Incluir férias**: Tipo TEXTO.

O relatório lista as seguintes ocorrências, as que existirem: AVERBAÇÕES, AUSÊNCIAS, DESIGNAÇÕES e FÉRIAS.

As seguintes informações deverão fazer parte do relatório:

- • **Nome**: Tipo TEXTO.
- • **Siape**: Tipo NUMÉRICO.
- • **Regime**: Tipo TEXTO.
- • **Classe**: Tipo TEXTO.
- • **Data de admissão**: Formato DD/MM/AAAA. Tipo DATA.
- • **Cargo**: Tipo TEXTO.
- • **Nível**: Tipo NUMÉRICO.
- • **Jornada**: Tipo TEXTO.
- • **Órgão de lotação**: Tipo TEXTO.

Nas AUSÊNCIAS, deverão ser listadas as seguintes informações:

- • **Ocorrência**: Tipo TEXTO.
- • **Início**: Formato DD/MM/AAAA. Tipo DATA.
- • **Término**: Formato DD/MM/AAAA. Tipo DATA.
- • **Dias**: Tipo NUMÉRICO.
- • **Observação**: Tipo TEXTO.

Nas AVERBAÇÕES, deverão ser listadas as seguintes informações:

- • **Descrição**: Tipo TEXTO.
- • **Início**: Formato DD/MM/AAAA. Tipo DATA.
- • **Término**: Formato DD/MM/AAAA. Tipo DATA.
- • **Dias**: Tipo NUMÉRICO.
- • **Tipo**: Tipo TEXTO.
- • **Natureza**: Tipo TEXTO.

Nas DESIGNAÇÕES, deverão ser listadas as seguintes informações:

- • **Função**: Tipo TEXTO.
- • **Local**: Tipo TEXTO.
- • **Início**: Formato DD/MM/AAAA. Tipo DATA.
- • **Término**: Formato DD/MM/AAAA. Tipo DATA.
- • **Nível**: Tipo TEXTO.
- • **Gerência**: Tipo TEXTO.

Nas FÉRIAS, deverão ser listados as seguintes informações:

- • **Exercício**: Formato 9999, Tipo NUMÉRICO.
- • **Início**: Formato DD/MM/AAAA. Tipo DATA.
- • **Término**: Formato DD/MM/AAAA. Tipo DATA.
- • **Dias**: Tipo NUMÉRICO.
- • **Abono**: Tipo TEXTO.
- • **Origem**: Tipo TEXTO.
- • **Status**: Tipo TEXTO.
- Nas parcelas de férias, deverão ser listadas as seguintes informações:
	- • **Período**: Tipo NUMÉRICO.
	- • **Dias**: Tipo NUMÉRICO.
	- • **Início**: Formato DD/MM/AAAA. Tipo DATA.
	- • **Término**: Formato DD/MM/AAAA. Tipo DATA.
	- • **Adiantamento**: Tipo TEXTO.
	- • **Gratificação Natalina**: Tipo TEXTO.

O usuário faz o download da declaração do abono de permanência. O documento é disponibilizado

em formato .pdf e possui o seguinte modelo.

```
FIXME internalmedia:
desenvolvimento:especificacoes:sigprh:administracao_de_pessoal:casos_de_uso:cons
ultas relatorios: formularios: formularios: ficha.pdf
```
O caso de uso é finalizado.

•

## **Principais Regras de Negócio**

- **RN01** Esse relatório pode ser gerado para todos os servidores da universidade (ativos, inativos e pensionistas).
- **RN02** Quando o usuário logado possuir papel com exigência de vinculação a uma unidade, todas as operações somente podem ser realizadas para servidores lotados na unidade que foi vinculada ao papel. Caso contrário, as operações podem ser realizadas para servidores lotados em qualquer unidade.
- **RN03** Caso a opção **Outras** seja selecionada, a busca e geração do relatório irá considerar todas as outras ausências que não são frequências como licença especial ou médica.

#### **Resoluções/Legislações Associadas**

Não se aplica.

### **Classes Persistentes e Tabelas Envolvidas**

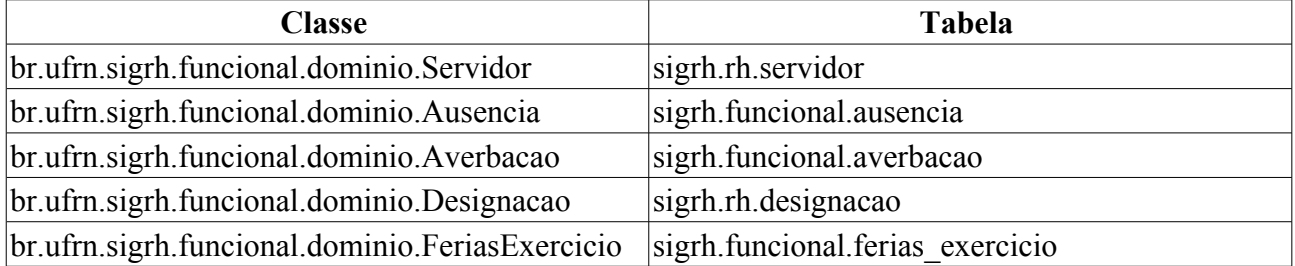

## **Plano de Teste**

Sistema: SIGRH

Módulos: Consultas Funcionais

Link(s): Consulta/Relatórios → Formulários → Formulários → Ficha Funcional

Usuário: mirian

Papel que usuário deve ter: SipacPapeis.GESTOR\_DAP, SigrhPapeis.GESTOR\_CADASTRO, SigrhPapeis.CONSULTOR\_DADOS\_FUNCIONAIS

## **Cenário de Teste**

Não se aplica.

## **Dados para o Teste**

Pode-se informar o nome de qualquer servidor da instituição, contudo, como exemplo, aconselha-se usar o servidor JOSE ABDON BEZERRA, que possui todas as opções no relatório.

# **Requerimentos**

Documento gerado para que o usuário possa requerer afastamento, auxílio, licença e outros.

Pode ser emitido pelo próprio servidor, ou pelo Departamento de Administração de Pessoal para qualquer funcionário.

## **Descrição do Caso de Uso**

O caso de uso inicia-se quando o usuário acessa o link: *SIGRH → Consultas Funcionais → Consulta/Relatórios → Formulários → Formulários → Requerimentos*.

Para gerar o requerimento utiliza-se o seguinte filtro para buscar e selecionar o servidor:

• **Servidor**: Formato - SIAPE NOME DO SERVIDOR, Tipo - AUTOCOMPLETE, Entrada de Dados: Matrícula SIAPE, NOME DO SERVIDOR, CPF ou Nome de Identificação.

Ao selecionar um servidor, é gerada uma lista com todos os tipos de requerimentos disponíveis ao servidor.

• **Tipo**: Tipo - TEXTO.

Ao selecionar o tipo de requerimento, é gerado um arquivo no formato pdf com alguns campos (RN01) em branco para preenchimento manual. Os Tipos de requerimentos são os seguintes:

- AFASTAMENTO DO PAÍS PARA PÓS-GRADUAÇÃO (DOCENTE)
- AFASTAMENTO DO PAÍS PARA PRESTAR COLABORAÇÃO TEMPORÁRIA EM INSTITUIÇÕES PÚBLICAS DE ENSINO E PESQUISA E PARTICIPAR DE ÓRGÃOS DE DELIBERAÇÃO COLETIVA / FUNÇÕES ACADÊMICAS (DOCENTE)
- AFASTAMENTO DO PAÍS (TÉCNICO-ADMINISTRATIVO)
- AFASTAMENTO NO PAÍS PARA PÓS-GRADUAÇÃO (DOCENTE)
- AFASTAMENTO NO PAÍS PARA PRESTAR COLABORAÇÃO TEMPORÁRIA EM INSTITUIÇÕES PÚBLICAS DE ENSINO E PESQUISA E PARTICIPAR DE ÓRGÃOS DE DELIBERAÇÃO COLETIVA/FUNÇÕES ACADÊMICAS (DOCENTE)
- AFASTAMENTO NO PAÍS (TÉCNICO-ADMINISTRATIVO)
- AFASTAMENTO PARA EXERCÍCIO DE MANDATO LETIVO
- AJUDA DE CUSTO
- ALTERAÇÃO DA CARGA HORÁRIA (DOCENTE)
- ALTERAÇÃO DA CARGA HORÁRIA (TÉCNICO-ADMINISTRATIVO)
- AVERBAÇÃO DE TEMPO DE SERVIÇO
- DESAVERBAÇÃO DE TEMPO DE SERVIÇO
- EXONERAÇÃO DE CARGO EFETIVO
- HORÁRIO ESPECIAL PARA SERVIDOR ESTUDANTE E AO PORTADOR DE **DEFICIÊNCIA**
- LICENÇA À ADOTANTE
- LICENÇA PARA ATIVIDADE POLÍTICA
- LICENÇA PARA CAPACITAÇÃO
- LICENÇA PARA DESEMPENHO DE MANDATO CLASSISTA
- LICENÇA PARA SERVIÇO MILITAR
- LICENÇA PARA TRATAR DE INTERESSE PARTICULAR
- LICENÇA POR MOTIVO DE AFASTAMENTO DO CÔNJUGE/COMPANHEIRO
- PROGRESSÃO POR CAPACITAÇÃO PROFISSIONAL
- VACÂNCIA
- APOSENTADORIA
- INCENTIVO À QUALIFICAÇÃO

Cada tipo está relacionado a um .pdf correspondente. Alguns exemplos anexados abaixo:

```
•
FIXME internalmedia:
desenvolvimento:especificacoes:sigprh:administracao_de_pessoal:casos_de_uso:cons
ultas_relatorios:formularios:formularios:requerimentos.pdf
```
#### •

```
FIXME internalmedia:
desenvolvimento:especificacoes:sigprh:administracao_de_pessoal:casos_de_uso:cons
ultas relatorios:formularios:formularios:requerimentos2.pdf
```
•

```
FIXME internalmedia:
desenvolvimento:especificacoes:sigprh:administracao_de_pessoal:casos_de_uso:cons
ultas relatorios:formularios:formularios:requerimentos3.pdf
```
Esses modelos mostram que a diferença entre os tipos de requerimentos são os campos "REQUERIMENTO" e "FUNDAMENTAÇÃO LEGAL E DOCUMENTAÇÃO".

O caso de uso é finalizado.

## **Principais Regras de Negócio**

• **RN01** - Os campos de dados pessoais são preenchidos pelo sistema.

#### **Resoluções/Legislações Associadas**

Não se Aplica.

### **Classes Persistentes e Tabelas Envolvidas**

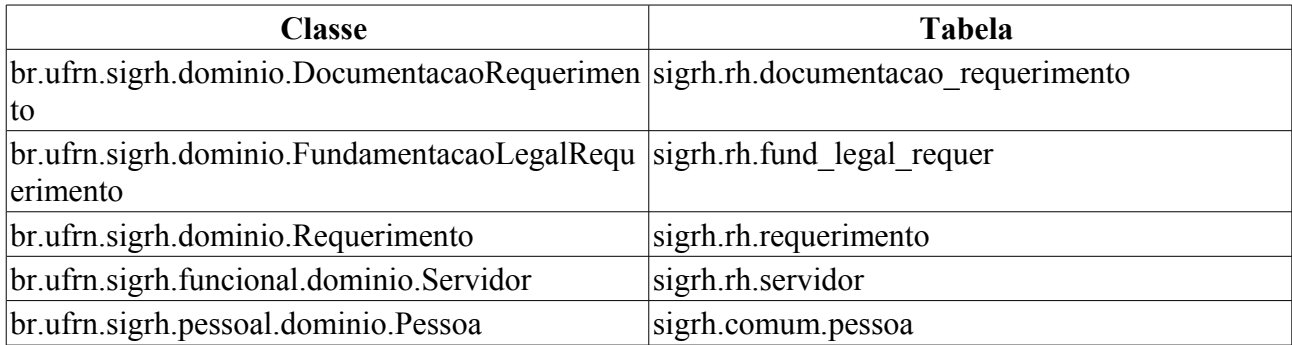

# **Plano de Teste**

Sistema: SIGRH

Módulo: Consultas Funcionais

Link(s): Consulta/Relatórios → Formulários → Formulários → Requerimentos

Usuário: mirian

Papel que usuário deve ter: Qualquer usuário que seja um servidor ativo poderá ter acesso ao caso de uso.

## **Cenários de Teste**

Se o usuário estiver acessando pelo portal do servidor, serão exibidos os formulários existentes para o mesmo. Caso acesse pelo menu Administração de Pessoal, será exibido um campo para buscar de servidores e após selecionado um servidor serão exibidos os formulários existentes

## **Dados para o Teste**

Informar o nome ou matrícula de qualquer servidor da instituição.

```
SELECT * FROM rh.servidor;
```
# **Trabalho Voluntário**

Corresponde a um termo de adesão de trabalho voluntário que um servidor concordou em fazer para a instituição (UFRN por exemplo). Consiste apenas de um relatório que pode ser gerado a qualquer momento através da busca de um servidor.

O gestor ou administrador do departamento de pessoal são os responsáveis por essa funcionalidade. (RN01)

## **Descrição do Caso de Uso**

Esse caso de uso inicia-se ao se acessar o caminho *SIGRH → Consultas Funcionais → Consultas/Relatórios → Formulários → Formulários → Trabalho Voluntário*.

Para gerar o relatório, utilizam-se os seguintes filtros para buscar para a seleção do servidor:

- **Servidor**: Formato NOME DO SERVIDOR(SIAPE), Tipo AUTOCOMPLETE, Entrada de Dados: Matrícula SIAPE, Nome do Servidor, CPF ou Nome de Identificação.
- **Unidade de Exercício do Servidor**: Tipo TEXTO.

O sistema apresenta os seguintes dados:

- • **SIAPE**: Tipo NUMÉRICO.
- • **Nome**: Tipo TEXTO.
- • **Matrícula Interna**: Tipo NUMÉRICO. (RN02)
- • **Cargo**: Tipo TEXTO.
- • **Unidade de Exercício**: Tipo TEXTO.
- • **Unidade de Localização**: Tipo TEXTO.

Exemplo:

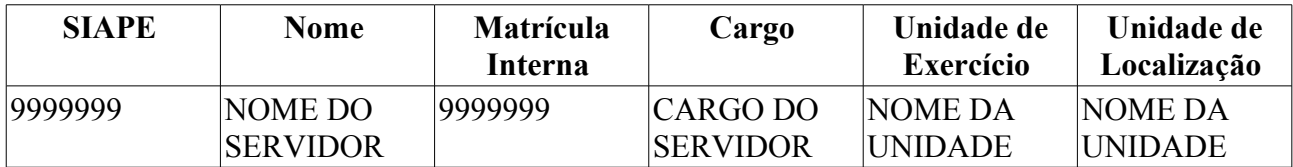

Ao selecionar um servidor, é gerado um arquivo padrão de termo de adesão(modelo anexado abaixo), em formato .pdf, com campos em branco para preenchimento manual. Nesse momento, nenhuma informação é trazida do sistema.

O caso de uso é finalizado.

## **Principais Regras de Negócio**

- **RN01** Quando o usuário logado possuir papel com exigência de vinculação a uma unidade, todas as operações somente podem ser realizadas para servidores lotados na unidade que foi vinculada ao papel. Caso contrário, as operações podem ser realizadas para servidores lotados em qualquer unidade.
- **RN02** O campo Matrícula Interna só será exibido quando o parâmetro CONSULTA\_MATRICULA\_INTERNA for true.

#### **Resoluções/Legislações Associadas**

Não se aplica.

## **Classes Persistentes e Tabelas Envolvidas**

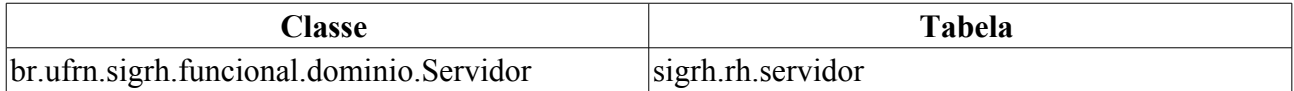

## **Plano de Teste**

Sistema: SIGRH

Módulos: Consultas Funcionais

Link(s): Consultas/Relatórios → Formulários → Formulários → Trabalho Voluntário

Usuário: mirian

Papel que usuário deve ter: SigrhPapeis.GESTOR DAP, SigrhPapeis.GESTOR CADASTRO, SigrhPapeis.CONSULTOR\_DADOS\_FUNCIONAIS

## **Cenário de Teste**

Não se aplica. Apenas um arquivo padrão com campos em branco para preenchimento manual é gerado.

## **Dados para o Teste**

Não se aplica. Apenas um arquivo padrão com campos em branco para preenchimento manual é gerado.
# **Consultar Adicional**

Este Caso de Uso tem como objetivo listar os adicionais recebidos pelo servidor. Além do vencimento, serão deferidos aos servidores os seguintes adicionais previstos na Lei 8.112/90:

- Pelo exercício de atividades insalubres, perigosas ou penosas;
- Pela prestação de serviço extraordinário;
- Noturno:
- Férias;
- Outros, relativos ao local ou à natureza do trabalho.

Esta operação pode ser realizada pelo Gestor do DAP (Departamento de Administração de Pessoal). (RN03)

## **Descrição do Caso de Uso**

O sistema exibe a opção Buscar por Adicionais, que fornece opções de filtro para consulta de adicionais. Os seguintes campos são exibidos:

- **Servidor**: Formato SIAPE CPF MATRICULA INTERNA NOME DO SERVIDOR, Tipo AUTOCOMPLETE. Entrada de Dados: Matrícula SIAPE, NOME DO SERVIDOR, CPF e Nome de Identificação.
- **Categoria**: Tipo Tipo TEXTO, Opções: Docente, Médico Residente, Não Especificado, Técnico Administrativo
- **Unidade de Lotação**: Tipo TEXTO. É apresentada uma lista de unidades. Indica a unidade de lotação do servidor;(RN02)
- **Considerar Unidades Vinculadas à Unidade de Lotação**: TIPO LÓGICO.
- **Unidade de Exercício**: Tipo TEXTO. É apresentada uma lista de unidades. Indica a unidade de exercício do servidor;
- **Considerar Unidades Vinculadas à Unidade de Exercício**: TIPO LÓGICO.
- **Tipo de Adicional**: Tipo TEXTO, Opções: Insalubridade, Periculosidade, Raio-X, Irradiação ionizante, Atividade Penosa
- **Período**: Formato DD/MM/AAAA a DD/MM/AAAA, Tipo DATA, Período da vigência do adicional;
- **Percentual**: Tipo NUMÉRICO, Número percentual que o servidor receberá em contra-cheque referente ao Tipo de adicional;
- **Exibir em formato de relatório**: Tipo LÓGICO.
- **Apresentar apenas Adicionais Vigentes**:Tipo LÓGICO. Apresenta no relatório, apenas os adicionais Vigentes.

Após realização da consulta, são retornados os seguintes dados:

- **Servidor**: Tipo TEXTO, Nome do servidor (RN01);
- • **Tipo de Adicional**: Tipo TEXTO, Tipo de adicional (Insalubridade, Periculosidade, Raio-X);
- • **Início**: Tipo DATA, Data da vigência do adicional;
- • **Término**: Tipo DATA, Data de finalização da vigência do adicional;
- • **%**: Tipo NUMÉRICO, Percentual;
- • **Observação**: Tipo TEXTO.

Para cada item da listagem o sistema exibe as seguintes opções:

- *Visualizar Detalhes*
- *Alterar Dados do Adicional*
- *Remover Adicional*

Caso o usuário escolha a opção de *Exibir em formato de relatório* o sistema exibe um relatório de acordo com o seguinte modelo:

#### <PARAMETROS DA BUSCA>

(RN01)

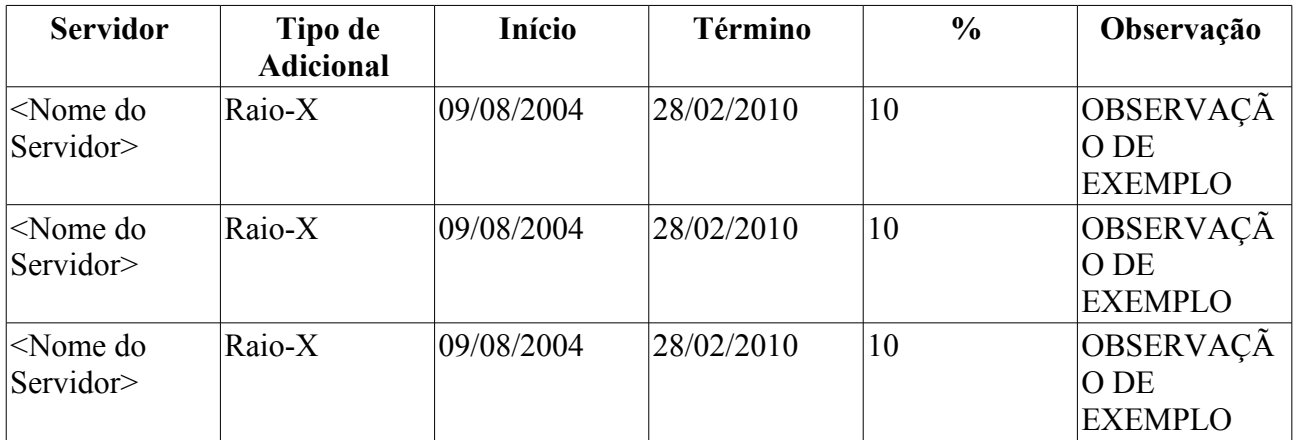

Em visualizar detalhes são mostrados os seguintes dados:

- • **Servidor**: Tipo TEXTO.
- • **Vínculo de Ocorrência**: Tipo TEXTO;
- • **Tipo de adicional**: Tipo TEXTO.
- • **Porcentagem**: Tipo TEXTO.
- • **Laudo**: Tipo TEXTO.
- • **Data do laudo**: Tipo DATA.
- • **Portaria de publicação**: Tipo TEXTO.
- • **Data da portaria**: Tipo DATA.
- • **Boletim publicado**: Tipo TEXTO.
- • **Data de publicação**: Tipo DATA.
- • **Data de início**: Tipo DATA.
- • **Data de término**: Tipo DATA.
- • **Adicional de tempo averbado**: Tipo TEXTO.
- • **Observação**: Tipo TEXTO.

Ao alterar detalhes, são habilitados os mesmos dados mostrados na visualização, exceto o **Servidor**

#### e o **Adicional de tempo averbado**.

Selecionando a opção *Exibir em formato de relatório* o sistema apresenta os dados em formato para impressão.

## **Principais Regras de Negócio**

- **RN01** Caso seja selecionado servidor como filtro de busca, o dado **Servidor** não será exibido no resultado da busca.
- **RN02** A opção de filtro Unidade de Lotação só será exibida se no sistema, o parâmetro UTILIZA CONCEITO EXERCÍCIO estiver ativo.
- **RN03** Quando o usuário logado possuir papel com exigência de vinculação a uma unidade, todas as operações somente podem ser realizadas para servidores lotados na unidade que foi vinculada ao papel. Caso contrário, as operações podem ser realizadas para servidores lotados em qualquer unidade.

### **Classes Persistentes e Tabelas Envolvidas**

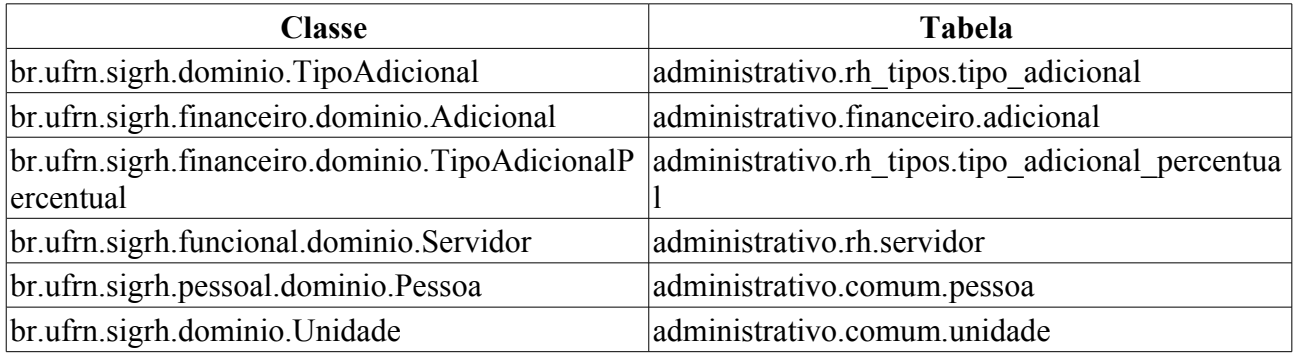

## **Plano de Teste**

Sistema: SIGPRH

Módulo: Consultas Funcionais

Link(s): Consultas/Relatórios → Funcionais → Consultas Gerais → Adicional

Usuário: mirian

Papel que usuário deve ter: SigrhPapeis.GESTOR\_DAP, SigrhPapeis.ADMINISTRADOR\_DAP

## **Cenários de Teste**

Realizar o cadastro de adicionais, e realizar a consulta utilizando os dados do adicional recém cadastrado.

## **Dados para o Teste**

# **Aquisitivo**

Este Caso de Uso tem como objetivo exibir as licenças adquiridas por tempo de serviço.

As pessoas que utilizam esse caso de uso trabalham na área de recursos humanos. (RN02)

## **Descrição do Caso de Uso**

O sistema exibe a tela Busca por Servidor, contendo:

- **Servidor**\*: Formato SIAPE NOME DO SERVIDOR, Tipo AUTOCOMPLETE, Entrada de Dados: Matrícula SIAPE, NOME DO SERVIDOR, CPF ou Nome de Identificação. (RN01).
- **Refazer cálculos de aquisitivos**: Tipo LÓGICO.
- **Exibir em formato de relatório**: Tipo LÓGICO.

Após a busca, caso o usuário não tenha marcado a opção Refazer cálculos de aquisitivos e nem Exibir em formato de relatório o sistema lista os Dados Pessoais/Funcionais e os Tipos de Aquisitivo para o servidor solicitado e informa se é uma licença válida ou inválida.

Dados Pessoais/Funcionais:

- • **Nome**: Tipo TEXTO. Formato 9999999 NOME DO SERVIDOR.
- • **CPF**: Tipo NUMÉRICO.
- • **Siape**: Tipo NUMÉRICO.
- • **Nível de classificação**: Tipo TEXTO.
- • **Unidade de Exercício**: Tipo TEXTO.
- • **Cargo**: Tipo TEXTO.
- • **Sexo**: Tipo TEXTO.
- • **Data de Admissão**: Tipo DATA.
- • **Nível de capacitação**: Tipo NUMÉRICO.
- • **Nascimento**: Tipo DATA.
- • **Admissão na origem**: Tipo DATA.
- • **Padrão de vencimento**: Tipo NUMÉRICO.

Tipos de Aquisitivo:

- • **Tipo**: Tipo TEXTO.
- • **Início**: Tipo DATA.
- • **Período Aquisitivo**:
	- • **Término real**: Tipo DATA.
	- • **Término previsto**: Tipo DATA.
- • **Ausências (Dias)**:
	- • **Falta**: Tipo NUMÉRICO.
	- • **Suspensão**: Tipo NUMÉRICO.
- • **Licença S/ Ônus**: Tipo NUMÉRICO.
- • **Averbações (Dias)**:Tipo NUMÉRICO.
- • **Prescrita**: Tipo TEXTO.

Exemplo:

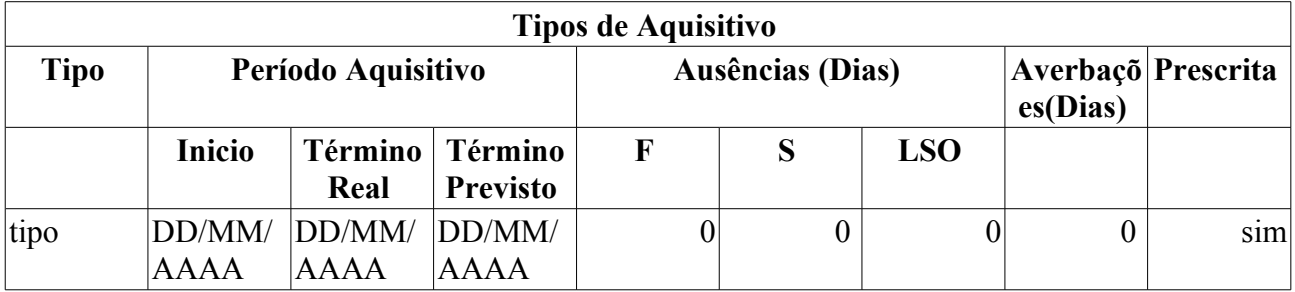

Para cada tipo de aquisitivo cadastrado, há um status informando se a licença está válida ou não. Se o usuário selecionar a opção *Exibir em formato de relatório* o sistema irá exibir os dados em formato de impressão. Se o usuário selecionar a opção *Refazer os cálculos de aquisitivos*, os cálculos são refeitos.

## **Principais Regras de Negócio**

- **RN01**: Somente servidores ativos têm direito à contagem de aposentadoria.
- **RN02** Quando o usuário logado possuir papel com exigência de vinculação a uma unidade, todas as operações somente podem ser realizadas para servidores lotados na unidade que foi vinculada ao papel. Caso contrário, as operações podem ser realizadas para servidores lotados em qualquer unidade.

## **Plano de Teste**

Sistema: SIGPRH

Módulo: Consultas Funcionais

Link(s): Módulo DAP → Consultas/Relatórios → Funcionais → Consultas Gerais → Aquisitivo Usuário:

Papel que usuário deve ter:

## **Cenários de Teste**

Não se aplica.

### **Dados para o Teste**

# **Ausências**

Nesse caso de uso é possível realizar uma consulta das ausências registradas no sistema para um determinado servidor, determinada unidade, determinado tipo de ausência, ou até mesmo pela data de inicio e fim da ausência.

Para as ausências listadas, é possível realizar as operações de visualização, alteração, remoção ou cancelamento.(RN05)

## **Descrição do Caso de Uso**

O caso de uso se inicia quando é acessado o link *SIGPRH → DAP → Consultas/Relatórios → Funcionais → Consultas Gerais → Ausências*.

Para realizar a consulta de ausências pode-se utilizar os seguintes campos:

- **Servidor**: Formato SIAPE NOME DO SERVIDOR, Tipo AUTOCOMPLETE, Entrada de Dados: Matrícula SIAPE, NOME DO SERVIDOR, CPF, Nome de Identificação ou MATRÍCULA INTERNA DO SERVIDOR. Indica o servidor associado à designação;
- **Unidade de Lotação**: Tipo TEXTO. É apresentada uma lista de unidades. Indica a unidade de lotação do servidor;(RN04)

Caso a unidade de lotação seja selecionada, será exibida a opção:

- **Considerar Unidades Vinculadas à Unidade de Lotação**: TIPO LÓGICO.
- **Unidade de Exercício**: Tipo TEXTO. É apresentada uma lista de unidades. Indica a unidade de exercício do servidor;

Caso a unidade de exercício seja selecionada e será exibida a opção:

- **Considerar Unidades Vinculadas à Unidade de Exercício**: TIPO LÓGICO.
- **Ocorrência**:Tipo TEXTO . É apresentada uma lista com todas as ocorrências cadastradas no sistema;
- **Classificação**: Tipo TEXTO. É apresentada uma lista com os tipos de ausências cadastradas no sistema;
- **Forma de Lançamento**: Tipo TEXTO. É apresentada uma lista com as formas de lançamento cadastradas no sistema;
- **Data Início**: Formato DD/MM/AAAA, Tipo DATA. Indica a data em que foi iniciada a ausência;
- **Data Término**: Formato DD/MM/AAAA, Tipo DATA. Indica a data em que foi terminada a ausência;
- **Exibir em formato de relatório**: Tipo LÓGICO. Ao selecionar esta opção a listagem de férias será disponibilizada em formato de relatório;

É possível utilizar os filtros combinando-os.

A consulta exibe tanto para a listagem quanto para o relatório os seguintes dados:

- • **Servidor**: Tipo TEXTO;
- • **Descrição**: Tipo TEXTO;
- • **Dias**: Tipo NUMÉRICO. Indica o número de dias da ausência;
- • **Início**: Tipo DATA;
- • **Término**: Tipo DATA;
- • **Origem**: Tipo TEXTO. Origem das ausências;

• **Status**: Tipo - TEXTO. Situação das ausências. Ex.: homologada, recusada, entre outros… Exemplo:

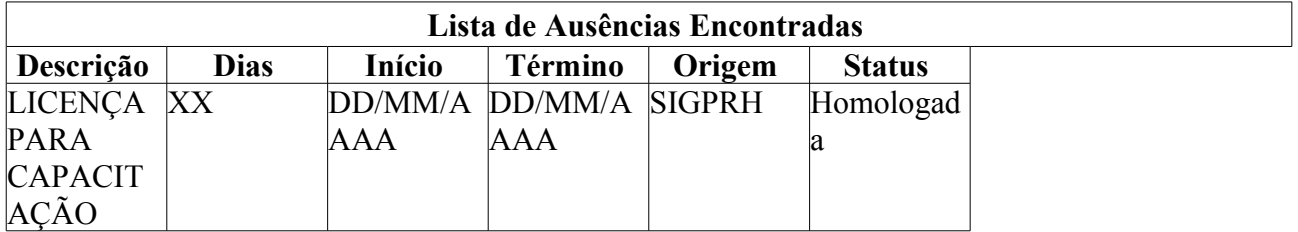

O usuário ainda tem as opções de visualizar em detalhes, editar, remover ou cancelar uma ausência.

Quando o usuário solicita a visualização de uma ausência, os seguintes dados são disponibilizados:

- • **Solicitação**: Tipo TEXTO;
- • **Servidor**: Tipo TEXTO;
- • **Vínculo de Ocorrência**: Tipo TEXTO;
- • **Tipo de ausência**: Tipo TEXTO;
- • **Descrição**: Tipo TEXTO;
- • **Data de início da ausência**: Tipo DATA;
- • **Data de término da ausência**: Tipo DATA;
- • **Período Aquisitivo**: Tipo TEXTO; Formato: De DD/MM/AAAA até DD/MM/AAAA; (RN06)
- • **Número de Dias**: Tipo NUMÉRICO. Indica o número de dias da ausência;
- • **Status**: Tipo TEXTO. Situação das ausências. Ex.: homologada, recusada, entre outros…
- • **Origem**: Tipo TEXTO. Origem das ausências;
- • **Motivo do Afastamento:**: Tipo TEXTO.
- • **Motivo detalhado:**: Tipo TEXTO.
- **Natureza da atividade que gerou direito à licença**: Tipo TEXTO. (RN07)
- **Licença em razão de mandato judicial**: Tipo TEXTO. Opções: SIM, NÃO. (RN08)
- • **Observação**: Tipo TEXTO.
- • **Tipo de Financiamento**: Tipo TEXTO.
- • **Documentos Anexados** Cada item apresentando as seguintes informações:
	- • **Item**: Tipo TEXTO.
	- • **Tipo**: Tipo TEXTO.
	- • **Arquivo**: Tipo TEXTO.
	- • **Número**: Tipo NUMÉRICO.
	- • **Data**: Tipo TEXTO.
	- • **Observações**: Tipo TEXTO.

Ao selecionar a edição de ausência, o usuário é redirecionado para a página de cadastro de ausências (RN03).

Ao optar pela remoção de ausências, a ausência selecionada é removida da lista de ausências do servidor (RN03).

Ao cancelar uma ausência, é verificado se a solicitação de informativo associada já foi publicada em boletim de serviço. Caso isso não tenha ocorrido, a solicitação tem o status alterado para "negada". Caso já tenha ocorrido, uma nova solicitação de informativo de cancelamento da ausência é criada. A ausência tem o status alterado para "cancelada" e é inativada. (RN01, RN02)

O caso de uso é finalizado.

## **Principais Regras de Negócio**

- **RN01** Fluxo de Cancelamento de ausência:
	- É verificado se a solicitação de informativo associada já foi publicada em boletim de serviço
		- caso não, a solicitação tem o status alterado para "negada"
		- caso sim, É criado uma nova solicitação de informativo de cancelamento da ausência, a ausência tem o status alterado para "cancelada" e é inativada.
- **RN02** A opção de cancelamento só estará disponível se a ausência for uma solicitação eletrônica de afastamento e estiver com o status de "homologada".
- **RN03** Somente pelo menu "Administração de Pessoal" é possível alterar ou remover ausências referentes à períodos cujos calendário de freqüência esteja fechado.
- **RN04** A opção de filtro Unidade de Lotação só será exibida se no sistema, o parâmetro UTILIZA CONCEITO EXERCÍCIO estiver ativo.
- **RN05** Quando o usuário logado possuir papel com exigência de vinculação a uma unidade, todas as operações somente podem ser realizadas para servidores lotados na unidade que foi vinculada ao papel. Caso contrário, as operações podem ser realizadas para servidores lotados em qualquer unidade.
- **RN06** Exibido apenas se a ausência for de licença para capacitação ou licença prêmio por assiduidade e a informação estiver cadastrada.
- **RN07** Exibido apenas no caso de Licença Prêmio por Assiduidade.
- **RN08** Exibido apenas no caso de Licença para Capacitação.

### **Classes Persistentes e Tabelas Envolvidas**

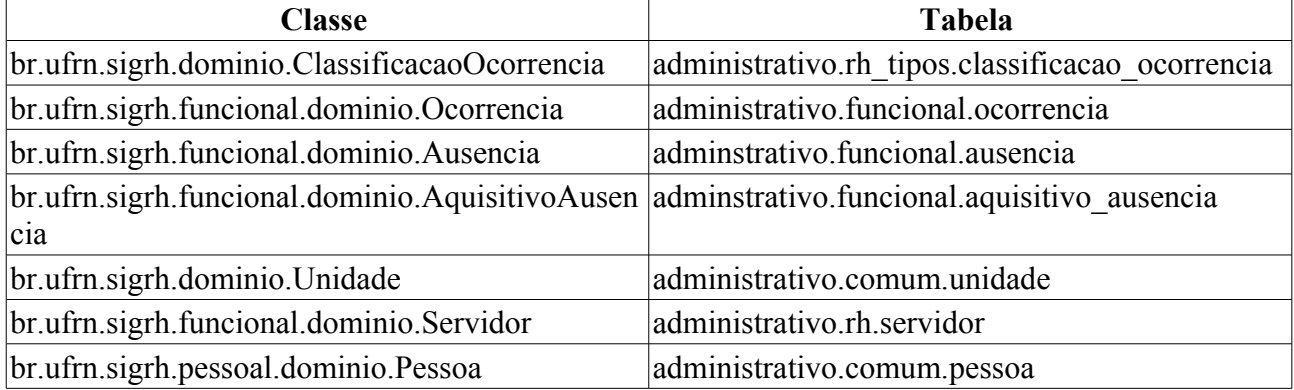

## **Plano de Teste**

Sistema: SIGPRH Módulo: Consultas Funcionais Link(s): Consultas/Relatórios → Funcionais → Consultas Gerais → Ausências Usuário: mirian Papel que usuário deve ter: SigrhPapeis.GESTOR\_DAP.

## **Cenários de Teste**

- Verificar se todos os filtros realizam a busca corretamente.
- Realizar uma solicitação de ausência, que pode ser feita através do caso de uso solicitar\_afastamento. Após isso, verificar se a ausência é exibida na listagem.

## **Dados para o Teste**

Para verificar em qual unidade o servidor está, pode-se usar o seguinte código SQL

```
select 
s.id servidor ,
p.nome ,
u.nome ,
ul.nome
from rh.servidor s
join comum.pessoa p using(id_pessoa)
join comum.unidade u using (id unidade)
join comum.unidade ul on(s.id unidade lotacao=ul.id unidade)
```
where p.nome like '%?%' Substituindo o ? pelo nome ou parte do nome do servidor.

# **Relatório de Ausências com Término Indeterminado**

O relatório de ausências com término indeterminado é utilizado pelo departamento de pessoal para verificar quais os servidores que estão afastados por tempo indeterminado. O responsável por esse caso de uso é o gestor de pessoal(RN02).

## **Descrição do Caso de Uso**

O sistema gera um relatório com opção para impressão com os seguintes dados(RN01):

- • **Siape**: Tipo NUMÉRICO
- • **Servidor**: Tipo TEXTO.
- • **Descrição**: Tipo TEXTO.
- • **Início**: Tipo DATA.

Ao final da tabela:

#### • **Total de Ausências Encontradas**: Tipo - NUMÉRICO.

Exemplo:

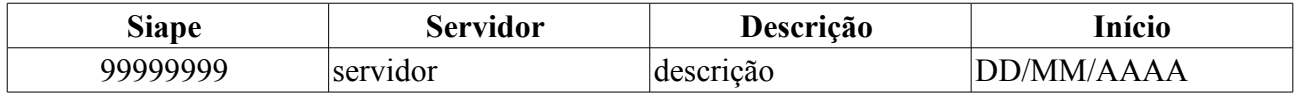

Total de Ausências Encontradas: 1

O caso de uso é finalizado.

## **Principais Regras de Negócio**

- **RN01**: O resultado retornado deverá conter os registros de todas as ausências que não possuem data de término especificada.
- **RN02** Quando o usuário logado possuir papel com exigência de vinculação a uma unidade, todas as operações somente podem ser realizadas para servidores lotados na unidade que foi vinculada ao papel. Caso contrário, as operações podem ser realizadas para servidores lotados em qualquer unidade.

### **Classes Persistentes e Tabelas Envolvidas**

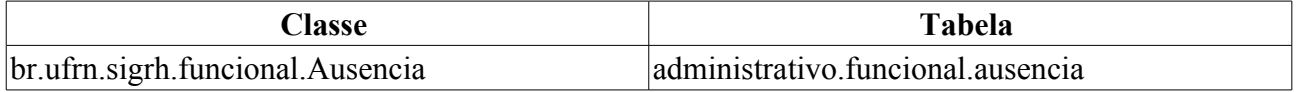

## **Plano de Teste**

Sistema: SIGPRH

Módulo: Consultas Funcionais

Link(s): Módulo DAP > Consultas/Relatórios > Consulta Gerais > Ausências Com Término Indeterminado

Usuário: mirian (departamento de pessoal)

Papéis que o usuário deve ter: SigrhPapeis.GESTOR\_DE\_PESSOAL

## **Dados para o Teste**

# **Dados Pessoais/funcionais**

Nesse caso de uso é possível realizar uma consulta das informações pessoais e funcionais de um determinado servidor.

As pessoas que utilizam esse caso de uso trabalham na área de recursos humanos. (RN01)

## **Descrição do Caso de Uso**

Para realizar a consulta de ausências deve-se informar:

- **Servidor**: Formato SIAPE NOME DO SERVIDOR. Tipo AUTOCOMPLETE. Entrada de Dados: Matrícula SIAPE, NOME DO SERVIDOR, CPF ou Nome de Identificação.
- **Exibir em formato de relatório**: Formato SIM/NÃO, Tipo TEXTO.

A consulta exibe as informações funcionais do servidor por padrão.

- **Dados Pessoais**: Formato SIM/NÃO, Tipo TEXTO.
- **Dados Funcionais**: Formato SIM/NÃO, Tipo TEXTO.

Selecionando a opção **Dados Funcionais** o sistema apresenta as seguintes informações:

- • **Servidor**: Tipo TEXTO.
- • **Siape**: Formato 99999. Tipo NUMÉRICO.
- • **Matrícula SAU**: Formato 99999. Tipo NUMÉRICO.
- • **Matrícula SiapeCad**: Formato 99999. Tipo NUMÉRICO.
- • **Categoria Funcional**: Tipo TEXTO.
- • **Data de Admissão**: Formato DD/MM/AAAA. Tipo DATA.
- • **Admissão na origem**: Formato DD/MM/AAAA. Tipo DATA.
- **Data de Ingresso no Serviço Público**: Formato DD/MM/AAAA. Tipo DATA.
- • **Jornada de Trabalho**: Tipo TEXTO.
- • **Cargo Emprego**: Tipo TEXTO.
- • **Classe Cargo Emprego**: Tipo TEXTO.
- • **Unidade de Exercício**: Tipo TEXTO.
- • **Unidade de lotação**: Tipo TEXTO.
- • **Referência Nível/Padrão**: Formato 9999. Tipo NUMÉRICO
- • **Regime Jurídico**: Tipo TEXTO.
- • **Situação no SiapeCad**: Tipo TEXTO.
- • **Situação no SIGRH**: Tipo TEXTO.
- • **Tipo Admissão**: Formato 999. Tipo NUMÉRICO
- • **Adicional de Tempo de Serviço**: Formato 99. Tipo NUMÉRICO
- • **Operador de Raio-X?**: Formato SIM/NÃO. Tipo TEXTO.

Sendo a opção **Dados Pessoais** selecionada o sistema apresenta:

- • **Servidor**: Tipo TEXTO.
- • **CPF**: Formato 999.999.999-99. Tipo NUMÉRICO.
- • **PIS/PASEP**: Tipo NUMÉRICO.
- • **Mãe**: Tipo TEXTO.
- • **Pai**: Tipo TEXTO.
- • **Sexo**: Tipo TEXTO.
- • **Data de Nascimento**: Tipo DATA.
- • **U.F. Nascimento**: Tipo TEXTO.
- • **Nacionalidade**: Tipo TEXTO.
- • **País**: Tipo TEXTO.
- • **Estado Civil**: Tipo TEXTO.
- • **Escolaridade**: Tipo TEXTO.
- **Endereço**
- • **End. Logradouro**: Tipo TEXTO.
- • **End. Número**: Tipo TEXTO.
- • **End. Complemento**: Tipo TEXTO.
- • **End. Bairro**: Tipo TEXTO.
- • **End. Município**: Tipo TEXTO.
- • **CEP**: Tipo TEXTO.
- • **UF**: Tipo TEXTO.
- **Contato**
- • **E-mail**: Tipo TEXTO.
- • **Telefone**: Tipo NUMÉRICO.
- • **Celular**: Tipo NUMÉRICO.

Se a opçao de exibir em formato de relatório for selecionada, os dados pessoais e funcionais são apresentados em formato de impressão.

O caso de uso é finalizado.

## **Principais Regras de Negócio**

• **RN01** - Quando o usuário logado possuir papel com exigência de vinculação a uma unidade, todas as operações somente podem ser realizadas para servidores lotados na unidade que foi vinculada ao papel. Caso contrário, as operações podem ser realizadas para servidores lotados em qualquer unidade.

## **Plano de Teste**

Sistema: SIGPRH Módulo: Consultas Funcionais Link(s): Consultas/Relatórios → Funcionais → Consultas Gerais → Dados Pessoais/funcionais Usuário: mirian Papel que usuário deve ter: SigrhPapeis.GESTOR\_DAP.

## **Cenários de Teste**

Não se aplica.

## **Dados para o Teste**

# **Consulta de Dependentes**

Esse caso de uso realiza a busca por dependentes cadastrados. Após localizado o dependente em questão, é possível realizar algumas operações, como alterar, excluir, o anexar documentos para o dependente.

Este caso de uso é utilizado pelos funcionários do Atendimento do departamento de administração de pessoal. (RN02)

## **Descrição do Caso de Uso**

O usuário entra com pelo menos um dos seguintes dados: (RN01)

- **Servidor Responsável**: Formato SIAPE NOME DO SERVIDOR, Tipo AUTOCOMPLETE, Entrada de Dados: Matrícula SIAPE, NOME DO SERVIDOR, CPF ou Nome de Identificação.
- **Unidade de Exercício**: Formato NOME(CODIGO), Tipo AUTOCOMPLETE, Entrada de Dados: Nome da Unidade.

Caso a Unidade de Exercício seja selecionada, será habilitada a opção de busca por unidades vinculadas:

- **Considerar Unidades Vinculadas à Unidade de Exercício**: TIPO LÓGICO.
- **Unidade de Lotação**: Formato NOME(CODIGO), Tipo AUTOCOMPLETE, Entrada de Dados: Nome da Unidade.

Caso a Unidade de Lotação seja selecionada, será habilitada a opção de busca por unidades vinculadas:

- **Considerar Unidades Vinculadas à Unidade de Lotação**: TIPO LÓGICO.
- **Nome do Dependente**: Tipo TEXTO
- **Nome da Mãe do Dependente**: Tipo TEXTO
- **Data de Nascimento**: Tipo DATA
- **Status do Dependente**: Tipo TEXTO, Opções: Cadastrado pelo servidor, Cadastro autorizado, Excluído pelo servidor, Exclusão autorizada, Cadastro negado, Exclusão negada, Alterado pelo servidor, Dependente invalidado, Alteração negada.
- **Grau de Parentesco** Tipo TEXTO, Opções: COMPANHEIRO(A, CONJUGE, EX ESPOSA, PAIS, QUALQUER OUTRA RELACAO, ENTEADO(A), FILHO(A), IRMÃO, AVÓS.
- **Condição de Dependência** Tipo TEXTO, Exemplos de opções disponíveis: Sem exigência de condição, estudante, inválido….
- **Tipo de Documento**: Tipo TEXTO, São apresentadas as opções: CERTIDÃO DE NASCIMENTO, CERTIDÃO DE NASCIMENTO COM MATRÍCULA, CERTIDÃO DE CASAMENTO, CPF, RG, PASSAPORTE, COMPROVANTE DE MATRÍCULA.
- **Número do Documento**: Tipo TEXTO
- **Tipo de Benefício**: Tipo TEXTO, Opções: AUXILIO PRE-ESCOLAR INDIRETA, AUXILIO PRE-ESCOLAR DIRETA, DEDUCAO DO IMPOSTO DE RENDA, SALARIO FAMILIA, ASSISTENCIA MEDICO-HOSPITALAR PMDF, AUXILIO FAMILIAR,

AJUDA DE CUSTO, AUXILIO NATALIDADE, AUXILIO MORADIA, PLANO DE SAUDE.

#### • **Exibir em formato de impressão**: Tipo LÓGICO

Caso o usuário deseje ordenar a listagem por servidor responsável ou por dependente, o sistema tem a seguinte opção:

• **Opção de Ordenação**: Tipo TEXTO, Opções: Por Servidor Responsável, Por Dependente

Por padrão, a busca considera que a ordenação será realizada com base no servidor responsável.

Após realizar a busca, o sistema exibe os dependentes encontrados em 3 listagens:

#### **Dependentes Encontrados**

Exibe a lista de dependentes encontrados, e para cada dependente os seguintes dados:

- • **Nome do Dependente**: Tipo TEXTO
- • **Grau de Parentesco**: Tipo TEXTO
- • **Servidor Responsável**: Tipo TEXTO
- • **Data de Nascimento**: Tipo DATA
- • **Status do Cadastro**: Tipo TEXTO.

O sistema então exibe a opção de *Cadastrar Novo* dependente, e para cada dependente as opções:

- • *Visualizar Detalhes*
- • *Anexar Documento do Dependente*
- • *Ver Documentos do Dependente*
- • *Extrato dos dados do dependente*
- • *Alterar Dados do Dependente*
- • *Cadastrar Novo Responsável*
- • *Solicitar Remoção do Dependente*

#### **Dependentes Com Autorização Negada**

Exibe a lista de dependentes com autorização negada, e para cada dependente os seguintes dados:

- • **Nome do Dependente**: Tipo TEXTO
- • **Grau de Parentesco**: Tipo TEXTO
- • **Nome do Responsável**: Tipo TEXTO
- • **Nascimento**: Tipo DATA
- • **Status do Cadastro**: Tipo TEXTO.

para os dependentes com status negados, é possível:

- • *Visualizar Detalhes*
- • *Anexar Documento do Dependente*
- • *Alterar Dados do Dependente*

#### **Cadastros Inativados de Dependentes**

Exibe a lista de cadastros inativados, e para cada um os seguintes dados:

- • **Nome do Dependente**: Tipo TEXTO
- • **Grau de Parentesco**: Tipo TEXTO
- • **Nome do Responsável**: Tipo TEXTO
- • **Nascimento**: Tipo DATA
- • **Status do Cadastro**: Tipo TEXTO.

Para os dependentes Desativados é possível:

- • *Visualizar Detalhes*
- • *Reativar Dependente*

Caso a opção de exibir em formato de relatório tenha sido selecionada, os dados exibidos serão os mesmos, porém em um formato próprio para impressão.

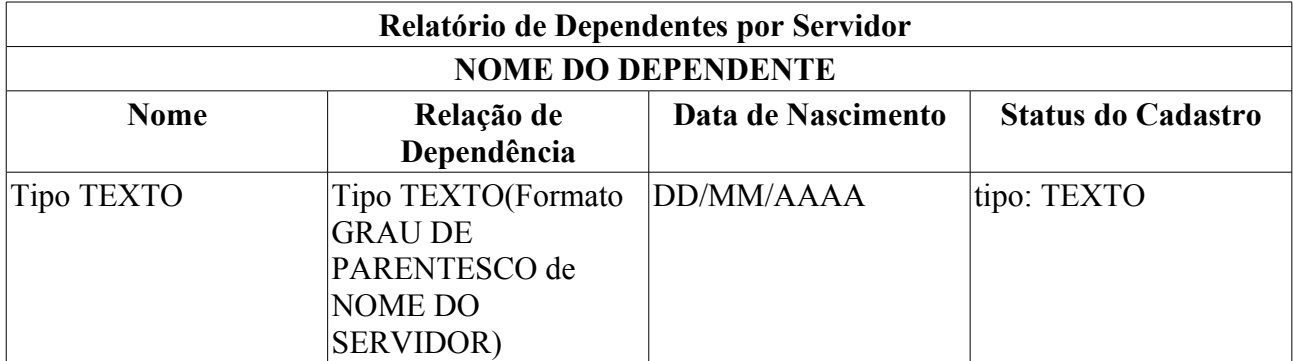

## **Principais Regras de Negócio**

- **RN01** Caso não seja selecionado nenhuma das opções de filtro, não será realizada a busca, e o sistema informará um alerta, indincando a necessidade de que pelo menos um item do filtro deve estar selecionado.
- **RN02** Quando o usuário logado possuir papel com exigência de vinculação a uma unidade, todas as operações somente podem ser realizadas para servidores lotados na unidade que foi vinculada ao papel. Caso contrário, as operações podem ser realizadas para servidores lotados em qualquer unidade.

### **Classes Persistentes e Tabelas Envolvidas**

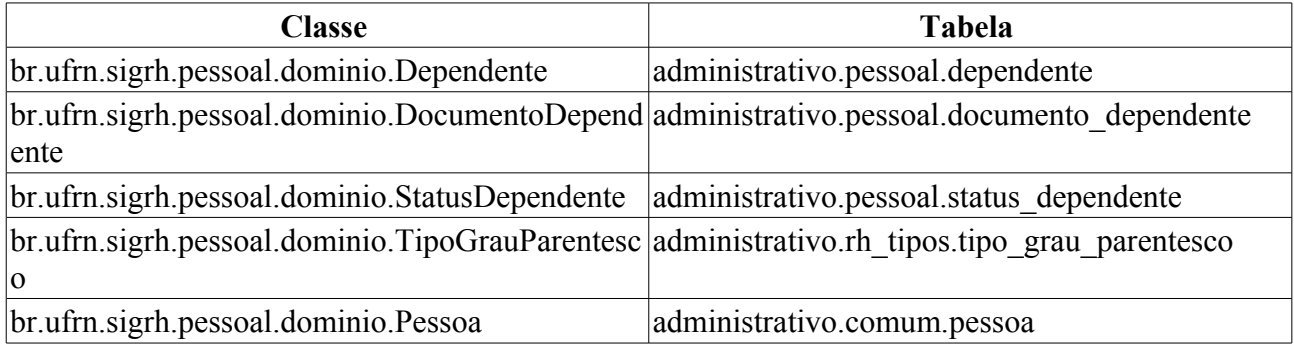

# **Plano de Teste**

Sistema: SIGPRH

Módulo: Consultas Funcionais

Link(s): Consultas/Relatorios → Funcionais → Consultas Gerais → Dependentes

Usuário: mirian, sas

Papel que o usuário deve ter: SigrhPapeis.ADMINISTRADOR\_DAP, SigrhPapeis.GESTOR\_DAP

## **Cenário de Teste**

Realizar buscas usando combinações de filtros, a fim de validar a busca realizada. Verificar consistência dos dados exibidos em ambos formatos de exibição.

## **Dados Para o Teste**

Realize um cadastro de dependente, depois tente localizá-lo por este caso de uso.

- Para verificar se o dependente possui solicitação de plano de saúde, realize uma consulta a partir do link:
	- SIGPRH → Administração de Pessoal → Planos de Saúde → Consultas → Consultas Gerais → Solicitações de Plano de Saúde

# **Consultar Designação**

A consulta pelas designações dos servidores, permite a visualização de designações a partir do filtros informados. Caso esta designação tenha uma exoneração registrada, os dados da exoneração serão também visualizados.

Os gestores do departamento de administração pessoal, os funcionários do setor de auto atendimento e os auditores, são responsáveis por realizar a consulta das designações existentes (RN06).

### **Descrição do Caso de Uso**

Este caso de uso inicia quando o usuário acessa a opção: Consultas Funcionais → Consultas/Relatórios → Funcionais → Consultas Gerais → Designações. A partir deste caso de uso é possível realizar uma consulta pelas designações dos servidores.

Para a visualização dos registros é necessário realizar uma busca utilizando um dos seguintes filtros:

- **Servidor**: Formato NOME DO SERVIDOR(SIAPE), Tipo AUTOCOMPLETE, Entrada de Dados: Matrícula SIAPE, NOME DO SERVIDOR, CPF ou Nome de Identificação. Indica o servidor associado à designação (RN01);
- **Atividade**: Formato NOME DA ATIVIDADE, Tipo AUTOCOMPLETE, Entrada de Dados NOME DA ATIVIDADE.
- **Unidade de Designação**: Formato NOME DA DESIGNAÇÃO(CÓDIGO), Tipo AUTOCOMPLETE, Entrada de Dados - NOME DA UNIDADE DE DESIGNAÇÃO. Unidade para qual os servidores tem designação (RN02);
- **Considerar Unidades Vinculadas à Unidade de Designação**: Tipo LÓGICO;
- **Período de Vigência**: Formato DD/MM/AAAA a DD/MM/AAAA, Tipo DATA. Período de vigência da designação;
- **Período de Cadastro**: Formato DD/MM/AAAA a DD/MM/AAAA, Tipo DATA. Período em que a designação foi cadastrada;
- **Data de Publicação de Posse**: Formato DD/MM/AAAA, Tipo DATA. Data de Publicação de Posse;
- **Nível Designação(Classe e Padrão)**:
	- **Classe**: Tipo TEXTO. Tipo de designação;
	- **Padrão**: Tipo TEXTO. Nível de designação.
- **Somente Designações Ativas**: Tipo LÓGICO. Opção que exibe apenas as designações ativas, ou seja, as designações em que ainda está em período de vigência (RN04);
- **Exibir em formato de relatório**: Tipo LÓGICO. Opção que exibe os dados em formato de relatório para impressão; caso não seja selecionada esta opção, a consulta será realizada e os dados serão exibidos em uma listagem abaixo dos filtros de busca.

É possível utilizar os filtros combinando-os (RN03).

A consulta exibe uma listagem com os seguintes campos:

• **Nome do servidor**: Tipo - TEXTO. Nome do servidor;

- • **Função**: Tipo TEXTO. Atividade referente a designação do servidor;
- • **Local**: Tipo TEXTO. Unidade no sistema para a qual o servidor tem designação;
- • **Data de Início**: Tipo DATA. Data de início da designação;
- • **Data do término**: Tipo DATA. Data do fim da designação;

Os registros da consulta serão exibidos ordenadamente pelo nome do servidor e pela data de início do período de designação.

Ao lado de cada registro exibido após a consulta, existem as opções para *visualizar*, *alterar* e *remover* uma designação.

Ao visualizar a designação, todos os dados cadastrados em Cadastrar Designações e dados da exoneração (RN05) cadastrados em Registrar Exoneração são visualizados.

Ao alterar a designação, todos os dados cadastrados em Cadastrar Designações são habilitados para alteração.

Ao remover uma designação, é perguntado sobre a certeza de tal ação.

O caso de uso é finalizado.

## **Principais Regras de Negócio**

- **RN01** No campo para consulta pelo servidor, são passadas como parâmetros as unidades associadas a permissão do usuário logado. Caso existam servidores associados serão listados apenas os servidores que estiverm na hierarquia das unidades associadas a permissão do usuário, caso contrário, serão listados todos os servidores.
- **RN02** No combo com a listagem de unidades, serão exibidas as unidades diante das seguintes situações:
	- Caso o acesso seja a partir no Menu do Servidor e seja chefe de unidade:
		- Serão listadas as unidades para as quais o usuário tem nível de chefia.
	- Caso o acesso seja a partir de um dos módulos: DAP, Auto Atendimento, DDRH, DAS ou Auditoria e o usuário logado tenha unidade associada a sua permissão:
		- Serão listadas as unidades que se encontrarem na hierarquia das unidades associadas a permissão do usuário logado.
	- Caso não esteja entre as situações citadas anteriormente, serão exibidas todas as unidade.
- **RN03** Caso o filtro de unidade não seja selecionado como das opções de busca serão filtrados os registros de acordo com as regras acima citadas, caso contrário serão exibidos os registros para a unidade selecionada e suas filhas.
- **RN04** Ao selecionar a opção **Somente Designações Ativas**, a opção **Período de Vigência** é automaticamente desabilitada para seleção.
- **RN05** Os dados da exoneração só devem aparecer quando houver uma registrada para a designação.
- **RN06** Quando o usuário logado possuir papel com exigência de vinculação a uma unidade, todas as operações somente podem ser realizadas para servidores lotados na unidade que foi vinculada ao papel. Caso contrário, as operações podem ser realizadas para servidores lotados em qualquer unidade.

#### **Resoluções/Legislações Associadas**

• Lei 9.640/98.

## **Classes Persistentes e Tabelas Envolvidas**

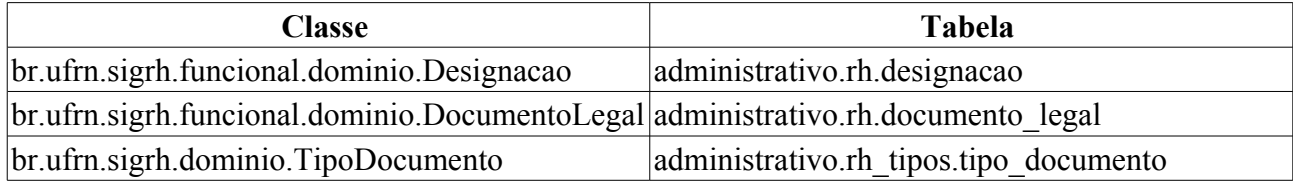

## **Plano de Teste**

Sistema: SIGPRH

Módulo: Consultas Funcionais

Link(s): Adiministração de Pessoal → Consultas/Relatórios → Funcionais → Consultas Gerais → Designações

Usuário: mirian(GESTOR\_DAP), giuliana(ADMINISTRADOR\_DAP), dulce(GESTOR\_DDRH)

Papel que usuário deve ter: SigrhPapeis.ADMINISTRADOR\_DAP, SigrhPapeis.GESTOR\_DAP, SigrhPapeis.GESTOR\_DDRH,

## **Cenários de Teste**

Para realizar o teste neste caso de uso é necessário cadastrar uma designação e depois utilizar esta consulta para verificar os dados da designação cadastrada. Para verificar os dados da exoneração da designação, será necessário registrar uma exoneração.

## **Dados para o Teste**

# **Consultar Estagiário**

A Consulta de Estagiário é utilizada para visualizar os dados pessoais e funcionais de estagiários da instituição. Esta funcionalidade está disponível para os gestores do departamento de pessoal.

Para a exibição do estagiário na consulta é necessário que ele esteja previamente cadastrado no sistema. Este cadastro é feito através da leitura da fita espelho do servidor (RN01).

## **Descrição do Caso de Uso**

Este caso de uso inicia quando o usuário acessa a opção: SIGPRH → Administração de Pessoal → Consultas/relatórios → Funcionais → Consultas Gerais → Estagiário

O usuário informa os critérios de busca (filtros) que deseja utilizar.

- **Estagiário**: Tipo AUTOCOMPLETE. Entrando com NOME ou MATRICULA SIAPE do estagiário.
- **Unidade**: Formato UNIDADE, Tipo AUTOCOMPLETE. Unidade de lotação do estagiário.
- **Status**: Tipo TEXTO. Status de atividade do estagiário no sistema.

Ao selecionar a opção buscar uma listagem é exibida para o usuário com os estagiários encontrados no sistema:

- • **Estagiário**: Tipo TEXTO.
- • **Matrícula SIAPE**: Tipo NUMÉRICO.
- • **Unidade**: Tipo TEXTO.
- • **Status**: Tipo TEXTO.

Para cada estagiário exibido na lista é dada a opção de *Visualizar Detalhes* do Estagiário (dados pessoais e funcionais). Os seguintes dados são exibidos:

Dados Pessoais

- • **Estagiário**: Tipo TEXTO.
- • **CPF**: Tipo NUMÉRICO.
- • **PIS/PASEP**: Tipo NUMÉRICO.
- • **Mãe**: Tipo TEXTO.
- • **Pai**: Tipo TEXTO.
- • **Sexo**: Tipo TEXTO.
- • **Data de Nascimento**: Tipo DATA.
- • **Naturalidade**: Tipo TEXTO.
- • **Nacionalidade**: Tipo TEXTO.
- • **País**: Tipo TEXTO.
- • **Estado Civil**: Tipo TEXTO.
- • **Escolaridade**: Tipo TEXTO.

Endereço

- • **End. Logradouro**: Tipo TEXTO.
- • **End. Número**: Tipo NUMÉRICO.
- • **End. Complemento**: Tipo TEXTO.
- • **End. Bairro**: Tipo TEXTO.
- • **End. Município**: Tipo TEXTO.
- • **CEP**: Tipo NUMÉRICO.
- • **UF**: Tipo TEXTO.

Contato

- • **E-mail**: Tipo TEXTO.
- • **Telefone**: Tipo NUMÉRICO.
- • **Celular**: Tipo NUMÉRICO.

Dados Funcionais

- • **Siape**: Tipo NUMÉRICO.
- • **Data de Admissão**: Tipo DATA.
- **Data de Ingresso no Serviço Público**: Tipo DATA.
- • **Jornada de Trabalho**: Tipo TEXTO.
- • **Unidade de Exercício**: Tipo TEXTO.
- • **Formação**: Tipo TEXTO.
- • **Regime Jurídico**: Tipo TEXTO.
- • **Situação no SIGRH**: Tipo TEXTO.
- • **Tipo Admissão**: Tipo NUMÉRICO.
- O caso de uso é finalizado.

## **Principais Regras de Negócio**

• **RN01** - Quando o usuário logado possuir papel com exigência de vinculação a uma unidade, todas as operações somente podem ser realizadas para servidores lotados na unidade que foi vinculada ao papel. Caso contrário, as operações podem ser realizadas para servidores lotados em qualquer unidade.

#### **Resoluções/Legislações Associadas**

Não se aplica.

### **Classes Persistentes e Tabelas Envolvidas**

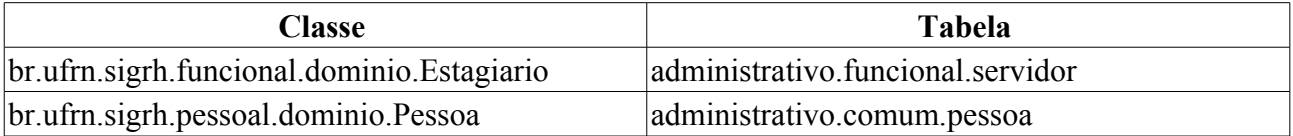

## **Plano de Teste**

Sistema: SIGPRH Módulo: Consultas Funcionais Link(s): Consultas/relatórios → Funcionais → Consultas Gerais → Estagiário Papel que usuário deve ter: • SigrhPapeis.GESTOR\_DAP Usuário: mirian

## **Cenários de Teste**

Não se aplica.

## **Dados para o Teste**

Script para consulta do estagiário:

select \* from funcional.estagiario;

#### consulta do estagiário apatir do nome(substitua **?** pelo nome do estagiário):

select p.nome, \* from funcional.estagiario join comum.pessoa p using(id pessoa) where p.nome like '%?%';

# **Ficha de Lotação**

Esse caso de uso tem por finalidade gerar um relatório com dados de um servidor com os dados de sua lotação e movimentação nas unidades da instituição. Esses dados da lotação e movimentação são gerados apartir das alterações das unidades de lotação ou exercício dos servidores.

O responsável por esse caso de uso é o gestor do departamento de administração de pessoal.(RN01)

## **Descrição do Caso de Uso**

O usuário acessa o caso de uso em Administração de Pessoal → Consultas/Relatórios → Funcionais → Consultas Gerais → Ficha de Lotação, e entra com os seguintes dados:

- **Servidor**\*: Tipo TEXTO. AUTOCOMPLETE DE SERVIDOR. Entrada de Dados: Matrícula SIAPE, NOME DO SERVIDOR, CPF ou Nome de Identificação.
- **Opções de apresentação do relatório**: Tipo TEXTO. Opções EM TELA, FORMATO PDF.
	- **Em tela**: Exibição da ficha de lotação em tela HMTL.
	- **Formato PDF**: Exibição em arquivo no formato PDF.

Ao selecionar o servidor, o usuário tem a opção de gerar a ficha de lotação do servidor selecionado em dois formatos: em tela ou PDF. O relatório gerado tem o seguinte formato:

#### • **Modelo do Relatório**:

#### **Ficha de Lotação do Servidor**

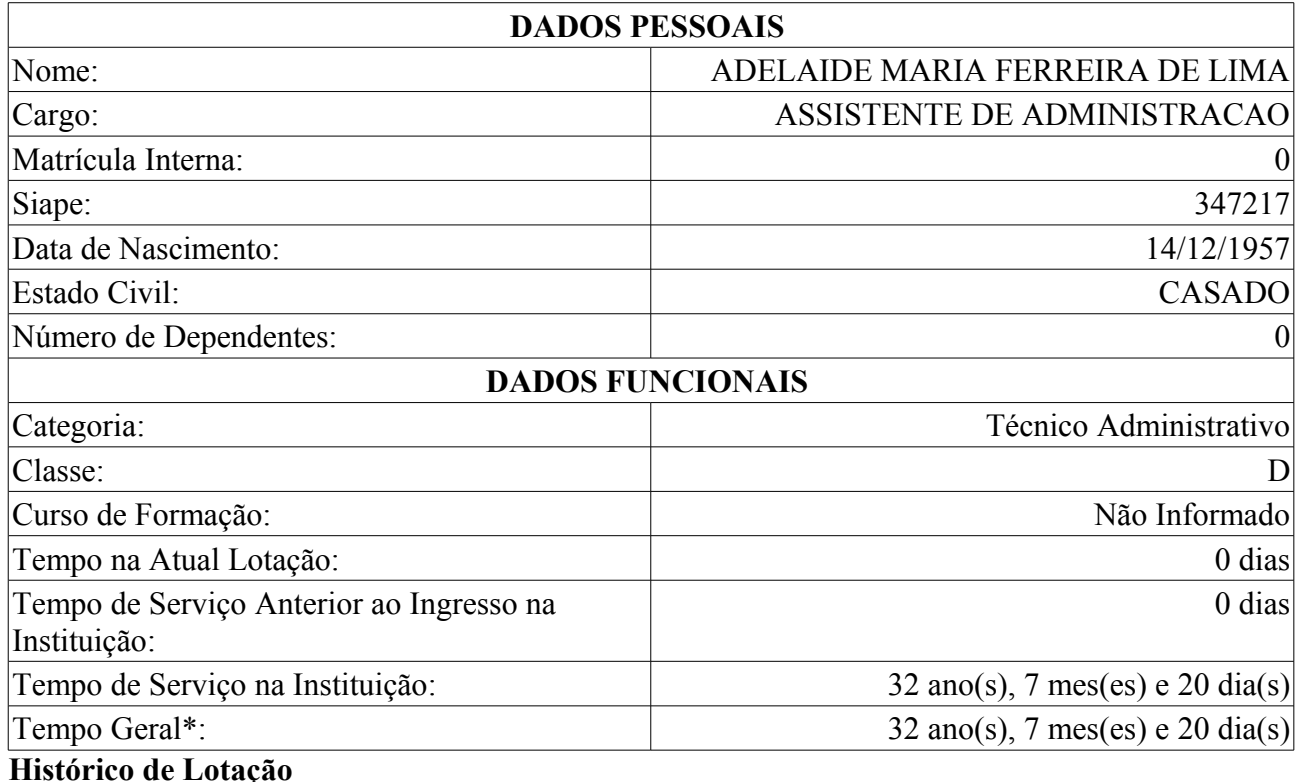

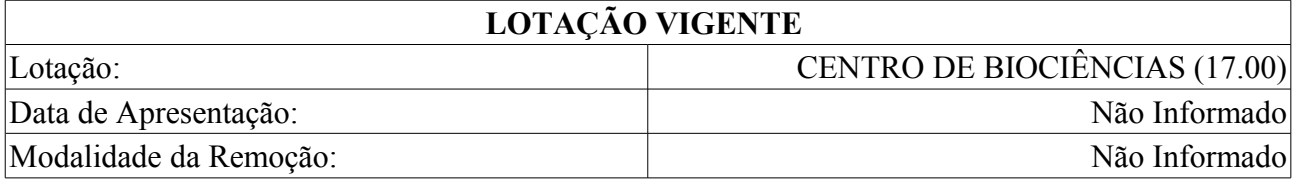

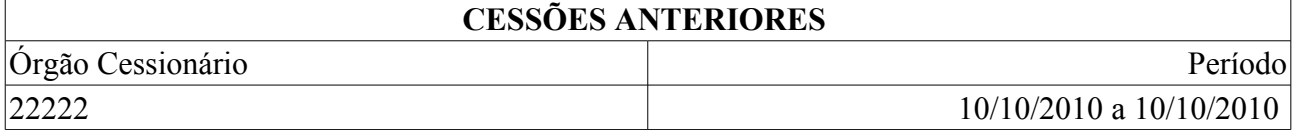

O caso de uso é finalizado.

## **Principais Regras de Negócio**

• **RN01** - Quando o usuário logado possuir papel com exigência de vinculação a uma unidade, todas as operações somente podem ser realizadas para servidores lotados na unidade que foi vinculada ao papel. Caso contrário, as operações podem ser realizadas para servidores lotados em qualquer unidade.

#### **Resoluções/Legislações Associadas**

Não se aplica.

### **Classes Persistentes e Tabelas Envolvidas**

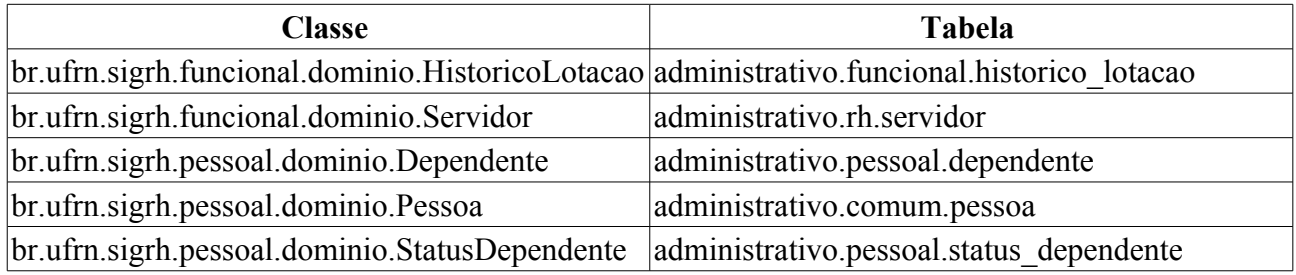

## **Plano de Teste**

Sistema: SIGPRH

Módulo: Consultas Funcionais

Link(s): Consultas/Relatórios → Funcionais → Consultas Gerais → Ficha de Lotação

Usuário: mirian, giuliana

Papel que usuário deve ter: SigrhPapeis.GESTOR\_DAP, ADMINISTRADOR\_DAP

## **Cenários de Teste**

Para gerar o relatório deve-se ter registros para o histórico de lotação dos servidores. Este cadastro pode ser realizado em Alterar Lotação ou Exercício.

## **Dados para o Teste**

# **Consultar Formação Escolar**

Formação escolar consiste em um conjunto de características associadas à educação de um indíviduo. O presente caso de uso cadastra informações associadas à formação escolar dos servidores. Os responsáveis pelo cadastro das formações dos servidores da instituição são os gestores de pessoal, pessoas que gerenciam (cadastram, alteram ou removem) todas as informações do servidor. O cadastro de formação escolar é útil sobretudo para a elaboração do plano de carreira dos servidores que pode ser utilizado para a Progressão por Capacitação Profissional ou para o Incentivo à Qualificação.

A **Progressão por Capacitação Profissional** é a mudança de nível de capacitação, no mesmo cargo e nível de classificação, decorrente da obtenção pelo servidor de certificação em Programa de capacitação, compatível com o cargo ocupado, o ambiente organizacional e a carga horária mínima exigida, respeitado o interstício de 18 (dezoito) meses e o **Incentivo à Qualificação** é a aplicação de um percentual calculado sobre o padrão de vencimento percebido pelo servidor que possuir educação formal superior ao exigido para o cargo de que é titular (RN01).

## **Descrição do Caso de Uso**

A partir deste caso de uso é possível realizar uma consulta pelas formações/capacitações dos servidores.

Para a visualização dos registros é necessário realizar uma busca utilizando um dos seguintes filtros, os quais podem ser utilizados combinando-os:

- **Servidor**: Formato NOME DO SERVIDOR(SIAPE), Tipo AUTOCOMPLETE, Entrada de Dados: Matrícula SIAPE, NOME DO SERVIDOR, CPF ou Nome de Identificação.
- **Categoria**: Tipo TEXTO. Exemplos de opções: Docente, Médico Residente, Não especificado e Técnico Administrativo.
- **Cargo**: Tipo TEXTO. As opções disponíveis dependem da categoria selecionada.
- **Unidade de Exercício**: Tipo AUTOCOMPLETE, Formato NOME DA UNIDADE (CÓDIGO DA UNIDADE). Unidade de exercício do servidor.
- **Considerar as Unidades Vinculadas à Unidade de Exercício**: Tipo LÓGICO.
- **Unidade de Lotação**: Tipo AUTOCOMPLETE, Formato NOME DA UNIDADE (CÓDIGO DA UNIDADE). Unidade de lotação do servidor. (RN02)
- **Considerar as Unidades Vinculadas à Unidade de Lotação**: Tipo LÓGICO. (RN02)
- **Área de conhecimento**: Tipo TEXTO, Área de conhecimento ao qual a formação/capacitação pertence.
- **Instituição/Estabelecimento**: Tipo TEXTO, Nome da Instituição onde foi realizada a formação/capacitação;
- **País**: Tipo TEXTO. País na qual foi realizada a formação/capacitação;
- **Gerou Progressão**: Tipo TEXTO, São apresentadas opções: Sim e Não. Indicador de geração de progressão a partir da formação do servidor;
- **Incentivo à qualificação**: Tipo TEXTO, São apresentadas opções: Sim e Não. Se o curso cadastrado poderá ser usado no Incentivo à qualificação.
- **Exibir em formato de relatório**: Tipo LÓGICO.

A consulta exibe uma listagem com os seguintes campos:

- • **Nome do servidor**: Tipo TEXTO. Nome do servidor (Será exibido caso o filtro por servidor não seja selecionado);
- • **Curso**: Tipo TEXTO. Nome do curso no qual o servidor obteve formação;
- • **Instituição/Estabelecimento**: Tipo TEXTO. Instituição na qual o servidor obteve formação.
- • **Observações**: Tipo TEXTO.

Caso a opção Exibir em formato de relatório seja selecionada, as seguintes informações são visualizadas:

- • **Nome do servidor**: Tipo TEXTO. Nome do servidor (Será exibido caso o filtro por servidor não seja selecionado);
- • **Curso**: Tipo TEXTO. Nome do curso no qual o servidor obteve formação;
- • **Instituição**: Tipo TEXTO. Instituição na qual o servidor obteve formação.

Ao lado de cada registro exibido após a consulta, existem as opções para visualizar, alterar e remover uma formação.

Ao visualizar a formação, todos os dados cadastrados em Cadastrar Formação Escolar são visualizados.

Ao alterar a designação, todos os dados cadastrados em Cadastrar Formação Escolar são habilitados para alteração.

Ao remover uma Formação, é perguntado sobre a certeza de tal ação.

O caso de uso é finalizado.

### **Principais Regras de Negócio**

- **RN01** Quando o usuário logado possuir papel com exigência de vinculação a uma unidade, todas as operações somente podem ser realizadas para servidores lotados na unidade que foi vinculada ao papel. Caso contrário, as operações podem ser realizadas para servidores lotados em qualquer unidade.
- **RN02** Os campos **Unidade de Lotação** e **Considerar as Unidades Vinculadas à Unidade de Lotação** serão exibidos se o valor do parâmetro UTILIZA\_CONCEITO\_EXERCICIO for "true". O valor deste parâmetro pode ser alterado a partir do SIGAdmin.

#### **Resoluções/Legislações Associadas**

Fundamento legal: Lei 11.091/05

## **Classes Persistentes e Tabelas Envolvidas**

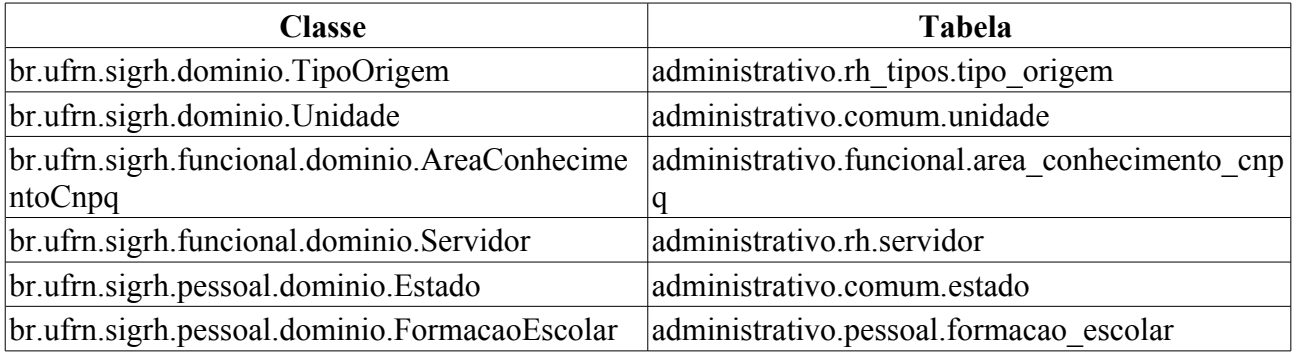

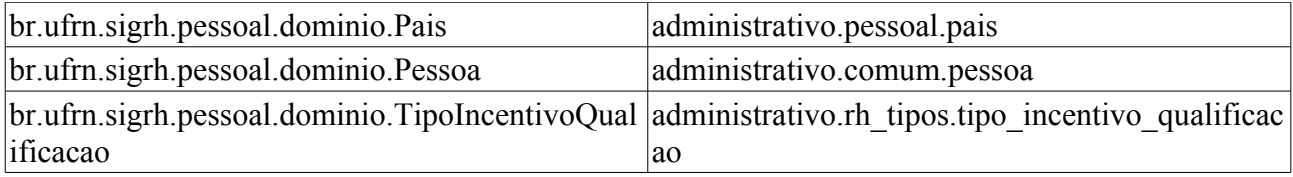

## **Plano de Teste**

Sistema: SIGPRH

Módulo: Consultas Funcionais

Link(s): Consultas/Relatórios → Consultas Gerais → Consultas Gerais → Formação/Capacitação

Usuário: giuliana, mirian

Papel que usuário deve ter: SigrhPapeis.ADMINISTRADOR\_DAP, SigrhPapeis.GESTOR\_DAP

## **Cenários de Teste**

A seguinte consulta pode ser usada para verificação dos cadastro e resultado de busca dos dados:

- **select \* from pessoal.formacao** escolar: para obter todos os dados da tabela;
- **select** \* from pessoal.formacao escolar where id servidor = ?: para obter as formações de um dado servidor (? deve ser substituido pelo id do servidor a ser buscado).

## **Dados para o Teste**

# **Relatório de Movimentação de Servidores**

Esse caso de uso tem por finalidade gerar um relatório com dados da movimentação dos servidores nas unidades da instituição. Esses dados de movimentação são gerados a partir das alterações das unidades de lotação ou exercício dos servidores.

O responsável por esse caso de uso é o gestor do departamento de administração de pessoal.

## **Descrição do Caso de Uso**

O usuário acessa o caso de uso em Administração de Pessoal → Consultas/Relatórios → Funcionais → Consultas Gerais → Movimentação de Servidores, e entra com os seguintes dados:

- **Unidade**\*: Tipo TEXTO. É apresentada uma lista hierárquica de unidades. (RN01)
- **Tipo de Movimentação**\*: Tipo TEXTO. Opções: Entrada ou Saída. A entrada considera apenas os registros em que o servidor entrou na unidade selecionada, e saída apenas os em que o servidor saiu da unidade selecionada.
- **Período do Cadastro**: Formato DD/MM/AAAA, Tipo DATA.
- **Período da Apresentação**: Formato DD/MM/AAAA, Tipo DATA.

Se o Tipo de Alteração da Lotação for selecionado, o sistema exibirá o Período de Movimentação.

- **Período da Movimentação**: Formato DD/MM/AAAA, Tipo DATA.
- **Tipo de Alteração da Lotação**:Tipo TEXTO. Opções Caso o Tipo de Movimentação seja Entrada o sistema só exibirá as opções Lotação Interna, Remoção. Caso seja Saída o sistema exibirá Cessão, Lotação Interna, Remoção.
- **Cargo**: Tipo AUTOCOMPLETE. Cargo do Servidor.
- **Classe**: Tipo TEXTO. Classe Funcional do servidor.
- **Sexo**: Tipo TEXTO. Sexo do servidor. Ex.: Masculino ou Feminino.
- **Incluir as Unidades vinculadas/subordinadas**: TIPO LÓGICO.
- **Opções de apresentação do relatório**: Tipo TEXTO. Opções EM TELA, FORMATO PDF, FORMATO DE PLANILHA.
	- **Em Tela**: Exibição do relatório em tela HMTL
	- **Formato PDF**: Exibição em arquivo no formato PDF.
	- **Formato de Planilha XLS**: Exibição em arquivo no formato XLS (Planilha Eletrônica).

Ao selecionar as opções de busca e preencher os campos obrigatórios, o usuário pode gerar o relatório cujo os dados são ordenados em ordem cronológica a partir da data da apresentação.

#### • **Modelo do Relatório**:

#### **Relatório de Movimentação de Servidores**

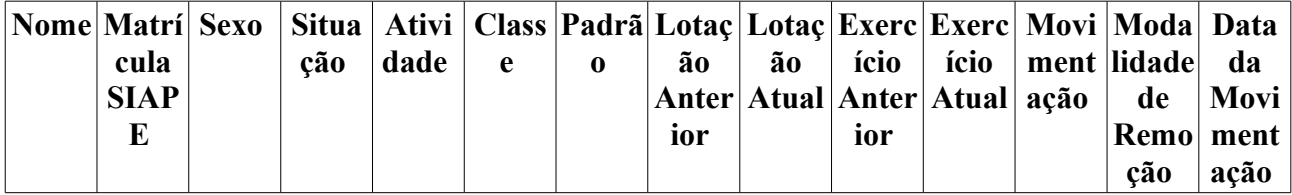

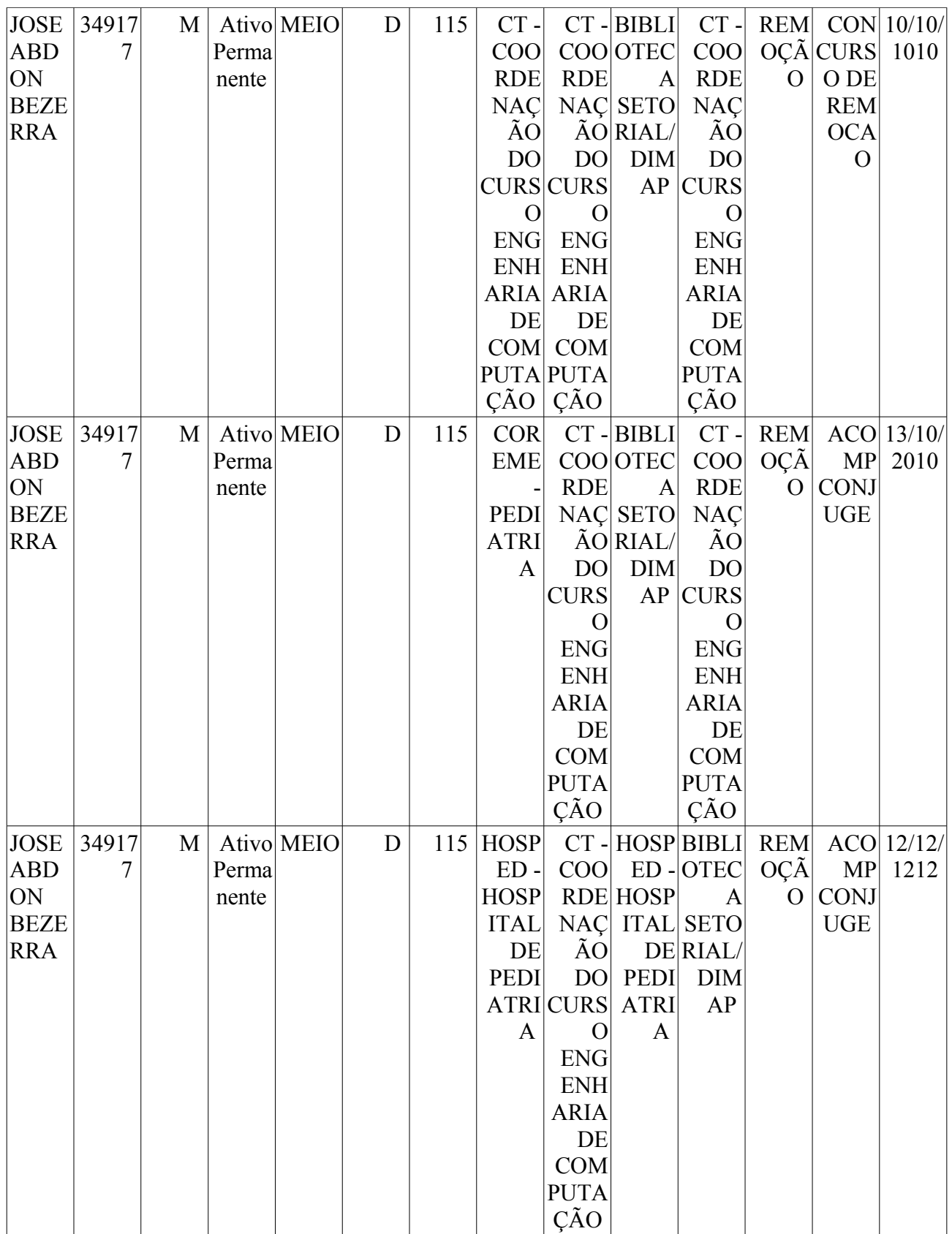

O caso de uso é finalizado.

## **Principais Regras de Negócio**

• **RN01** - O campo **Unidade** é hierárquico e vinculado à unidade do papel, se o papel exigir unidade.

- **RN02** Os resultados devem ser exibidos em ordem cronológica de cadastro
- **RN03** Caso o Tipo da Movimentação seja saída, o sistema vai considerar que a Data da Movimentação no relatório será a Data de Desligamento do Histórico de Lotação, e que, caso seja entrada, o sistema considerará a Data de Apresentação como Data de Movimentação.

(RN01)

• **RN04** - Quando o usuário logado possuir papel com exigência de vinculação a uma unidade, todas as operações somente podem ser realizadas para servidores lotados na unidade que foi vinculada ao papel. Caso contrário, as operações podem ser realizadas para servidores lotados em qualquer unidade.

#### **Resoluções/Legislações Associadas**

Não se aplica.

### **Classes Persistentes e Tabelas Envolvidas**

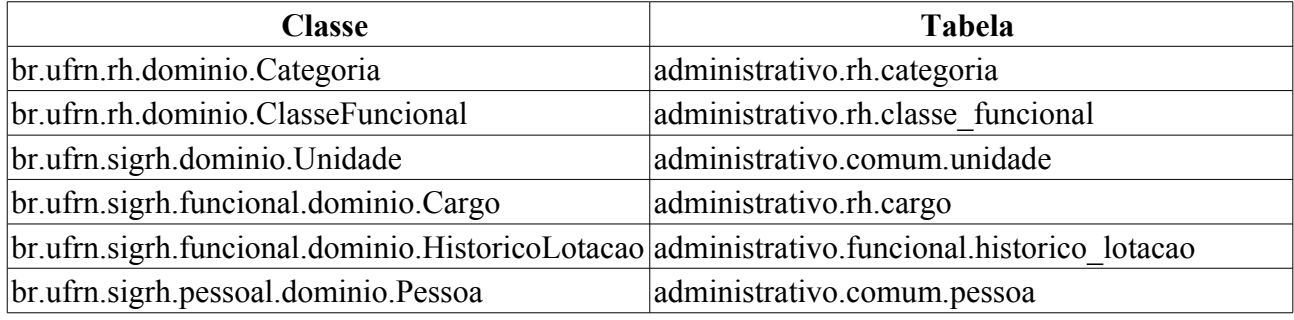

## **Plano de Teste**

Sistema: SIGPRH

Módulo: Consultas Funcionais

Link(s): Consultas/Relatórios → Funcionais → Consultas Gerais → Movimentação de Servidores Usuário: mirian, giuliana

Papel que usuário deve ter: SigrhPapeis.GESTOR\_DAP, ADMINISTRADOR\_DAP

## **Cenários de Teste**

Para gerar o relatório deve-se ter registros para o histórico de lotação dos servidores. Este cadastro pode ser realizado em Alterar Lotação ou Exercício.

## **Dados para o Teste**

Para obter uma lista de 'Cargos' utilize o sql: select id, denominacao from rh.cargo where inativo = false;

Para buscar registros no histórico de lotação, utilizar o sql:

```
select * from funcional.historico lotacao hl
join rh.servidor s using(id servidor)
join comum.pessoa p using (i\bar{d}) pessoa)
where p.nome like '%?%'
```
substituindo ? pelo nome ou parte do nome do servidor

# **Consultar Ocorrências Funcionais**

A consulta de *Ocorrências Funcionais* serve para consultar fatos (de caráter benéfico ou não) referentes aos servidores da instituição.

Os gestores do Departamento de Administração de Pessoal são os responsáveis pelo consulta e cadastro de ocorrências de todos os servidores da instituição (RN02).

## **Descrição do Caso de Uso**

O caso de uso inicia quando o usuário acessa *SIGRH → Consultas Funcionais → Consultas/Relatórios → Funcionais → Consultas Gerais → Ocorrências Funcionais*.

A partir desse caso é possível consultar ocorrências do servidor durante a sua carreira no serviço público.

O usuário faz a consulta com as seguintes opções de filtros:

- **Servidor**: Formato NOME DO SERVIDOR(SIAPE), Tipo AUTOCOMPLETE, Entrada de Dados: Matrícula SIAPE, NOME DO SERVIDOR, CPF ou Nome de Identificação.
- **Unidade de Exercício**: Tipo TEXTO, AUTOCOMPLETE UNIDADE. Representa a unidade de exercício a qual o usuário deseja realizar a busca.

Caso a Unidade de Exercício seja selecionada, será habilitada a opção de busca por unidades vinculadas:

- **Considerar Unidades Vinculadas à Unidade de Exercício**: TIPO LÓGICO.
- **Unidade de Lotação**: Tipo TEXTO, AUTOCOMPLETE UNIDADE. Representa a unidade de lotação a qual o usuário deseja realizar a busca.(RN03)

Caso a Unidade de Lotação seja selecionada, será habilitada a opção de busca por unidades vinculadas:

- **Considerar Unidades Vinculadas à Unidade de Lotação**: TIPO LÓGICO.
- **Período(Início a fim)**: Tipo DATA. Período da ocorrência compreendida entre a data de início e término da ocorrência.

As seguintes dados são exibidos como resultado de busca caso esta tenha encontrado registros no banco de dados:

- • **Servidor**: Tipo TEXTO.(RN01)
- • **Data**: Formato DD/MM/AAAA, Tipo Data. Data em que foi comunicado o fato.
- • **Período**: Formato DD/MM/AAAA a DD/MM/AAAA, Tipo Data.
- • **Ocorrência**: Tipo TEXTO.
- • **Origem**: Tipo TEXTO.
- • **Observação**: Tipo TEXTO.

O caso de uso é finalizado.

### **Principais Regras de Negócio**

- **RN01**: Se um dos filtros selecionados seja Servidor, o dado **Servidor** não será exibido na tabela.
- **RN02** Quando o usuário logado possuir papel com exigência de vinculação a uma unidade,

todas as operações somente podem ser realizadas para servidores lotados na unidade que foi vinculada ao papel. Caso contrário, as operações podem ser realizadas para servidores lotados em qualquer unidade.

• **RN03** A opção de filtro Unidade de Lotação só será exibida se no sistema, o parâmetro UTILIZA CONCEITO EXERCÍCIO estiver ativo.

### **Classes Persistentes e Tabelas Envolvidas**

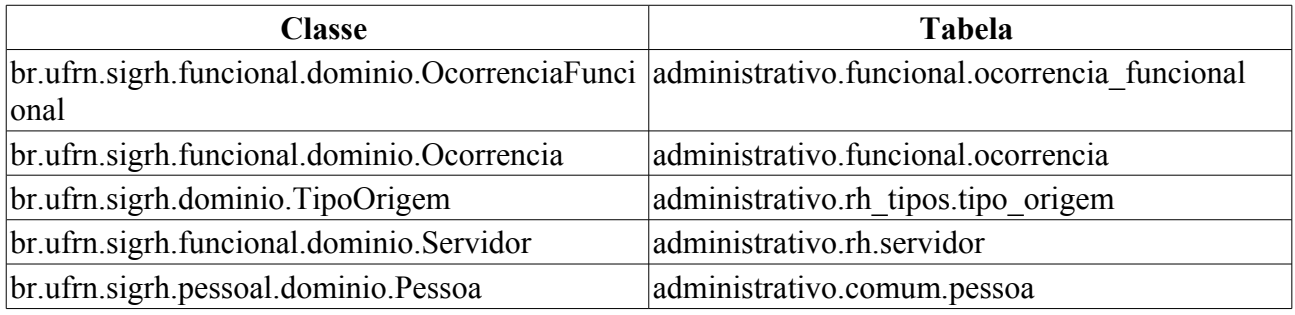

## **Plano de Teste**

Sistema:SIGRH

Módulo: Consultas Funcionais

Link(s): Consultas/Relatórios → Funcionais → Consultas Gerais → Ocorrências Funcionais

Usuário: mirian

Papel que usuário deve ter: SigrhPapeis.ADMINISTRADOR\_DAP, SigrhPapeis.GESTOR\_DAP

### **Cenários de Teste**

Não se aplica.

## **Dados para o Teste**

Cadastrar uma ocorrência funcional para um servidor, e realizar uma consulta com os dados recém cadastrados.

Realizar a consulta no banco apenas por servidor(substituindo **?** pelo número SIAPE do Servidor a ser consultado):

```
SELECT p.nome, s.siape, o.data, o.data_documento, oc.descricao, o.observacao,
o.inicio, o.fim FROM funcional.ocorrencia_funcional o LEFT JOIN
funcional.ocorrencia oc using (id_ocorrencia) LEFT JOIN rh.servidor s using
(id_servidor) LEFT JOIN comum.pessoa p on s.id_pessoa=p.id_pessoa WHERE s.siape
= ?
```
Realizar a consulta apenas por período (substituindo ? pela data):

```
SELECT p.nome, s.siape, o.data, o.data_documento, oc.descricao, o.observacao,
o.inicio, o.fim FROM funcional.ocorrencia_funcional o LEFT JOIN
funcional.ocorrencia oc using (id_ocorrencia) LEFT JOIN rh.servidor s using
(id_servidor) LEFT JOIN comum.pessoa p on s.id_pessoa=p.id_pessoa WHERE o.inicio
>= 2 AND o.fim \leq 2
```
Realizar a consulta combinando os dois filtros de busca, servidor e período (substituindo o primeiro ? pelo número siape do servidor, e substituindo o segundo e terceiro ? pela data de início e fim, respectivamente):

SELECT p.nome, s.siape, o.data, o.data\_documento, oc.descricao, o.observacao, o.inicio, o.fim FROM funcional.ocorrencia\_funcional o LEFT JOIN funcional.ocorrencia oc using (id\_ocorrencia) LEFT JOIN rh.servidor s using (id\_servidor) LEFT JOIN comum.pessoa p on s.id\_pessoa=p.id\_pessoa WHERE s.siape  $=$  ? AND o.inicio >= ? AND o.fim <= ?

Fazer a comparação da consulta no banco com a consulta no caso de uso.

# **Consultar Ocorrências Pessoais**

A consulta de Ocorrências Pessoais serve para consultar fatos referentes aos servidores da instituição.

Os gestores do Departamento de Administração de Pessoal são os responsáveis pela consulta de ocorrências de todos os servidores da instituição (RN01).

## **Descrição do Caso de Uso**

A partir desse caso é possível consultar ocorrências do servidor durante a sua carreira no serviço público.

O usuário faz a consulta com as seguintes opções de filtros:

• **Servidor**\*: Formato NOME DO SERVIDOR, Tipo AUTOCOMPLETE. Entrada de Dados: Matrícula SIAPE, NOME DO SERVIDOR, CPF ou Nome de Identificação.

O sistema lista o histórico de ocorrências pessoais do servidor :

- • **Data**: Formato DD/MM/AAAA, Tipo DATA.
- • **Ocorrência**: Tipo TEXTO.

O caso de uso é finalizado.

## **Principais Regras de Negócio**

• **RN01** - Quando o usuário logado possuir papel com exigência de vinculação a uma unidade, todas as operações somente podem ser realizadas para servidores lotados na unidade que foi vinculada ao papel. Caso contrário, as operações podem ser realizadas para servidores lotados em qualquer unidade.

## **Plano de Teste**

Sistema:SIPGRH Módulo: Consultas Funcionais Link(s): Consultas/Relatórios → Funcionais → Consultas Gerais → Ocorrências Pessoais Usuário: mirian Papel que usuário deve ter: SigrhPapeis.ADMINISTRADOR\_DAP, SigrhPapeis.GESTOR\_DAP

## **Cenários de Teste**

Não se aplica.

## **Dados para o Teste**
# **Consultar Pasta SAU**

O antigo sistema da Universidade, o SAU, gerou informações sobre ocorrências do servidor. Sendo instituído o novo sistema da Universidade, estas informações foram transferidas para o SIGPRH, na Pasta SAU.

Os gestores do Departamento de Administração de Pessoal são os responsáveis pela consulta de ocorrências na Pasta SAU de todos os servidores da instituição(RN01).

### **Descrição do Caso de Uso**

A partir desse caso é possível consultar as informações que foram cadastradas no sistema SAU.

O usuário faz a consulta por servidor:

• **Servidor**\*: Formato NOME DO SERVIDOR, Tipo AUTOCOMPLETE. Entrada de Dados: Matrícula SIAPE, NOME DO SERVIDOR, CPF ou Nome de Identificação.

O sistema lista o histórico pasta SAU encontrado:

- • **Data**: Formato DD/MM/AAAA, Tipo Data.
- • **Grupo da Ocorrência**: Tipo TEXTO.
- • **Assunto**: Tipo TEXTO.
- • **Descrição**: Tipo TEXTO.
- • **Processo**: Formato 9999999 99, Tipo NUMÉRICO.

O caso de uso é finalizado.

# **Principais Regras de Negócio**

• **RN01** - Quando o usuário logado possuir papel com exigência de vinculação a uma unidade, todas as operações somente podem ser realizadas para servidores lotados na unidade que foi vinculada ao papel. Caso contrário, as operações podem ser realizadas para servidores lotados em qualquer unidade.

# **Plano de Teste**

Sistema:SIGPRH Módulo: Consultas Funcionais Link(s): Consultas/Relatórios → Funcionais → Consultas Gerais → Pasta Sau Usuário: mirian

Papel que usuário deve ter: SigrhPapeis.ADMINISTRADOR\_DAP, SigrhPapeis.GESTOR\_DAP

# **Cenários de Teste**

# **Dados para o Teste**

# **Consultar Pensionista**

Esse caso de uso possibilita a consulta dos pensionistas da Instituição.

Os gestores do Departamento de Administração de Pessoal são os responsáveis pela consulta dos pensionistas da instituição(RN01).

## **Descrição do Caso de Uso**

O usuário faz a consulta com as seguintes opções de filtros:

- **Matrícula SIAPE do Pensionista**: Tipo NUMÉRICO.
- **Nome do Pensionista**: Tipo TEXTO.
- **Matrícula SIAPE do Instituidor**: Tipo NUMÉRICO.
- **Nome do Servidor**: Tipo TEXTO.
- **Beneficiários de pensão legal**: Formato SIM/NÃO, Tipo TEXTO.
- **Beneficiários de pensão por falecimento**: Formato SIM/NÃO, Tipo TEXTO.
- É possível fazer a combinação que quiser com os filtros.

O sistema apresenta uma lista dos pensionistas:

- • **Mat.SIAPE**: Formato 9999999, Tipo NUMÉRICO.
- • **Nome**: Tipo TEXTO.
- • **Servidor(es) Instituidor(es)**: Tipo TEXTO.

Para cada ítem, o sistema oferece a opção de visualizar detalhes.

Selecionada a opção de visualizar, o sistema apresenta as seguintes informações:

- **Detalhes do Pensionista**
- • **Matrícula SIAPE**: Formato 9999999, Tipo NUMÉRICO.
- • **Nome**: Tipo TEXTO.
- • **Data de Nascimento**: Formato DD/MM/AAAA, Tipo TEXTO.
- • **Nome da Mãe**: Tipo TEXTO.
- • **CPF Formato**: 999.999.999-99, Tipo NUMÉRICO.
- • **Estado Civil**: Tipo TEXTO.
- • **Endereço**: Tipo TEXTO.
- • **Bairro**: Tipo TEXTO.
- • **Cidade**: Tipo TEXTO.
- • **CEP**: Formato 99999-999, Tipo NUMÉRICO.
- • **Telefone**: Tipo NUMÉRICO.
- • **e-mail**: Tipo TEXTO.
- **Servidor(es) Instituidor(es)**
- • **Matrícula SIAPE**: Formato 9999999, Tipo NUMÉRICO.
- • **Nome do Instituidor**: Tipo TEXTO.
- • **Pensão Legal**: Formato SIM/NÃO, Tipo TEXTO.

O caso de uso é finalizado.

## **Principais Regras de Negócio**

• **RN01** - Quando o usuário logado possuir papel com exigência de vinculação a uma unidade, todas as operações somente podem ser realizadas para servidores lotados na unidade que foi vinculada ao papel. Caso contrário, as operações podem ser realizadas para servidores lotados em qualquer unidade.

# **Plano de Teste**

Sistema:SIGPRH

.

Módulo: Consultas Funcionais

Link(s): Consultas/Relatórios → Funcionais → Consultas Gerais → Pensionista

Usuário: mirian

Papel que usuário deve ter: SigrhPapeis.ADMINISTRADOR\_DAP, SigrhPapeis.GESTOR\_DAP

### **Cenários de Teste**

Não se aplica.

#### **Dados para o Teste**

# **Consultar Redistribuição**

Esse caso de uso possibilita a consulta dos servidores redistribuídos da Instituição que foram cadastrados no sistema.

Os gestores do Departamento de Administração de Pessoal são os responsáveis pela consulta(RN01).

## **Descrição do Caso de Uso**

O sistema apresenta a opção de selecionar a letra inicial do nome do servidor a ser buscado e lista os servidores redistribuídos cujo nome inicie pela letra selecionada:

- • **SIAPE**: Formato 9999999, Tipo NUMÉRICO.
- • **Nome**: Tipo TEXTO.
- • **Data de Ingresso na Origem**: Formato DD/MM/AAAA, Tipo TEXTO.

Para cada ítem, o sistema oferece a opção de visualizar redistribuição, alterar redistribuição ou remover redistribuição. Selecionando a opção de visualizar, o sistema apresenta as informações:

- **Detalhes do servidor**
- • **Matrícula Siape**: Formato 9999999, Tipo NUMÉRICO.
- • **Nome do Servidor**: Tipo TEXTO.
- • **Categoria**: Tipo TEXTO.
- • **Regime Jurídico**: Tipo TEXTO.
- • **Situação do Servidor**: Tipo TEXTO.
- • **Jornada de Trabalho**: Tipo TEXTO.
- • **Unidade de Exercício**: Tipo TEXTO.
- • **Cargo**: Tipo TEXTO.
- • **Data de Admissão**: Formato DD/MM/AAAA, Tipo TEXTO.
- **Data de Ingresso no Serviço Público**: Formato DD/MM/AAAA, Tipo TEXTO.
- **Detalhes da Redistribuição**
- • **Tipo de Redistribuição**: Tipo TEXTO.
- • **Data de Ingresso na Origem**: Formato DD/MM/AAAA, Tipo TEXTO.

Sendo a opção de alterar selecionada o sistema apresenta os campos disponível para edição:

- • **Servidor**: Tipo TEXTO.
- **Data de ingresso na instituição atual**: Formato DD/MM/AAAA, Tipo DATA.
- **Data de ingresso no serviço público**\*: Formato DD/MM/AAAA, Tipo DATA.
- **Data de ingresso na origem**\*: Formato DD/MM/AAAA, Tipo DATA.
- **Tipo de redistribuição**: Tipo TEXTO.

Selecionando a opção de remover, o sistema exclui os dados da redistribuição.

O caso de uso é finalizado.

# **Principais Regras de Negócio**

• **RN01** - Quando o usuário logado possuir papel com exigência de vinculação a uma unidade, todas as operações somente podem ser realizadas para servidores lotados na unidade que foi vinculada ao papel. Caso contrário, as operações podem ser realizadas para servidores lotados em qualquer unidade.

# **Plano de Teste**

Sistema:SIGPRH Módulo: Consultas Funcionais Link(s): Consultas/Relatórios → Funcionais → Consultas Gerais → Redistribuição Usuário: mirian Papel que usuário deve ter: SigrhPapeis.ADMINISTRADOR\_DAP, SigrhPapeis.GESTOR\_DAP

# **Cenários de Teste**

Não se aplica.

### **Dados para o Teste**

# **Consultar Servidor**

A Consulta de Servidor é utilizada para visualizar os dados pessoais e funcionais de servidores da instituição. Esta funcionalidade está disponível para os gestores do departamento de pessoal, gestores do departamento de assistência ao servidor, gestores do departamento de desenvolvimento de recursos humanos, gestores financeiros, avaliadores funcionais e auditores do SIPAC.

Para a exibição do servidor na consulta é necessário que ele esteja previamente cadastrado no sistema(RN05).

## **Descrição do Caso de Uso**

Este caso de uso inicia quando o usuário acessa a opção: SIGPRH → Consultas Funcionais → Consultas/relatórios → Funcionais → Consultas Gerais → Servidor

#### **Passo 1**

O usuário informa os critérios de busca (filtros) que deseja utilizar. Os dados foram organizados em uma estrutura de sub-formulários para agrupar informações semelhantes

- **SIAPE**: Tipo NUMÉRICO.
- **Apenas ativos atualmente**: Tipo LÒGICO
- DADOS PESSOAIS
	- **CPF**: Formato 999.999.999-99, Tipo NUMÉRICO.
	- **RG**: Tipo NUMÉRICO.
	- **Nome**: Formato NOME, Tipo TEXTO.
	- **Nome de Identificação**: Formato NOME, Tipo TEXTO.
	- **Data de Nascimento**: Tipo DATA
	- **Idade entre**: Tipo NUMÉRICO.
	- **Sexo**: Tipo TEXTO.
	- **Filiação**: Formato NOME, Tipo TEXTO.
	- **Estado Civil**: Formato ESTADO CIVIL, Tipo TEXTO. São apresentadas opções: SOLTEIRO, CASADO, DIVORCIADO, VIUVO, entre outras.
	- **Escolaridade**: Formato ESCOLARIDADE, Tipo TEXTO. São apresentadas opções: ANALFABETO, SUPERIOR INCOMPLETO, PHD, entre outras.
	- **Formação**: Formato FORMAÇÃO, Tipo TEXTO. São apresentadas opções: DESCONHECIDA, GRADUACAO, PÓS-DOUTORADO, entre outras.
	- **Endereço (Rua)**: Formato NOME, Tipo TEXTO.
- Lotação / Exercício / Localização
	- **Unidade de Lotação**: Formato UNIDADE, Tipo TEXTO. São apresentadas opções: CENTRO DE TECNOLOGIA, DAP/PRH DEPARTAMENTO DE ADMINISTRAÇÃO DE PESSOAL, entre outras. (RN10)
	- **Unidade de Exercício**: Formato UNIDADE, Tipo TEXTO. São apresentadas opções:

CENTRO DE TECNOLOGIA, DAP/PRH DEPARTAMENTO DE ADMINISTRAÇÃO DE PESSOAL, entre outras.

- **Considerar Unidades Vinculadas à Unidade de Exercício**: Tipo LÓGICO. (RN01)
- **Unidade de Localização**: Formato UNIDADE (99.99.99) CÓDIGO DA UNIDADE. Tipo TEXTO. São apresentadas opções: ALMOXARIFADO/CAMPUS DE MACAU (11.21.02.04),ASSESSORIA TECNICA (11.20.20), entre outras.(RN07)
- DADOS FUNCIONAIS
	- **PIS/PASEP**: Tipo NUMÉRICO.
	- **Vínculo**: Formato VÍNCULO, Tipo TEXTO. São apresentadas opções: APOSENTADO, ATIVO PERMANENTE, ESTAGIÁRIO, entre outras.
	- **Cargo** : Formato CARGO(CÓDIGO), Tipo TEXTO e NUMÉRICO. São apresentadas opções: ADMINISTRADOR 701001, PROFESSOR 24013, entre outros.(RN06)
	- **Especialidade**: Formato ESPECIALIDADE Tipo TEXTO. As informações mostradas são as especialidades que estejam associadas a pelo menos um servidor.
	- **Categoria**: Formato CATEGORIA, Tipo TEXTO. São apresentadas opções: DOCENTE, TÉCNICO ADMINISTRATIVO, entre outras.
	- **Classe Funcional**: Formato CLASSE FUNCIONAL, Tipo TEXTO.
	- **Padrão de Vencimento**: Formato XX, Tipo NUMÉRICO.
	- **Nível de Designação**: Formato NÍVEL DE DESIGNAÇÃO, Tipo TEXTO. São apresentadas opções: CD01, CD02, FC01, FG01, entre outras.
	- **Jornada de Trabalho**: Tipo TEXTO. São apresentadas opções: 20 horas semanais, 30 horas semanais, 40 horas semanais e Dedicação Exclusiva.
	- **Regime Jurídico**: Formato REGIME JURÍDICO, Tipo TEXTO. São apresentadas opções: CDT, CLT, EST, entre outras.
	- **Período de Ingresso Serviço Público**: Formato 9999, Tipo NUMÉRICO.
	- **Período de Admissão**: Formato DD/MM/AAAA, Tipo DATA.
	- **Período de Exclusão**: Formato ANO, Tipo NUMÉRICO.
	- **Operador de Raio-x**: Tipo LÓGICO.
- FÉRIAS / LICENÇAS / AFASTAMENTOS
	- **Com Férias Entre**: Formato DD/MM/AAAA, Tipo DATA.
	- **Com Afastamento entre**: Formato DD/MM/AAAA, Tipo DATA.
	- **Com incentivo à qualificação em**: Formato MÊS/AAAA, Tipo TEXTO e NUMÉRICO. São apresentadas opções: JANEIRO, FEVEREIRO, …, DEZEMBRO.
- AUXÍLIOS
	- **Com Vale Alimentação**: Tipo LÓGICO.

O usuário também informa uma das opções para visualização:

- **Apenas Consulta**: Tipo LÓGICO. Exibe o resultado da consulta em uma tabela HTML.
- **Formato de Relatório**: Tipo LÓGICO. Exibe o relatório no formato HTML com estilo do

relatório.

• **Formato de Planilha**: Tipo - LÓGICO. Exibe o relatório no formato de planilha eletrônica  $(XLS)$ .

#### **Passo 2**

São exibidas as seguintes informações:

- • **SIAPE**: Tipo NUMÉRICO.
- • **Nome**: Formato NOME, Tipo TEXTO.
- • **Categoria**: Formato CATEGORIA, Tipo TEXTO.
- • **Especialidade**: Formato CATEGORIA, Tipo TEXTO.
- • **Classe Funcional**: Formato CLASSE FUNCIONAL, Tipo TEXTO.
- • **Unidade de Lotação**: Formato UNIDADE, Tipo TEXTO.

É contabilizado o resultado da busca:

- No início da lista consta: Lista de Servidores Encontrados (Tipo NUMÉRICO)
- No fim da lista consta: 9999 Registro(s) Encontrado(s).

É disponibilizada a opção "Visualizar" que exibe as informações do passo seguinte.

#### **Passo 3**

Ao acessar a opção "Visualizar" do passo anterior, são exibidas as seguintes informações:

- • **Matrícula Siape**: Tipo NUMÉRICO.
- • **Nome do Servidor**: Formato NOME, Tipo TEXTO.
- • **CPF do Servidor**: Formato 999.999.999-99, Tipo NUMÉRICO.
- • **E-mail do Servidor**: Formato EMAIL, Tipo TEXTO.
- • **Ramal do Servidor**: Tipo NUMÉRICO.
- • **Sexo**: Tipo TEXTO.
- • **Categoria**: Tipo TEXTO.
- • **Classe Funcional**: Tipo TEXTO.
- • **Data de Admissão**: Tipo DATA.
- • **Ingresso Serviço Público**: Tipo DATA.
- • **Regime Jurídico**: Tipo TEXTO.
- • **Situação do Servidor**: Tipo TEXTO.
- • **Jornada de Trabalho**: Tipo TEXTO.
- • **Unidade de Exercício**: Tipo TEXTO.
- • **Cargo**: Tipo TEXTO.
- • **Operador de RX**: Tipo LÓGICO.
- • **Vale Alimentacao**: Tipo LÓGICO.
- • **Data de Cadastro**: Tipo DATA.
- • **Dados complementares**: Dados complementares do Servidor.
	- • **Nome do Pai**: Formato TEXTO.
	- • **Nome da Mãe**: Formato TEXTO.
	- • **Data de Nascimento**: Formato DATA.
	- • **Nacionalidade**: Formato TEXTO. Opções: Brasileiro Nato, Brasileiro Naturalizado, Equiparado a Brasileiro ou Nenhum.
	- • **Grupo Sanguíneo**: Formato TEXTO.
	- • **Nome de Identificação**: Tipo TEXTO.
	- • **Trabalha em Regime de Escala**: Formato SIM/NÃO, Tipo LÓGICO.
	- • **PIS/PASEP**: Tipo NUMÉRICO.
	- • **Passaporte**: Tipo TEXTO.
	- • **Especialidade**: Formato TEXTO. Ver Cadastro de Especialidades.
	- • **Logradouro**: Tipo TEXTO.
	- • **Número**: Tipo TEXTO.
	- • **Complemento**: Tipo TEXTO.
	- • **Bairro/Distrito**: Tipo TEXTO.
	- • **Município**: Tipo TEXTO.
	- • **CEP**: Tipo NUMÉRICO.
	- • **Telefone Residencial**: Tipo NUMÉRICO.
	- • **Telefone Celular**: Tipo NUMÉRICO.
- • **Dados da carteira de identidade do servidor**:(RN04).
	- • **Número do RG**: Tipo NUMÉRICO.
	- • **Data de Emissão**: Tipo DATA.
	- • **Órgão Expedidor**: Tipo TEXTO.
	- • **UF**: Tipo TEXTO Formato: XX.
- • **Dados do título de eleitor do servidor**:
	- • **Número**: Tipo NUMÉRICO.
	- • **Zona**: Tipo TEXTO.
	- • **Seção**: Tipo TEXTO.
	- • **Data de Expedição**: Tipo DATA.
	- • **UF**: Tipo TEXTO.
- • **Dados da Carteira de Trabalho**:
	- • **Número**: Tipo NUMÉRICO.
	- • **Série**:Tipo TEXTO.
	- • **Data de Emissão**: Tipo DATA.
- • **Órgão Expedidor**: Tipo TEXTO.
- • **UF**: Tipo TEXTO.
- • **Dados da carteira funcional do servidor**:(RN04).
	- • **Número**: Tipo NUMÉRICO.
	- • **Modelo**: Tipo NUMÉRICO.
	- • **Órgão expedidor**: Tipo TEXTO.
	- • **UF**: Tipo TEXTO.
	- • **Data da expedição**: Formato DD/MM/AAAA, Tipo DATA.
- • **Dados do comprovante militar (reservista)**:
	- • **Número**: Tipo TEXTO.
	- • **Série**: Tipo TEXTO.
	- • **Data de Expedição**: Tipo DATA.
	- • **Órgão**: Tipo TEXTO.
- • **Dados da CNH (Carteira Nacional de habilitação)**:(RN04).
	- • **Número**: Tipo TEXTO.
	- • **Registro**: Tipo TEXTO.
	- • **Categoria**: Tipo TEXTO (no máximo 5 caracteres).
	- • **UF**: Tipo TEXTO.
	- • **Data da Primeira Habilitação**: Tipo DATA.
	- • **Data da Expedição**: Tipo DATA.
	- • **Data de Validade**: Tipo DATA.
- • **Dados Bancários do servidor**:
	- • **Banco**: Tipo TEXTO.
	- • **Agência**: Tipo TEXTO.
	- • **Conta Corrente**: Tipo TEXTO.
- • **Formações**: (RN08)
	- • **Curso**: Tipo TEXTO
	- • **Formação**: Tipo TEXTO
	- • **Instituição/Estabelecimento**: Tipo TEXTO
	- • **Área**: Tipo TEXTO
	- • **Início**: Tipo DATA, Formato DD/MM/AAAA
	- • **Fim**: Tipo DATA, Formato DD/MM/AAAA
- • **Formação Acadêmica**: (RN09)
	- • **Titulo**: Tipo TEXTO
	- • **Formação**: Tipo TEXTO
- • **Área de Conhecimento**: Tipo TEXTO
- • **Grau**: Tipo TEXTO
- • **Orientador**: Tipo TEXTO
- • **Instituição**: Tipo TEXTO
- • **País**: Tipo TEXTO
- • **Início**: Tipo DATA, Formato DD/MM/AAAA
- • **Fim**: Tipo DATA, Formato DD/MM/AAAA
- • **Dados da Nomeação/Posse/Exercício do servidor**:
	- • **Número da Portaria de Nomeação**: Tipo TEXTO.
	- • **Data da Portaria de Nomeação**: Formato DD/MM/AAAA, Tipo DATA.
	- **Número do Diário Oficial da Uinão (DOU)**: Tipo TEXTO.
	- **Data do Diário Oficial da Uinão (DOU)**: Formato DD/MM/AAAA, Tipo DATA.
	- **Número do Boletim de Serviço (BS)**: Tipo TEXTO.
	- • **Data do Boletim de Serviço (BS)**: Formato DD/MM/AAAA, Tipo DATA.
	- • **Data de ingresso**: Formato DD/MM/AAAA, Tipo TEXTO.
	- • **Data da Posse**: Formato DD/MM/AAAA, Tipo TEXTO.
	- • **Data do Exercício**: Formato DD/MM/AAAA, Tipo TEXTO.
- • **Designações**: atividade que um servidor está realizando.
	- • **Atividade**: Tipo TEXTO
	- • **Unidade**: FORMATO SIGLA NOME DA UNIDADE (CÓDIGO), Tipo TEXTO
	- • **Remunerado**: TIPO LÓGIDO
	- • **Nível**: TIPO TEXTO
	- • **Início**: TIPO DATA
	- • **Fim**: TIPO DATA
- • **Dependentes**: pessoas dependentes do servidor selecioando.
	- • **Nome**: TIPO TEXTO
	- • **Parentesco**: TIPO TEXTO

Modelo do Relatório:

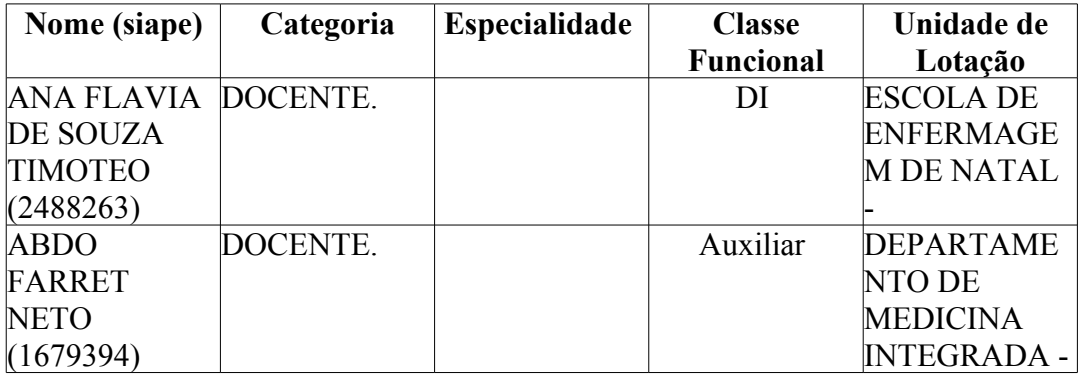

Os dados são apresentados em ordem alfábetica pelo nome do servidor.

O caso de uso é finalizado.

# **Principais Regras de Negócio**

- **RN01** A opção **Considerar Unidades Vinculadas à Unidade de Lotação** fica disponível se a opção **Unidade de Lotação** for selecionada.
- **RN02** O campo **Previsão de Aposentadoria** só é mostrado para servidores com permissão de contagem de aposentadoria.
- **RN03** O campo **Nome do Cônjuge** será exibido no formulário caso o servidor selecionado seja casado, ou possui uma união estável ou homoafetiva.
- **RN04**: Dados dos sub-formulários **Dados da carteira de identidade do servidor**, **Dados do título de eleitor do servidor**, **Dados da carteira funcional do servidor**, **Dados do comprovante militar (reservista)** e **Dados da CNH (Carteira Nacional de habilitação)** serão exibidos se o estiverem com seus respectivos números registrados.
- **RN05** Quando o usuário logado possuir papel com exigência de vinculação a uma unidade, todas as operações somente podem ser realizadas para servidores lotados na unidade que foi vinculada ao papel. Caso contrário, as operações podem ser realizadas para servidores lotados em qualquer unidade.
- **RN06**: No campo "Cargos" serão exibidos apenas os cargos que possuem servidores vinculados.
- **RN07**: O campo "Unidade de Localização" será populado com as unidades filhas organizacionais, caso seja selecionada alguma unidade do filtro "Unidade de Exercício" serão exibidas apenas as unidadas filhas organizacionais abaixo da hierarquia da unidade de exercício selecionada.
- **RN08**: Informações exibidas somente para servidores técnicos administrativos
- **RN09**: Informações exibidas somente para docentes
- **RN10**: Este campo de busca estará disponível apenas para o caso em que o parâmetro do sistema UTILIZA\_CONCEITO\_EXERCICIO estiver com valor TRUE;

#### **Resoluções/Legislações Associadas**

Não se aplica.

#### **Classes Persistentes e Tabelas Envolvidas**

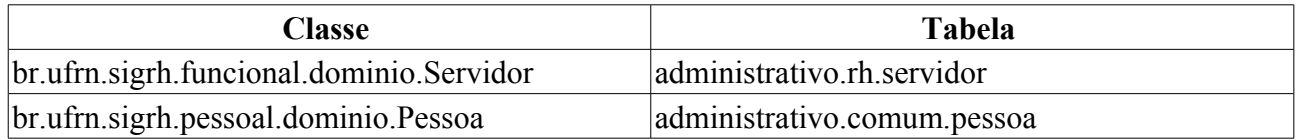

# **Plano de Teste**

Sistema: SIGPRH

Módulo: Consultas Funcionais

Link(s): Consultas/relatórios → Funcionais → Consultas Gerais → Servidor

Usuário: mirian, giuliana

Papel que usuário deve ter:

- SigrhPapeis.GESTOR\_DAP
- SigrhPapeis.ADMINISTRADOR\_DAP

#### **Cenários de Teste**

Realizar filtros diferentes, analisando se os resultados obtidos correspondem ao filtro.

### **Dados para o Teste**

Script para consulta do servidor a partir da data de admissão:

```
Ex.: select p.nome, admissao, * from rh.servidor s, comum.pessoa p where
s.id_pessoa =p.id_pessoa 
and admissao between '1943-03-23' and '1945-05-10'
order by admissao
```
Script para consultar cargos com servidores ativos associados.

```
select DISTINCT c.id, c.denominacao from rh.servidor s
inner join rh.cargo c on c.id = s.id \c{cargo} where
s.data_desligamento is null and s.id_ativo in (1, 7) ORDER BY c.denominacao ;
```
# **Relatório de Servidores Afastados**

Este relatório tem por finalidade informar os servidores afastados de uma determinada unidade por um período superior ao calculado, sendo este último baseado na data corrente e no período, em dias, informado pelo usuário. O que informa este afastamento é a existência de uma concomitância de um afastamento com período superior ao informado e dentro dos limites do mesmo. O que marca o período de uma ocorrência são os atributos "inicio" e "fim". As pessoas que tem acesso são administrador ou gestor do departamento de pessoal(RN01).

# **Descrição do Caso de Uso**

O usuário acessa Administração de Pessoal → Consulta/Relatórios → Funcionais→ Consultas Gerais → Servidores Afastados, e entra com os seguintes dados:

- **Período Superior a**\*: Formato 9999, Tipo NUMÉRICO, Inicializado com o valor 30.
- **Unidade do Exercício**\*: Formato NOME DA UNIDADE(CÓDIGO), Tipo AUTOCOMPLETE, Entrada de Dados - NOME DA UNIDADE.

O sistema gera um relatório com opção para impressão com os seguintes dados:

- • **Siape**: Tipo NUMÉRICO
- • **Nome**: Tipo TEXTO.
- • **Descrição**: Tipo TEXTO.
- • **Início da Cessão**: Tipo DATA.
- • **Fim da Cessão**: Tipo DATA.

Exemplo:

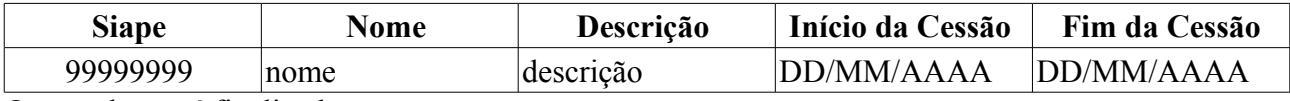

O caso de uso é finalizado.

#### **Principais Regras de Negócio**

• **RN01** - Quando o usuário logado possuir papel com exigência de vinculação a uma unidade, todas as operações somente podem ser realizadas para servidores lotados na unidade que foi vinculada ao papel. Caso contrário, as operações podem ser realizadas para servidores lotados em qualquer unidade.

#### **Classes Persistentes e Tabelas Envolvidas**

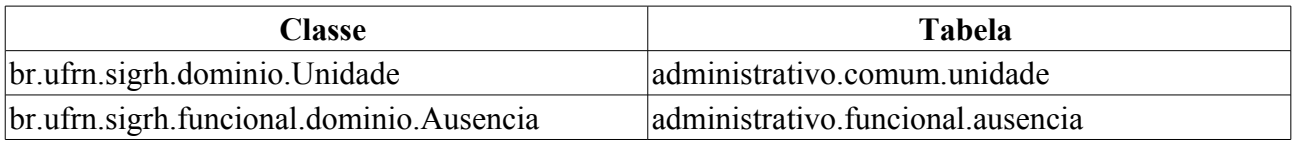

# **Plano de Testes**

Sistema: SIGPRH Módulo: Consultas Funcionais Link(s): Consulta/Relatórios → Funcionais→ Consultas Gerais → Servidores Afastados Usuário: mirian (GESTOR\_DAP), giuliana (ADMINISTRADOR\_DAP) Papel que usuário deve ter: GESTOR\_DAP, ADMINISTRADOR\_DAP

#### **Cenários de Testes**

Não se aplica.

### **Dados de Testes**

A geração do relatório se dá quando o usuário informar uma unidade válida assim como um período. O período é válido se for inteiro, não nulo, maior que zero. Preencher estes dados e gerar o relatório. Conferir com a consulta descrita no sql abaixo, assim como os outros relatórios que são gerados com informações similares, descritos em relatórios similares.

#### **Sql para verificar a corretude do relatório**

No sql abaixo foi considerado como unidade a Superintendência de informática, de id 2, e a data corrente assim como um período de 30 dias.

```
select s.siape, p.nome, o.descricao, a.inicio, a.fim
     from funcional.ausencia as a inner join rh.servidor as s on a.id servidor =
s.id_servidor
           inner join unidade as u on s.id_unidade = u.id_unidade
           inner join pessoa as p on s.id_pessoa = p.id_pessoa
           inner join funcional.ocorrencia as o on a.id_ocorrencia =
o.id_ocorrencia
     where u.id unidade = 2 and a.inicio \leq '05-08-2009' and
          (a.fim >= '05-08-2009' or a.fim is null) and ((a.fim - a.inicio) is
null or
          (a.fim - a.inicio) \geq 30) order by p.nome
```
# **Relatório de Servidores com Licença Médica**

Este relatório permite uma visualização dos servidores com ocorrências de licença médica. Como filtro tem-se disponível o período.

O responsável por esse caso de uso é o administrador ou gestor do departamento de administração de pessoal(RN01).

## **Descrição do Caso de Uso**

O usuário entra com os seguintes dados:

```
• Período*: Formato - DD/MM/AAAA a DD/MM/AAAA, Tipo - DATA.
```
Inicialmente a data final do período vem populada com a data atual do sistema.

O sistema gera um relatório com opção para impressão com os seguintes dados:

- • **Siape**: Tipo NUMÉRICO
- • **Nome**: Tipo TEXTO.
- • **Cargo**: Tipo TEXTO.
- • **Unidade do Exercício**: Tipo TEXTO.
- • **Início da Cessão**: Tipo DATA.
- • **Fim da Cessão**: Tipo DATA.

Exemplo:

**Período**\*: Formato - DD/MM/AAAA a DD/MM/AAAA, Tipo - DATA.

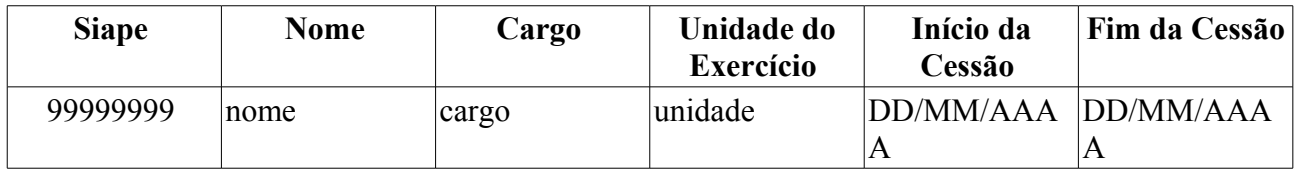

O caso de uso é finalizado.

### **Principais Regras de Negócio**

• **RN01** - Quando o usuário logado possuir papel com exigência de vinculação a uma unidade, todas as operações somente podem ser realizadas para servidores lotados na unidade que foi vinculada ao papel. Caso contrário, as operações podem ser realizadas para servidores lotados em qualquer unidade.

# **Plano de Testes**

Sistema: SIGPRH

Módulo: Consultas Funcionais

Link(s): Consulta/Relatórios → Funcionais→ Consultas Gerais → Servidores com Licença Médica

Usuário: mirian

Papel que usuário deve ter: GESTOR\_DAP, AdministradorDAP

# **Massa de Testes**

Gerar o relatório com um determinado período, notando que apenas a data inicial é obrigatória.

# **Relatório de Término de Ausências Por Período**

O relatório de término de ausências é utilizado pelo departamento de pessoal para verificar quais os servidores que realmente estão retornando às suas atividades ao término do período em que o mesmo se manteve afastado. O responsável por esse caso de uso é o gestor de pessoal(RN01).

# **Descrição do Caso de Uso**

O usuário entra com os seguintes dados:

- **Início**\*: Tipo DATA.
- **Término**\*: Tipo DATA.

O sistema gera um relatório com opção para impressão com os seguintes dados:

- • **Siape**: Tipo NUMÉRICO.
- • **Servidor**: Tipo TEXTO.
- • **Descrição**: Tipo TEXTO.
- • **Início**: Tipo DATA.
- • **Término**: Tipo DATA.
- • **Dias**: Tipo NUMÉRICO.
- • **Total de Ausências Encontradas**: Tipo NUMÉRICO.

#### Exemplo:

Data de início: DD/MM/AAAA, Data de Término: DD/MM/AAAA

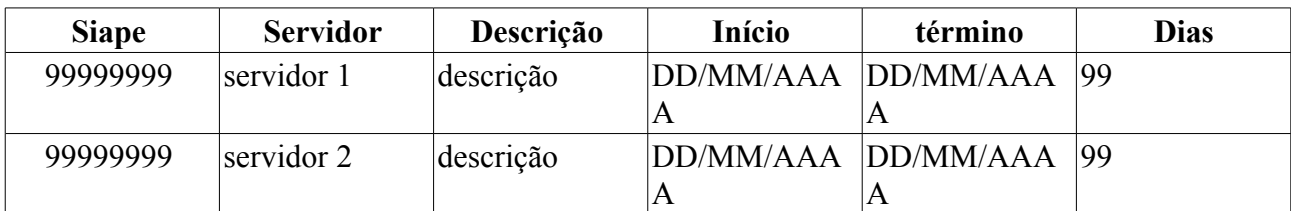

Total de Ausências Encontradas: 2

O caso de uso é finalizado.

# **Principais Regras de Negócio**

• **RN01** - Quando o usuário logado possuir papel com exigência de vinculação a uma unidade, todas as operações somente podem ser realizadas para servidores lotados na unidade que foi vinculada ao papel. Caso contrário, as operações podem ser realizadas para servidores lotados em qualquer unidade.

#### **Classes Persistentes e Tabelas Envolvidas**

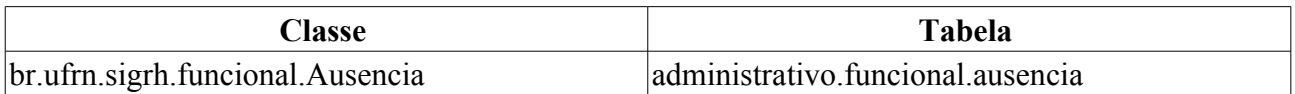

# **Plano de Teste**

Sistema: SIGPRH Módulo: Consultas Funcionais Link(s): Consultas/Relatórios > Consulta Gerais > Término de Ausências por Período Usuário: mirian (departamento de pessoal) Papéis que o usuário deve ter: SigrhPapeis.GESTOR\_DE\_PESSOAL

# **Dados para o Teste**

# **Relatório de Servidores com Vínculos Anteriores**

Este relatório permite uma visualização dos servidores que possuem vínculos anteriores na Instituição. O responsável por esse caso de uso é a equipe do departamento de administração de pessoal(RN01).

### **Descrição do Caso de Uso**

O usuário entra com os seguintes dados:

• **Pessoa:**\*: Formato CPF NOME DO SERVIDOR, Tipo AUTOCOMPLETE. Entrada de Dados: Matrícula SIAPE, NOME DO SERVIDOR, CPF ou Nome de Identificação.

O sistema lista os vínculos anteriores:

- • **Início**: Formato DD/MM/AAAA, Tipo DATA.
- • **Término**: Formato DD/MM/AAAA, Tipo DATA.
- • **Categoria**: Tipo TEXTO.
- • **Cargo**: Tipo TEXTO.

#### Exemplo:

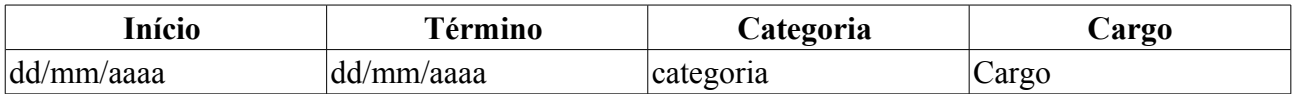

Para cada ítem cadastrado o sistema apresenta a opção de visualizar, de alterar ou remover o vínculo cadastrado. Selecionada a opção de visualizar, os seguintes dados são apresentados:

- • **Pessoa:**: Formato NOME DO SERVIDOR, Tipo TEXTO.
- • **Início**: Formato DD/MM/AAAA, Tipo DATA.
- • **Término**: Formato DD/MM/AAAA, Tipo DATA.
- • **Matrícula**: Formato 9999999. Tipo NUMÉRICO.
- • **Categoria**: Tipo TEXTO.
- • **Cargo**: Tipo TEXTO.
- • **Processo**: Formato 999999999999. Tipo NUMÉRICO.

Sendo a opção de alterar selecionada, o sistema apresenta as informações em formato de edição e caso a opção remover seja escolhida o sistema exclui os dados cadastrados.

O caso de uso é finalizado.

#### **Principais Regras de Negócio**

• **RN01** - Quando o usuário logado possuir papel com exigência de vinculação a uma unidade, todas as operações somente podem ser realizadas para servidores lotados na unidade que foi vinculada ao papel. Caso contrário, as operações podem ser realizadas para servidores lotados em qualquer unidade.

# **Plano de Teste**

Sistema: SIGPRH Módulo: Consultas Funcionais Link(s): Consulta/Relatórios → Funcionais→ Consultas Gerais → Vínculos Anteriores Usuário: mirian Papel que usuário deve ter: SigrhPapeis.GESTOR\_DAP, SigrhPapeis.ADMINISTRADOR\_DAP

# **Cenários de Teste**

Não se aplica.

### **Dados para o Teste**

# **Histórico De Progressão Por Servidor**

Este relatório permite uma visualização do histórico das progressões cadastradas para os servidores da Instituição.

O responsável por esse caso de uso é a equipe do departamento de administração de pessoal(RN01).

## **Descrição do Caso de Uso**

O usuário entra com os seguintes dados:

• **Servidor:**\*: Formato CPF NOME DO SERVIDOR, Tipo AUTOCOMPLETE. Entrada de Dados: Matrícula SIAPE, NOME DO SERVIDOR, CPF ou Nome de Identificação.

O sistema lista o histórico de progressões:

- **Progressões do Plano de Carreira Atual**
- • **Data de Cadastro**: Formato DD/MM/AAAA, Tipo DATA.
- • **Data de Vigência**: Formato DD/MM/AAAA, Tipo DATA.
- • **Tipo de Progressão**: Tipo TEXTO.
- • **Classe**: Tipo TEXTO.
- • **Classificação**: Formato 9, Tipo NUMÉRICO.
- • **Nível**: Formato 99, Tipo NUMÉRICO.
- **Progressões Anteriores ao Plano de Carreira**
- • **Data de Cadastro**: Formato DD/MM/AAAA, Tipo DATA.
- • **Motivo**: Tipo TEXTO.
- • **Grupo**: Tipo TEXTO.
- • **Nível**: Formato 99, Tipo NUMÉRICO.

Exemplo:

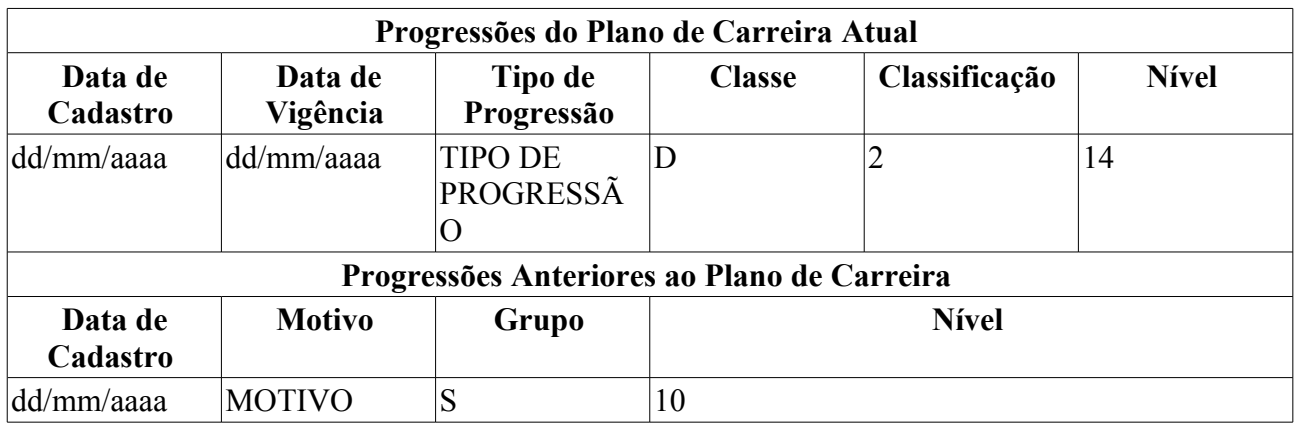

Para cada ítem cadastrado o sistema apresenta a opção de remover a progressão. Se a opção remover for selecionada o sistema exclui os dados cadastrados.

O caso de uso é finalizado.

# **Principais Regras de Negócio**

• **RN01** - Quando o usuário logado possuir papel com exigência de vinculação a uma unidade, todas as operações somente podem ser realizadas para servidores lotados na unidade que foi vinculada ao papel. Caso contrário, as operações podem ser realizadas para servidores lotados em qualquer unidade.

# **Plano de Teste**

Sistema: SIGPRH

Módulo: Consultas Funcionais

Link(s): Consulta/Relatórios → Funcionais → Progressão → Histórico De Progressão Por Servidor Usuário: mirian

Papel que usuário deve ter: SigrhPapeis.GESTOR\_DAP, SigrhPapeis.ADMINISTRADOR\_DAP

# **Cenários de Teste**

Não se aplica.

## **Dados para o Teste**

# **Previsão Mensal De Progressões De Servidores Técnicos**

Este relatório permite uma visualização dos servidores que deverão receber a progressão no mês e ano selecionado.

O responsável por esse caso de uso é a equipe do departamento de administração de pessoal (RN01).

### **Descrição do Caso de Uso**

O usuário entra com os seguintes dados:

- **Mês**\*: Tipo TEXTO. São apresentadas as seguintes opções: Janeiro, Fevereiro, Março, Abril, Maio, Junho, Julho, Agosto, Setembro, Outubro, Novembro e Dezembro.
- **Ano**\*: Formato AAAA, Tipo NUMÉRICO.

O sistema lista os servidores com previsão de progressão:

- • **Siape**: Formato 9999999, Tipo NUMÉRICO.
- • **Nome**: Tipo TEXTO.
- • **Data**: Formato DD/MM/AAAA, Tipo DATA.
- • **Data de Vigência** : Formato DD/MM/AAAA, Tipo DATA.
- • **Antigo**: Tipo TEXTO.
- • **Atual**: Tipo TEXTO.
- • **Próxima**: Tipo TEXTO.

Exemplo:

#### **Servidores com previsão de progressão em Maio/2010**

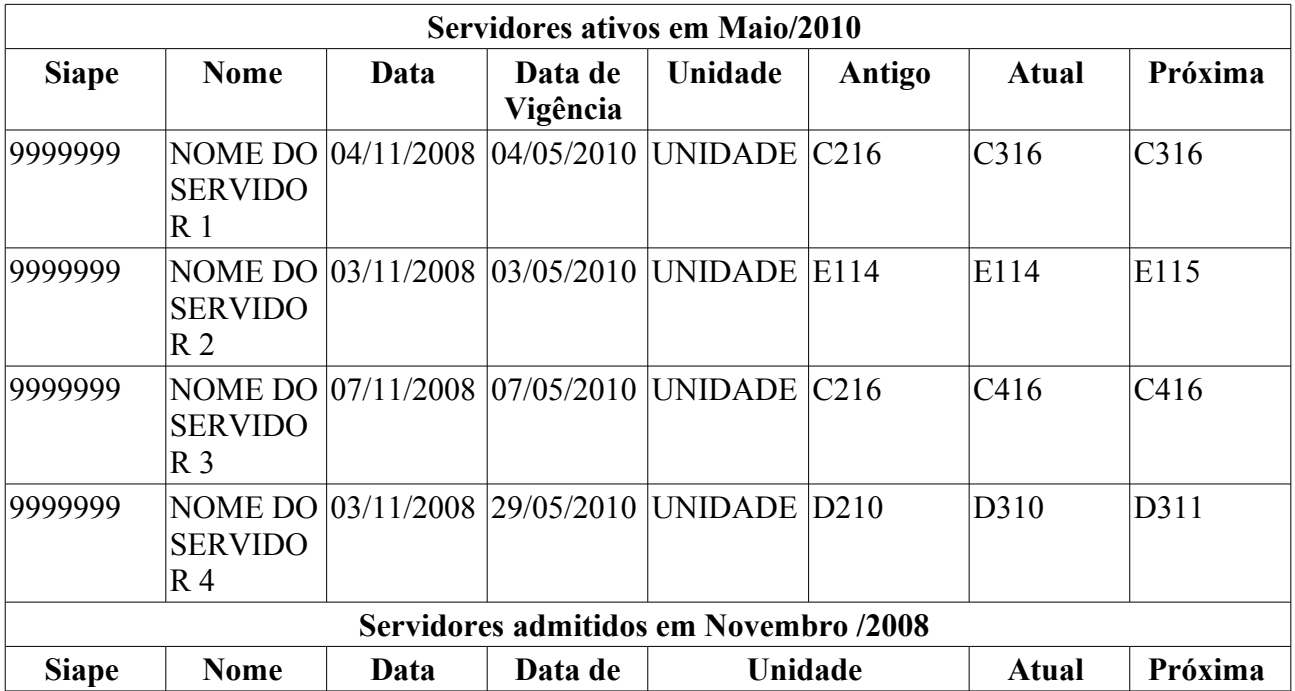

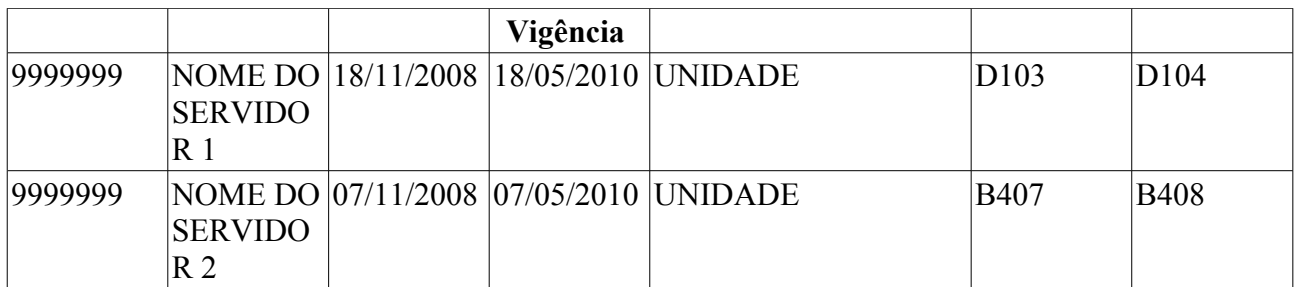

O caso de uso é finalizado.

# **Principais Regras de Negócio**

• **RN01** - Quando o usuário logado possuir papel com exigência de vinculação a uma unidade, todas as operações somente podem ser realizadas para servidores lotados na unidade que foi vinculada ao papel. Caso contrário, as operações podem ser realizadas para servidores lotados em qualquer unidade.

# **Plano de Teste**

Sistema: SIGPRH

Módulo: Consultas Funcionais

Link(s): Consulta/Relatórios → Funcionais → Progressão → Previsão Mensal De Progressões De Servidores Técnicos

Usuário: mirian

Papel que usuário deve ter: SigrhPapeis.GESTOR\_DAP, SigrhPapeis.ADMINISTRADOR\_DAP

#### **Cenários de Teste**

Não se aplica.

#### **Dados para o Teste**

# **Servidores Técnicos Ativos/Inativos com Progressão e/ou Admitidos Por Período**

Este relatório permite uma visualização dos servidores ativos e inativos que deverão receber a progressão no mês e ano selecionado.

O responsável por esse caso de uso é a equipe do departamento de administração de pessoal (RN01).

### **Descrição do Caso de Uso**

O usuário entra com os seguintes dados:

- **Mês**\*: Tipo TEXTO. São apresentadas as seguintes opções: Janeiro, Fevereiro, Março, Abril, Maio, Junho, Julho, Agosto, Setembro, Outubro, Novembro e Dezembro.
- **Ano**\*: Formato AAAA, Tipo NUMÉRICO.

O sistema lista os servidores com previsão de progressão:

- • **Siape**: Formato 9999999, Tipo NUMÉRICO.
- • **Nome**: Tipo TEXTO.
- • **Data**: Formato DD/MM/AAAA, Tipo DATA.
- • **Data de Vigência** : Formato DD/MM/AAAA, Tipo DATA.
- • **Antigo**: Tipo TEXTO.
- • **Atual**: Tipo TEXTO.
- • **Próxima**: Tipo TEXTO.

#### Exemplo: **Servidores com progressão em Maio/2010**

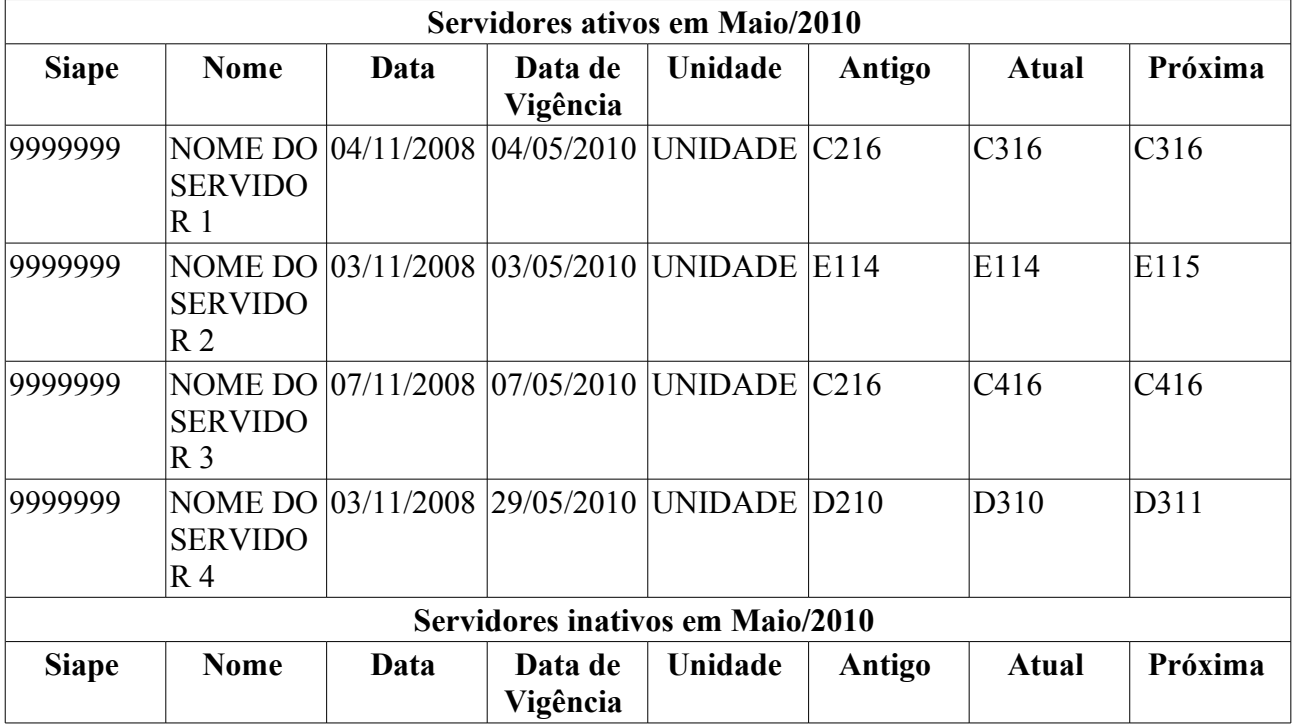

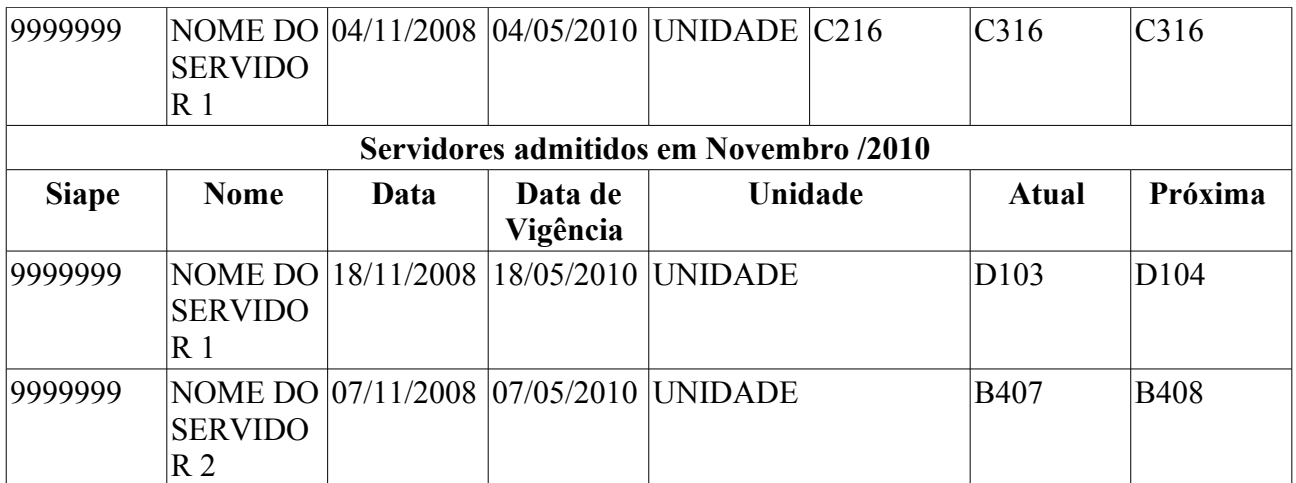

O caso de uso é finalizado.

# **Principais Regras de Negócio**

• **RN01** - Quando o usuário logado possuir papel com exigência de vinculação a uma unidade, todas as operações somente podem ser realizadas para servidores lotados na unidade que foi vinculada ao papel. Caso contrário, as operações podem ser realizadas para servidores lotados em qualquer unidade.

# **Plano de Teste**

Sistema: SIGPRH

Módulo: Consultas Funcionais

Link(s): Consulta/Relatórios → Funcionais → Progressão → Servidores Técnicos Ativos E Inativos Com Progressão E/ou Admitidos Por Período

Usuário: mirian

Papel que usuário deve ter: SigrhPapeis.GESTOR\_DAP, SigrhPapeis.ADMINISTRADOR\_DAP

# **Cenários de Teste**

Não se aplica.

#### **Dados para o Teste**

# **Ausências Cadastradas Por Período**

Este relatório permite a visualização das ausências dos servidores de todas as unidades cadastradas no período especificado.

O responsável por esse caso de uso é a equipe do departamento de administração de pessoal (RN01).

## **Descrição do Caso de Uso**

Este caso de uso inicia quando o usuário acessa *SIGRH → Consultas Funcionais → Consulta/Relatórios → Funcionais → Relatórios → Ausências Cadastradas Por Período*.

O usuário entra com os seguintes dados:

- **Período**\*: Formato DD/MM/AAAA à DD/MM/AAAA. Tipo DATA.
- **Tipo da Ausência**: Tipo TEXTO.
- **Apenas Homologadas**: Tipo TEXTO.
- **Totalizar por Servidor**: Tipo TEXTO.

O sistema lista as ausências cadastradas por período :

- • **Unidade**: Tipo TEXTO.
- • **Nome do Servidor**: Tipo TEXTO.
- • **Siape**: Formato 9999999, Tipo NUMÉRICO.
- • **Início da Ausência**: Formato DD/MM/AAAA, Tipo DATA.
- • **Final da Ausência**: Formato DD/MM/AAAA, Tipo DATA.
- • **Tipo de Ausência**: Tipo TEXTO.
- • **Total faltas**: Formato 999. Tipo TEXTO.
- • **Homologada**: Formato SIM/NÃO. Tipo TEXTO.

Exemplo: **Ausências Cadastradas por Período Período**: 01/11/2009 à 26/05/2010

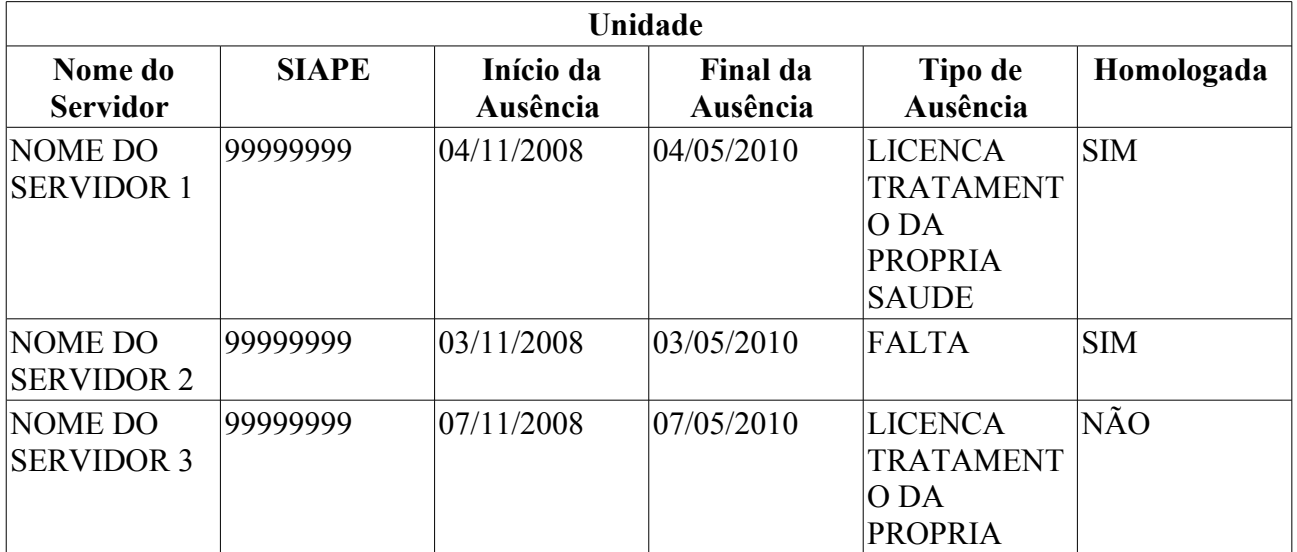

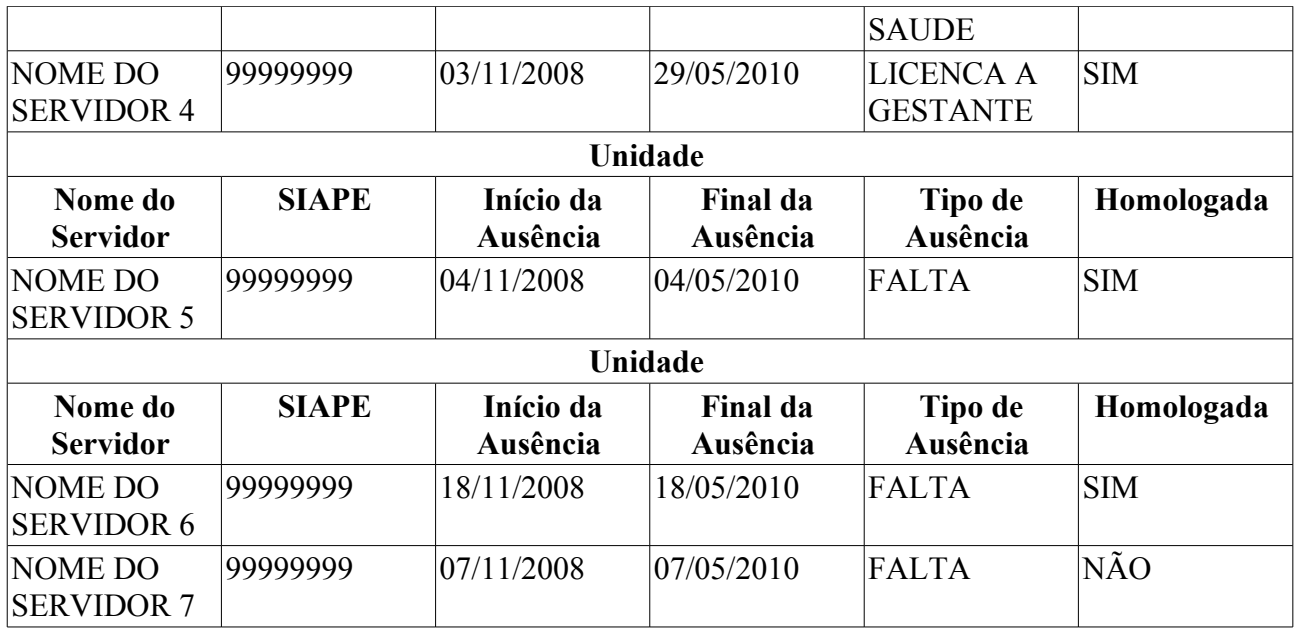

Se a opção **Totalizar por Servidor** for selecionada o sistema apresenta o relatório no seguinte formato:

#### **Ausências Cadastradas por Período Período**: 01/11/2009 à 26/05/2010

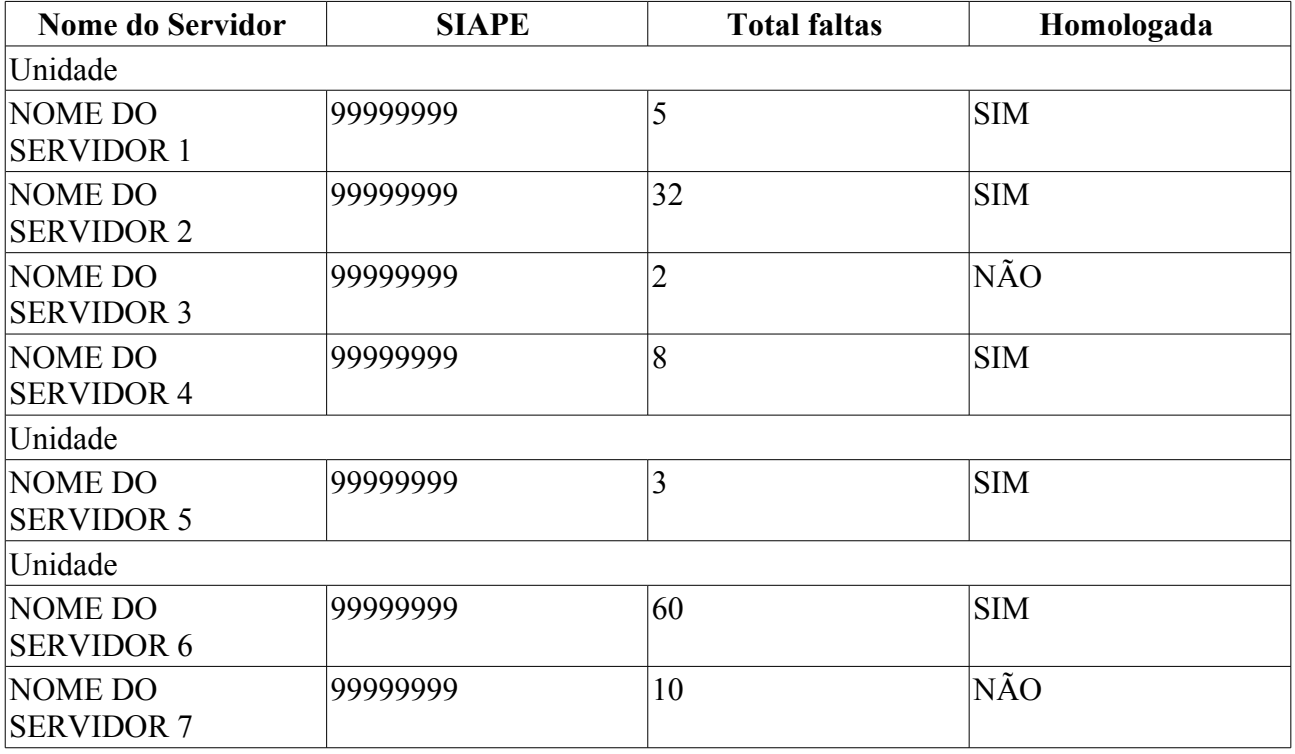

O caso de uso é finalizado.

#### **Principais Regras de Negócio**

• **RN01** - Quando o usuário logado possuir papel com exigência de vinculação a uma unidade, todas as operações somente podem ser realizadas para servidores lotados na unidade que foi vinculada ao papel. Caso contrário, as operações podem ser realizadas para servidores lotados em qualquer unidade.

#### **Resoluções/Legislações Associadas**

# **Plano de Teste**

Sistema: SIGRH Módulo: Consultas Funcionais Link(s): Consulta/Relatórios → Funcionais → Relatórios → Ausências Cadastradas Por Período

Usuário: mirian

Papel que usuário deve ter: SigrhPapeis.GESTOR DAP, SigrhPapeis.GESTOR CADASTRO, SigrhPapeis.CONSULTOR\_DADOS\_FUNCIONAIS

### **Cenários de Teste**

Não se aplica.

### **Dados para o Teste**

# **Relatório de Pessoas com Incentivo à Qualificação**

Este relatório permite a lista os servidores que possuem incentivo à qualificação cadastrado no sistema.

O responsável por esse caso de uso é a equipe do departamento de administração de pessoal. (RN02)

### **Descrição do Caso de Uso**

Este caso de uso inicia quando o usuário acessa *SIGRH → Consultas Funcionais → Consultas/Relatórios → Relatórios → Capacitação → Pessoas com Incentivo à Qualificação*.

O usuário entra com os seguintes dados:

- **Data de Término entre**: Formato DD/MM/AAAA a DD/MM/AAAA. Tipo DATA. (RN01)
- **Todos**: Formato SIM/NÃO. Tipo TEXTO.

O sistema lista os servidores que possuem incentivo à qualificação:

- • **Siape**: Formato 99999999. Tipo NUMÉRICO.
- • **Nome**: Tipo TEXTO.
- • **Unidade**: Formato NOME DA UNIDADE(CÓDIGO DA UNIDADE). Tipo TEXTO e NUMÉRICO.
- • **Cago**: Tipo TEXTO.
- • **Curso**: Tipo TEXTO.
- • **Percentual**: Formato 999.9. Tipo NUMÉRICO.
- • **Data Término**: Formaro DD/MM/AAAA. Tipo DATA.
- **Modelo do relatório**:

#### **RELATÓRIO DE PESSOAS COM INCENTIVO À QUALIFICAÇÃO**

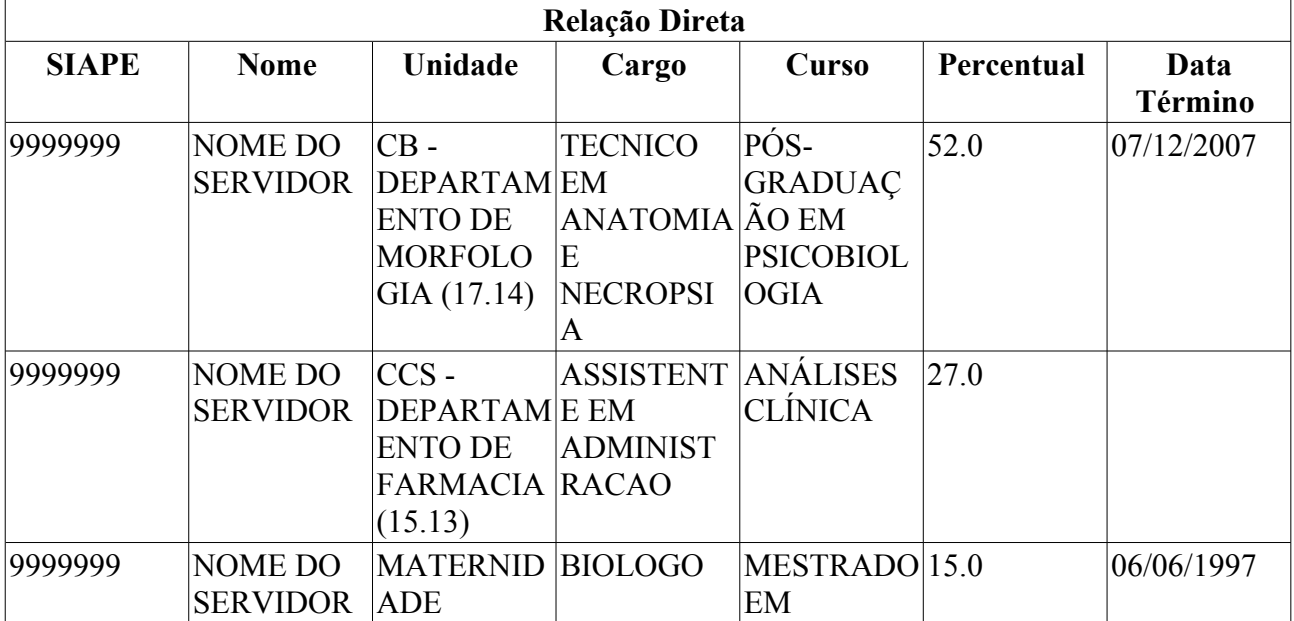

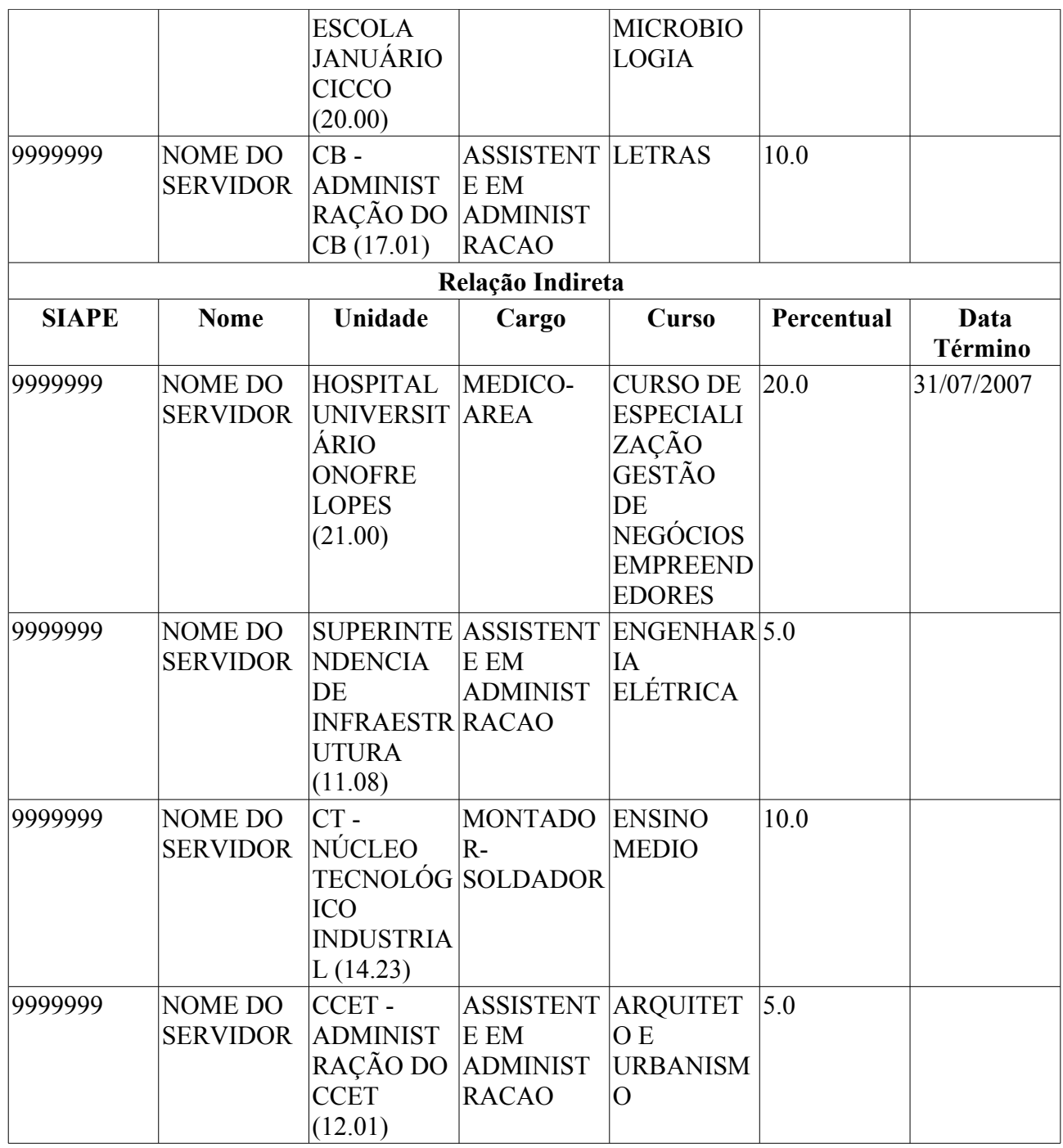

O caso de uso é finalizado.

# **Principais Regras de Negócio**

- **RN01** Selecionando a opção **Data de Término entre** o sistema trará as pessoas cuja data de término da capacitação estiver dentro do período informado.
- **RN02** Quando o usuário logado possuir papel com exigência de vinculação a uma unidade, todas as operações somente podem ser realizadas para servidores lotados na unidade que foi vinculada ao papel. Caso contrário, as operações podem ser realizadas para servidores lotados em qualquer unidade.

# **Plano de Teste**

Sistema: SIGRH

Módulo: Consultas Funcionais

Link(s): Consulta/Relatórios → Funcionais → Relatórios → Capacitação → Pessoas com Incentivo à Qualificação

Usuário: mirian

Papel que usuário deve ter: SigrhPapeis.GESTOR DAP, SigrhPapeis.GESTOR CADASTRO, SigrhPapeis.CONSULTOR\_DADOS\_FUNCIONAIS

### **Cenários de Teste**

Não se aplica.

#### **Dados para o Teste**

# **Dados Funcionais**

Esse caso de uso tem por finalidade emitir os dados funcionais dos servidores registrados no sistema. Dados funcionais são dados relacionados à atuação do servidor no local onde trabalha.

Esse caso de uso gera um relatório e o gestor do departamento de pessoal é responsável por emitilo. (RN01)

### **Descrição do Caso de Uso**

Este caso de uso inicia quando o usuário acessa *SIGRH → Consultas Funcionais → Consulta/Relatórios → Funcionais → Relatórios → Dados Funcionais*.

O usuário entra com pelo menos uma das informações:

- **Unidade**: Tipo TEXTO.
- **Cargo**: Tipo TEXTO.
- **Categoria**: Tipo TEXTO. São apresentadas opções: Docente e Técnico.
- **Data de Admissão entre**: Formato DD/MM/AAAA até DD/MM/AAAA. Tipo DATA.

As informações geradas no relatório são:

- • **Servidor**: Formato NOME DO SERVIDOR(SIAPE), Tipo AUTOCOMPLETE.
- • **Unidade**: Tipo TEXTO. Nome da Unidade na qual o servidor trabalha.
- • **Cargo**: Tipo TEXTO.
- • **Admissão**: Tipo DATA.
- **Modelo de relatório**:

#### **RELATÓRIO DE DADOS FUNCIONAIS**

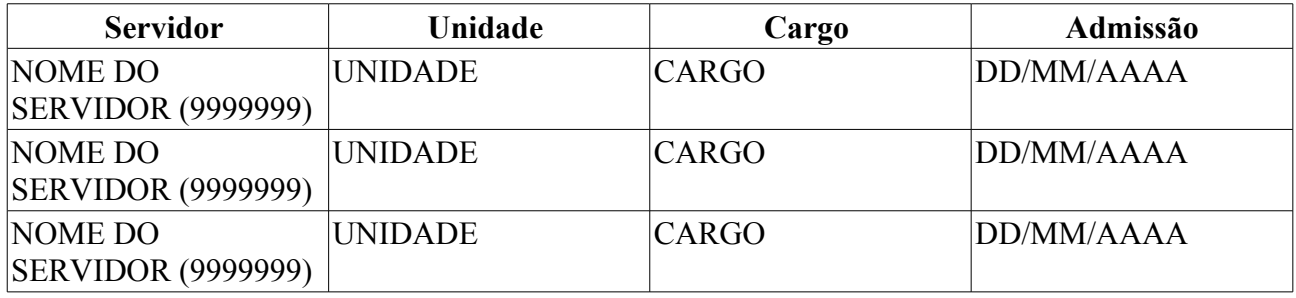

O caso de uso é finalizado.

### **Principais Regras de Negócio**

• **RN01** - Quando o usuário logado possuir papel com exigência de vinculação a uma unidade, todas as operações somente podem ser realizadas para servidores lotados na unidade que foi vinculada ao papel. Caso contrário, as operações podem ser realizadas para servidores lotados em qualquer unidade.

#### **Resoluções/Legislações Associadas**

### **Classes Persistentes e Tabelas Envolvidas**

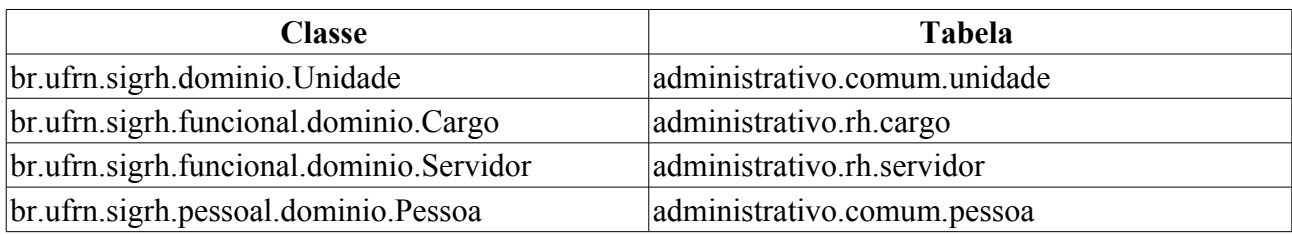

# **Plano de Teste**

Sistema: SIGRH

Módulo: Consultas Funcionais

Link(s): Consultas/Relatórios → Funcionais → Relatórios → Dados Funcionais

Usuário: mirian

Papel que usuário deve ter: SigrhPapeis.GESTOR DAP, SigrhPapeis.GESTOR CADASTRO, SigrhPapeis.CONSULTOR\_DADOS\_FUNCIONAIS

# **Cenários de Teste**

1. Gera-se o relatório através do link *Módulo Administração de Pessoal → Consultas/Relatórios → Funcionais → Relatórios → Dados Funcionais*.

2. Escolhe-se alguns servidores aleatoriamente, partindo do primeiro.

3. Realiza a busca de dados pessoais e funcionais pela matrícula SIAPE do servidor através do link *Módulo Administração de Pessoal → Consultas/Relatórios → Funcionais →Consultas Gerais → Dados Pessoais/Funcionais*, e comparar os dados.

# **Dados para o Teste**
# **Relatório de Designação**

Esse caso de uso gera um relatório de servidores com designações.

Os gestores do departamento de administração pessoal, os funcionários do setor de auto atendimento e os auditores, tem a possibilidade de gerar um relatório com as designações existentes. (RN01)

## **Descrição do Caso de Uso**

Este caso de uso inicia quando o usuário acessa *SIGRH → Consultas Funcionais → Consultas/Relatórios → Relatórios → Designações*.

Para a geração do relatório é necessário fazer uma busca utilizando pelo menos um dos seguintes filtros:

- **Unidade**: Tipo TEXTO. Unidade para qual os servidores foram designados.
- **Função**: Tipo TEXTO. São apresentadas opções: CD, DAS, ETG, FC, FG, DGA, Função desempenhada pelo servidor.
- **Histórico**: Tipo TEXTO, São apresentadas opções: Ativas e Inativas.

É possível utilizar os filtros combinando-os.

O relatório será exibido em formato .pdf com as seguintes informações:

- • **Nome**: Tipo TEXTO.
- • **SIAPE**: Tipo NUMÉRICO.
- • **Data inicial**: Tipo DATA.
- • **Data Final**: Tipo DATA.
- • **Cargo**: Tipo TEXTO.
- • **Unidade**: Tipo TEXTO.
- • **Função**: Tipo TEXTO.

Exemplo:

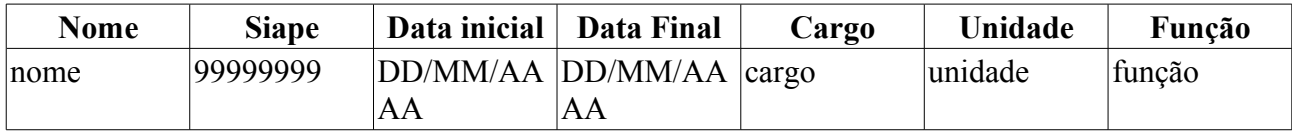

Os registros do relatório serão exibidos ordenadamente pelo nome do servidor.

O caso de uso é finalizado.

# **Principais Regras de Negócio**

• **RN01**: Caso o usuário logado tenha unidade associada a sua permissão, serão listadas apenas as unidades que se encontrarem na hierarquia das unidades associadas a permissão do usuário logado.

#### **Resoluções/Legislações Associadas**

## **Classes Persistentes e Tabelas Envolvidas**

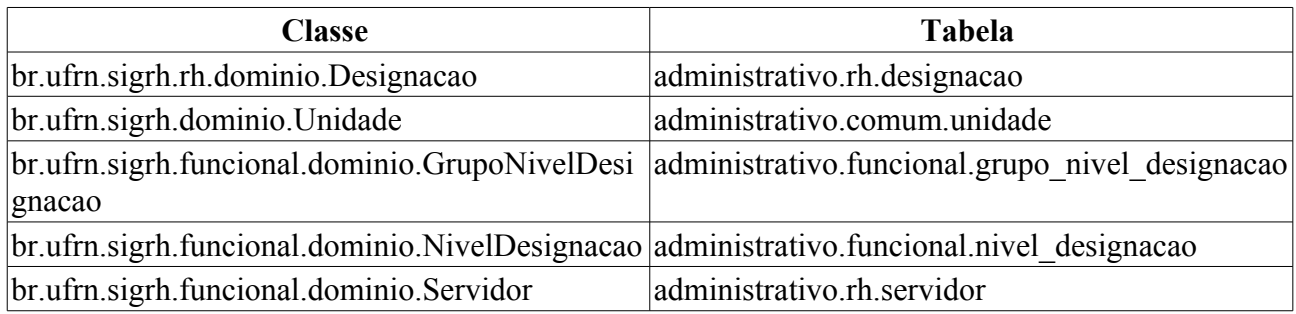

# **Plano de Teste**

Sistema: SIGRH

Módulo: Consultas Funcionais

Link(s): Consultas/Relatórios → Funcionais → Relatórios → Designações

Usuário: mirian

Papel que usuário deve ter: SigrhPapeis.ADMINISTRADOR\_DAP,<br>SigrhPapeis.USUARIO AUTO ATENDIMENTO, SigrhPapeis.GESTOR\_DAP, SigrhPapeis.USUARIO\_AUTO\_ATENDIMENTO, SipacPapeis.AUDITOR

# **Cenários de Teste**

Deve-se realizar a inclusão de permissão para um usuário com o papel GESTOR\_DAP e associar uma unidade para a realização dos testes.

# **Dados para o Teste**

# **Relatório de Docentes Afastados**

Este relatório permite a visualização dos docentes afastados na data atual.

O responsável por esse caso de uso é a equipe do departamento de administração de pessoal.

# **Descrição do Caso de Uso**

Este caso de uso inicia quando o usuário acessa *SIGRH → Consultas Funcionais → Consultas/Relatórios → Relatórios → Relatórios → Docentes Afastados*.

O usuário entra com os seguintes dados:

- **Formato PDF**\*: Formato SIM/NÃO. Tipo LÓGICO.
- **Formato Excel**\*: Formato SIM/NÃO. Tipo LÓGICO.
- O sistema lista os docentes que estão afastados:
- • **Nome**: Tipo TEXTO.
- • **Siape**: Formato 9999999, Tipo NUMÉRICO.
- • **Início**: Formato DD/MM/AAAA. Tipo TEXTO.
- • **Fim**: Formato DD/MM/AAAA. Tipo TEXTO.
- • **Ocorrência**: Tipo TEXTO.
- • **Unidade**: Tipo TEXTO.

Exemplo:

#### **RELATÓRIO DOCENTES AFASTADOS**

#### **Relatório de servidores docentes afastados em 26/05/2010**

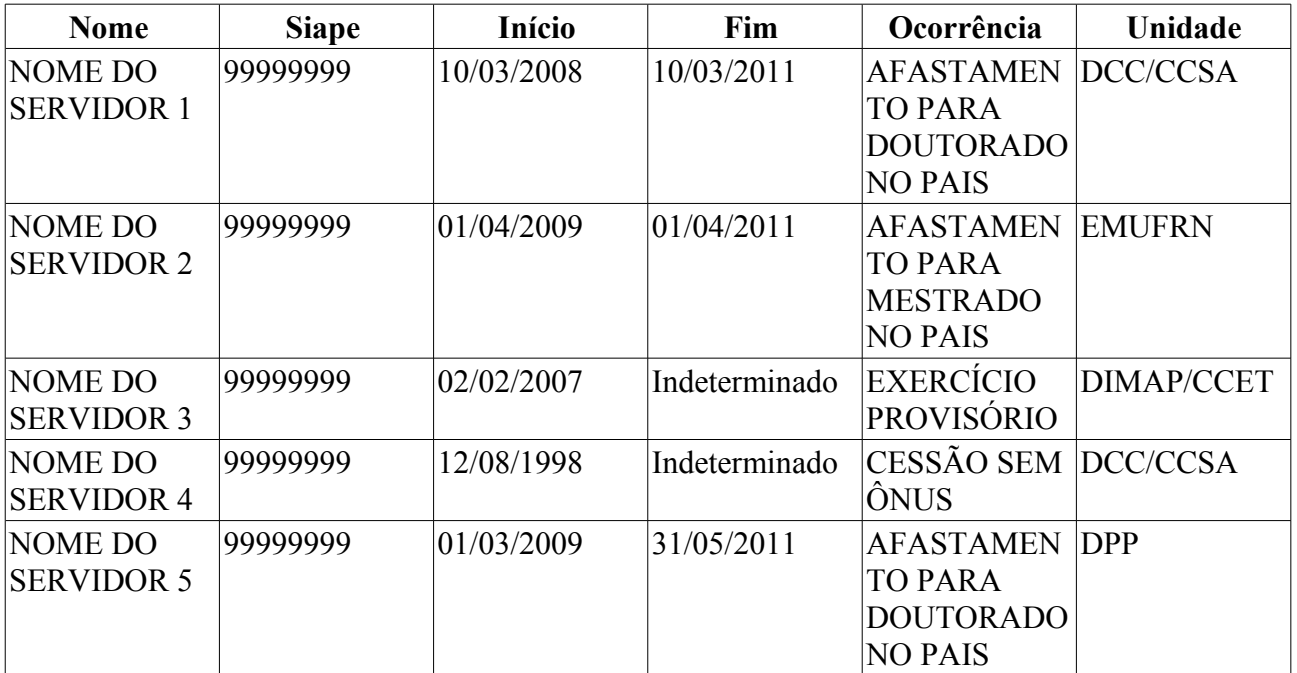

O caso de uso é finalizado.

# **Principais Regras de Negócio**

Não se aplica.

#### **Resoluções/Legislações Associadas**

Não se aplica.

# **Plano de Teste**

Sistema: SIGRH

Módulo: Consultas Funcionais

Link(s): Consulta/Relatórios → Funcionais → Relatórios → Docentes Afastados

Usuário: mirian

Papel que usuário deve ter: SigrhPapeis.GESTOR\_DAP, SigrhPapeis.GESTOR\_CADASTRO, SigrhPapeis.CONSULTOR\_DADOS\_FUNCIONAIS

# **Cenários de Teste**

Não se aplica.

# **Dados para o Teste**

# **Gerar Relatório De Acumulação De Cargos**

Esse caso de uso tem por finalidade gerar o relatório de acumulação de cargos, onde o pessoal de recursos humanos pode listar os servidores que ocupam, conforme a Constituição Federal, mais de um cargo, emprego ou função pública.

O responsável por esse caso de uso é o gestor de pessoal(RN01).

# **Descrição do Caso de Uso**

O sistema gera um relatório, com opção de impressão, que lista a acumulação de cargos por servidor. Cada servidor exibe os seguintes dados:

- • **Matrícula Siape**: Formato 9999999, Tipo NUMÉRICO.
- • **Nome**: Tipo TEXTO.
- • **Lotação**: Tipo TEXTO.
- • **CPF**: 999.999.999-99, Tipo NUMÉRICO.
- • **Cargo**: Tipo TEXTO.
- • **Jornada**: Tipo NUMÉRICO.
- Lista de cargos:
- • **Instituição**: Tipo TEXTO.
- • **Siape**: Formato 9999999, Tipo NUMÉRICO.
- • **Cargo**: Tipo TEXTO.
- • **Lotação**: Tipo TEXTO.
- • **Jornada**: Tipo NUMÉRICO.
- Modelo do Relatório:

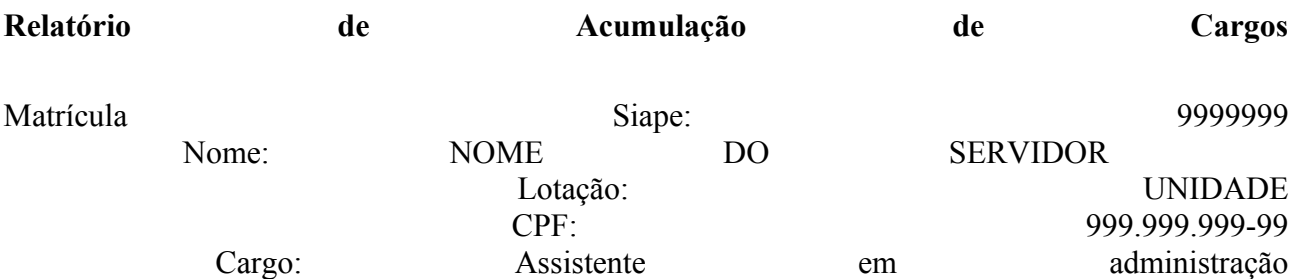

Jornada: 40

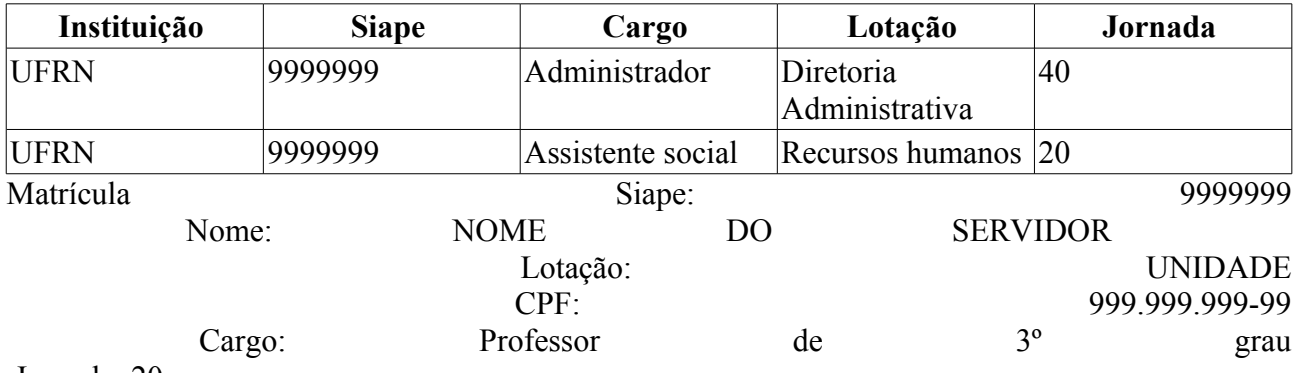

Jornada: 20

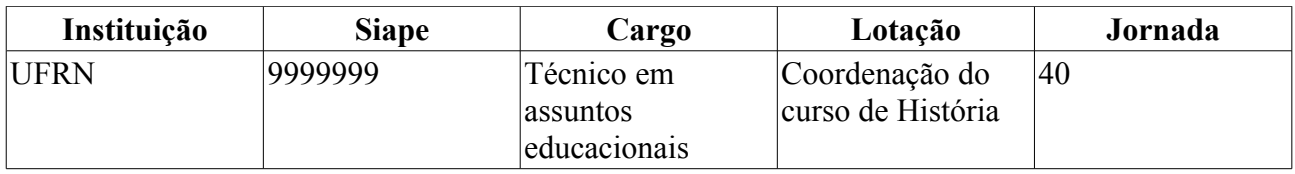

O caso de uso é finalizado.

# **Principais Regras de Negócio**

• **RN01** - Quando o usuário logado possuir papel com exigência de vinculação a uma unidade, todas as operações somente podem ser realizadas para servidores lotados na unidade que foi vinculada ao papel. Caso contrário, as operações podem ser realizadas para servidores lotados em qualquer unidade.

# **Plano de Teste**

Sistema: SIGPRH

Módulo: Consultas Funcionais

Link(s): Consultas/Relatórios → Funcionais → Relatórios → Gerar Relatório De Acumulação De Cargos

Usuário: mirian

Papel que usuário deve ter: SigrhPapeis.GESTOR\_DE\_PESSOAL

## **Cenários de Teste**

Não se aplica.

### **Dados para o Teste**

# **Lista De Designações**

Este relatório permite a lista os servidores que possuem algum tipo de designação, como chefes de departamento, coordenadores de cursos, diretores de centro e pró-reitores, por exemplo. O responsável por esse caso de uso é a equipe do departamento de administração de pessoal. (RN01)

# **Descrição do Caso de Uso**

Este caso de uso inicia quando o usuário acessa *SIGRH → Consultas Funcionais → Consulta/Relatórios → Funcionais → Relatórios → Lista de Designações*.

O sistema apresenta uma lista contendo as seguintes informações:

- • **Siape**: Formato 99999999. Tipo NUMÉRICO.
- • **Nome**: Tipo TEXTO.
- • **Início**: Formaro DD/MM/AAAA. Tipo DATA.
- • **Final**: Formaro DD/MM/AAAA. Tipo DATA.
- • **Telefone**: Tipo NUMÉRICO.
- • **E-mail**: Tipo TEXTO.
- **Modelo do relatório**:

#### **Relatório Lista de Designações**

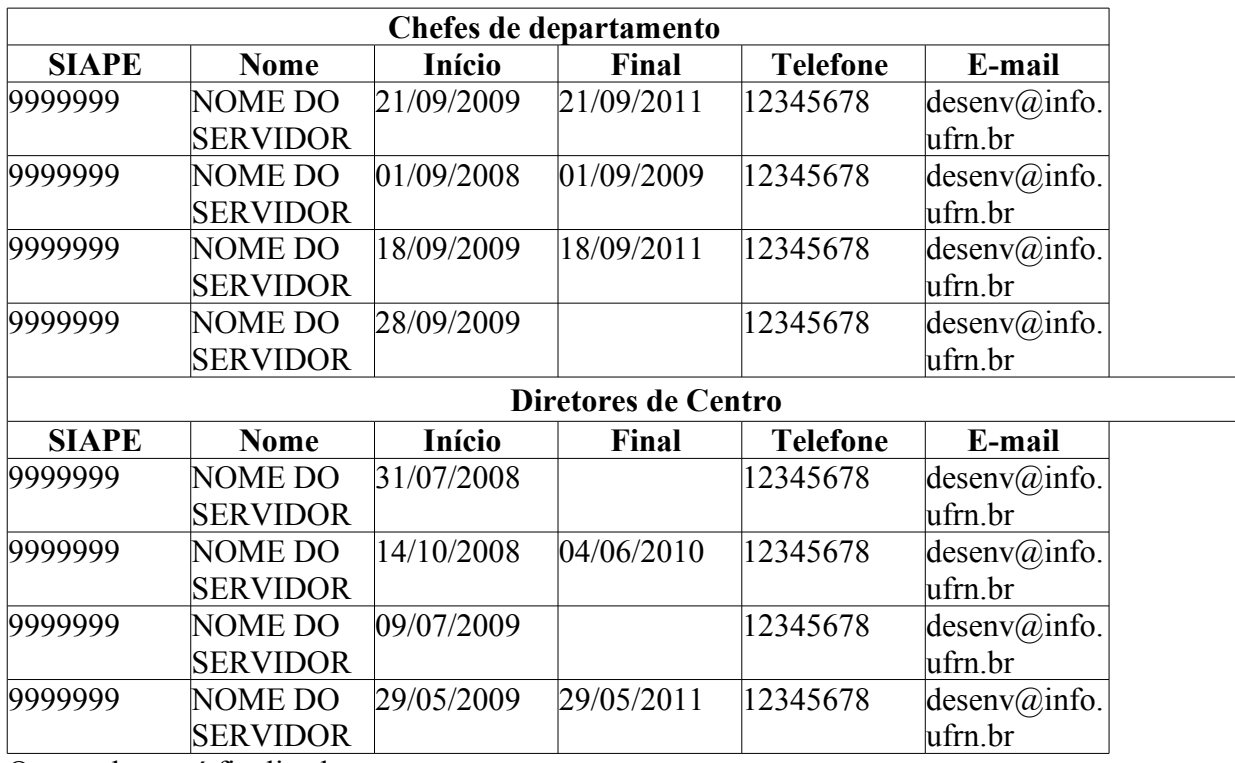

O caso de uso é finalizado.

# **Principais Regras de Negócio**

• **RN01** - Quando o usuário logado possuir papel com exigência de vinculação a uma unidade, todas as operações somente podem ser realizadas para servidores lotados na unidade que foi vinculada ao papel. Caso contrário, as operações podem ser realizadas para servidores lotados em qualquer unidade.

#### **Resoluções/Legislações Associadas**

Não se aplica.

# **Plano de Teste**

Sistema: SIGRH

Módulo: Consultas Funcionais

Link(s): Consulta/Relatórios → Funcionais → Relatórios → Lista De Designações

Usuário: mirian

Papel que usuário deve ter: SigrhPapeis.GESTOR\_DAP, SigrhPapeis.GESTOR\_CADASTRO, SigrhPapeis.CONSULTOR\_DADOS\_FUNCIONAIS

## **Cenários de Teste**

Não se aplica.

### **Dados para o Teste**

# **Relatório De Aniversariantes Do Mês**

Este relatório permite a visualização dos aniversariantes do mês selecionado.

O responsável por esse caso de uso é a equipe do departamento de administração de pessoal. (RN01)

# **Descrição do Caso de Uso**

Este caso de uso inicia quando o usuário acessa *SIGRH → Consultas Funcionais → Consulta/Relatórios → Funcionais → Relatórios → Relatório de Aniversariantes do Mês*.

O usuário entra com os seguintes dados:

- **Unidade**\*: Tipo TEXTO.
- **Mês**\*: Tipo TEXTO. São apresentadas as seguintes opções: Janeiro, Fevereiro, Março, Abril, Maio, Junho, Julho, Agosto, Setembro, Outubro, Novembro e Dezembro.

Caso o usuário não informe uma Unidade, o relatório será emitido para todas as Unidades.

O sistema lista as ausências cadastradas por período :

- • **Unidade**: Tipo TEXTO.
- • **Siape**: Formato 9999999, Tipo NUMÉRICO.
- • **Nome do Servidor**: Tipo TEXTO.
- • **Dia**: Formato 99. Tipo NUMÉRICO.

Exemplo:

#### **Aniversariantes do mês de Julho**

Servidores encontrados(7)

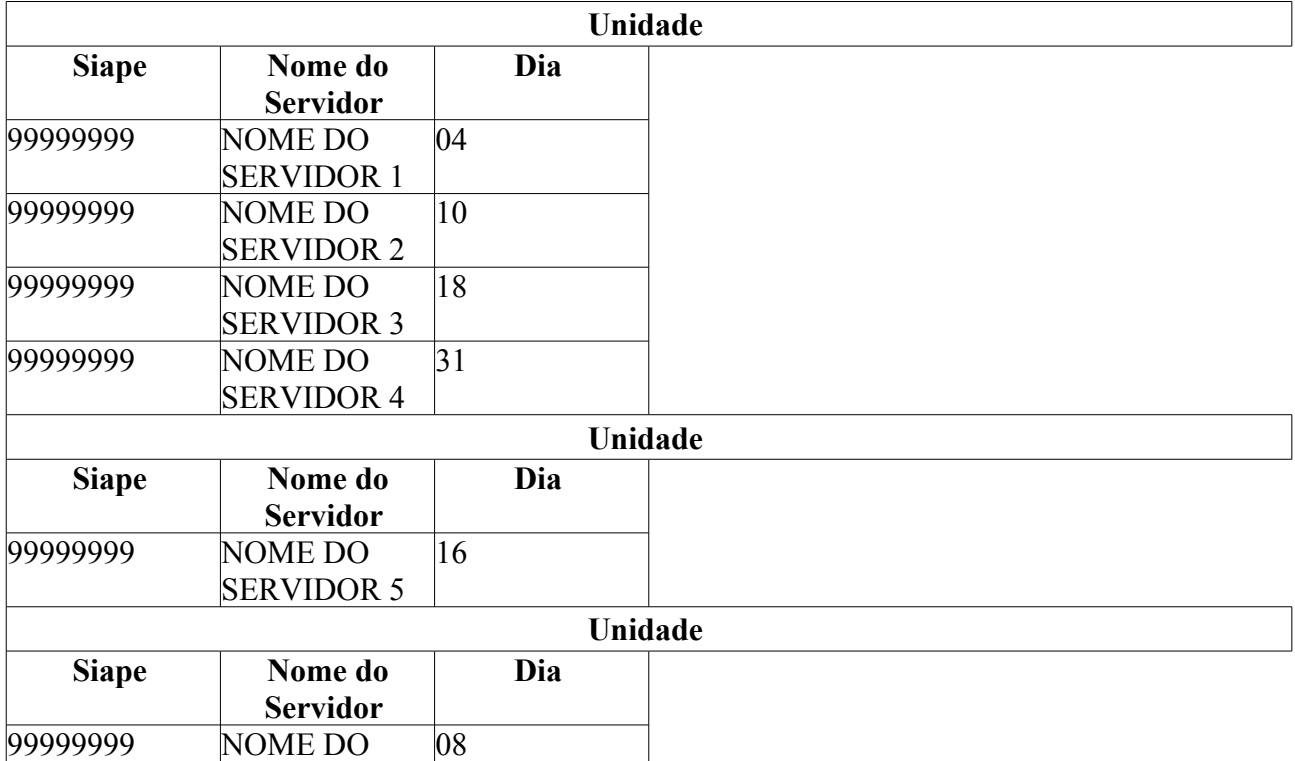

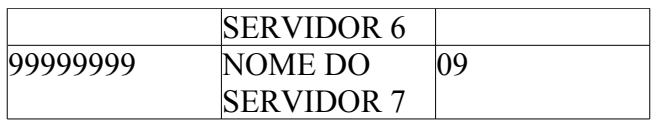

O caso de uso é finalizado.

# **Principais Regras de Negócio**

• **RN01** - Quando o usuário logado possuir papel com exigência de vinculação a uma unidade, todas as operações somente podem ser realizadas para servidores lotados na unidade que foi vinculada ao papel. Caso contrário, as operações podem ser realizadas para servidores lotados em qualquer unidade.

#### **Resoluções/Legislações Associadas**

Não se aplica.

# **Plano de Teste**

Sistema: SIGRH

Módulo: Consultas Funcionais

Link(s): Consulta/Relatórios → Funcionais → Relatórios → Relatório De Aniversariantes Do Mês Usuário: mirian

Papel que usuário deve ter: SigrhPapeis.GESTOR\_DAP, SigrhPapeis.ADMINISTRADOR\_DAP

# **Cenários de Teste**

Não se aplica.

### **Dados para o Teste**

# **Relatório Sintético De Cargos Por Lotação**

Esse caso de uso tem por finalidade gerar um relatório sintético de cargos por lotação. Esse relatório, com opção de impressão, para ser gerado, passa por um filtro de data limite para admissões e desligamentos.

O responsável por esse caso de uso é o gestor de pessoal. (RN01)

## **Descrição do Caso de Uso**

O caso de uso inicia quando o usuário acessa *SIGRH → Consultas Funcionais → Consultas/Relatórios → Relatórios → Relatórios → Relatório Sintético de Cargos por Lotação*.

O usuário entra com o seguinte dado:

• **Data Limite para Admissão e Desligamento**\*: Tipo - DATA.

O sistema gera um relatório que lista a quantidade de cargos por unidade.

Para cada unidade, exibe-se:

- • **Cargos**: Tipo TEXTO.
- • **Quantidades**: Tipo NUMÉRICO.
- **Modelo do relatório**:

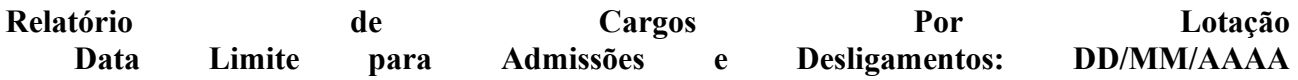

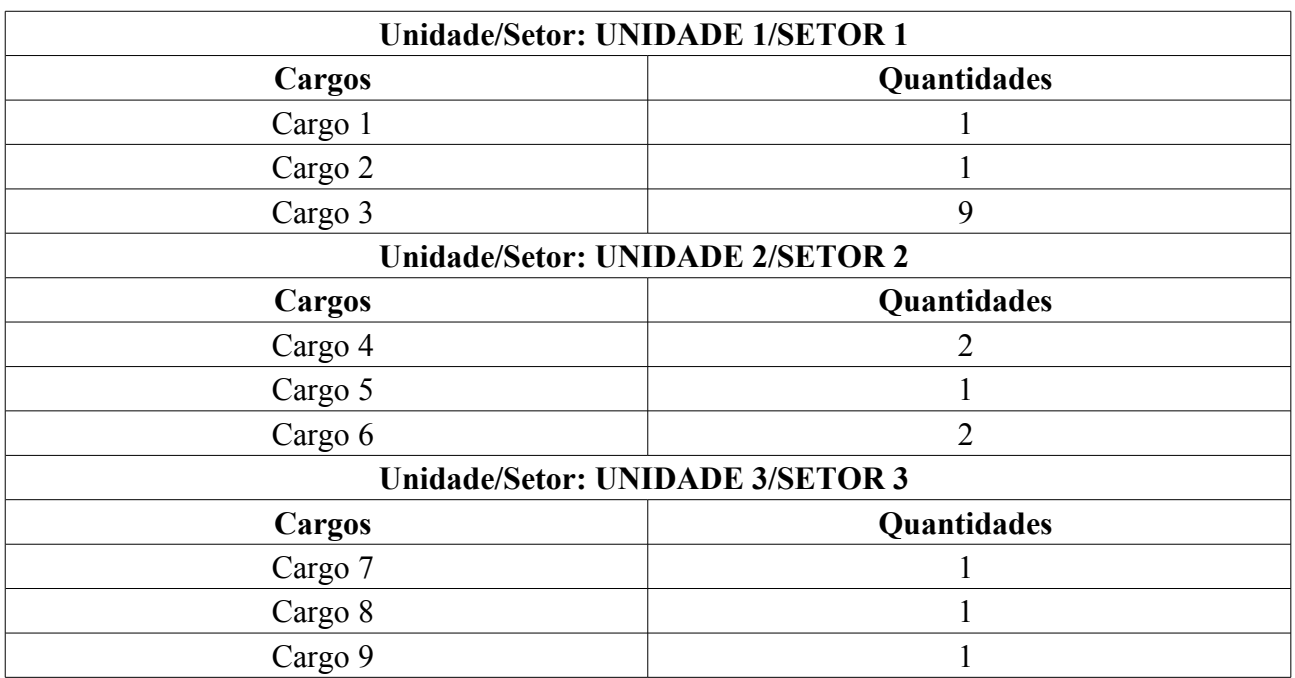

O caso de uso é finalizado.

## **Principais Regras de Negócio**

• **RN01** - Quando o usuário logado possuir papel com exigência de vinculação a uma unidade, todas as operações somente podem ser realizadas para servidores lotados na unidade que foi vinculada ao papel. Caso contrário, as operações podem ser realizadas para servidores lotados em qualquer unidade.

#### **Resoluções/Legislações Associadas**

Não se aplica.

# **Plano de Teste**

Sistema: SIGRH

Módulo: Consultas Funcionais

Link(s): Consultas/Relatórios → Funcionais → Relatórios → Relatório Sintético De Cargos Por Lotação

Usuário: mirian

Papel que usuário deve ter: SigrhPapeis.GESTOR DAP, SigrhPapeis.GESTOR CADASTRO, SigrhPapeis.CONSULTOR\_DADOS\_FUNCIONAIS

# **Cenários de Teste**

Não se aplica.

## **Dados para o Teste**

# **Servidores Cedidos**

Este relatório permite a visualização dos servidores ativos com situação de cedido em um determinado ano.

O responsável por esse caso de uso é a equipe do departamento de administração de pessoal. (RN01)

## **Descrição do Caso de Uso**

Este caso de uso inicia quando o usuário acessa *SIGRH → Consultas Funcionais → Consultas/Relatórios → Relatórios → Relatórios → Servidores Cedidos*.

O usuário entra com os seguintes dados:

- **Ano**\*: Formato AAAA. Tipo NUMÉRICO.
- **Categoria**\*: Tipo TEXTO. São apresentadas as opções: Docente ou Técnico.

O sistema lista os docentes que estão afastados:

- • **Siape**: Formato 9999999, Tipo NUMÉRICO.
- • **Nome**: Tipo TEXTO.
- • **Regime Jurídico**: Tipo TEXTO.
- • **Situação Atual**: Tipo TEXTO.
- • **Início da Cessão**: Formato DD/MM/AAAA. Tipo TEXTO.
- • **Fim da Cessão**: Formato DD/MM/AAAA. Tipo TEXTO.

Exemplo:

#### **Relatório de Docentes e Técnicos Administrativos com Situação de Cedidos em 2009**

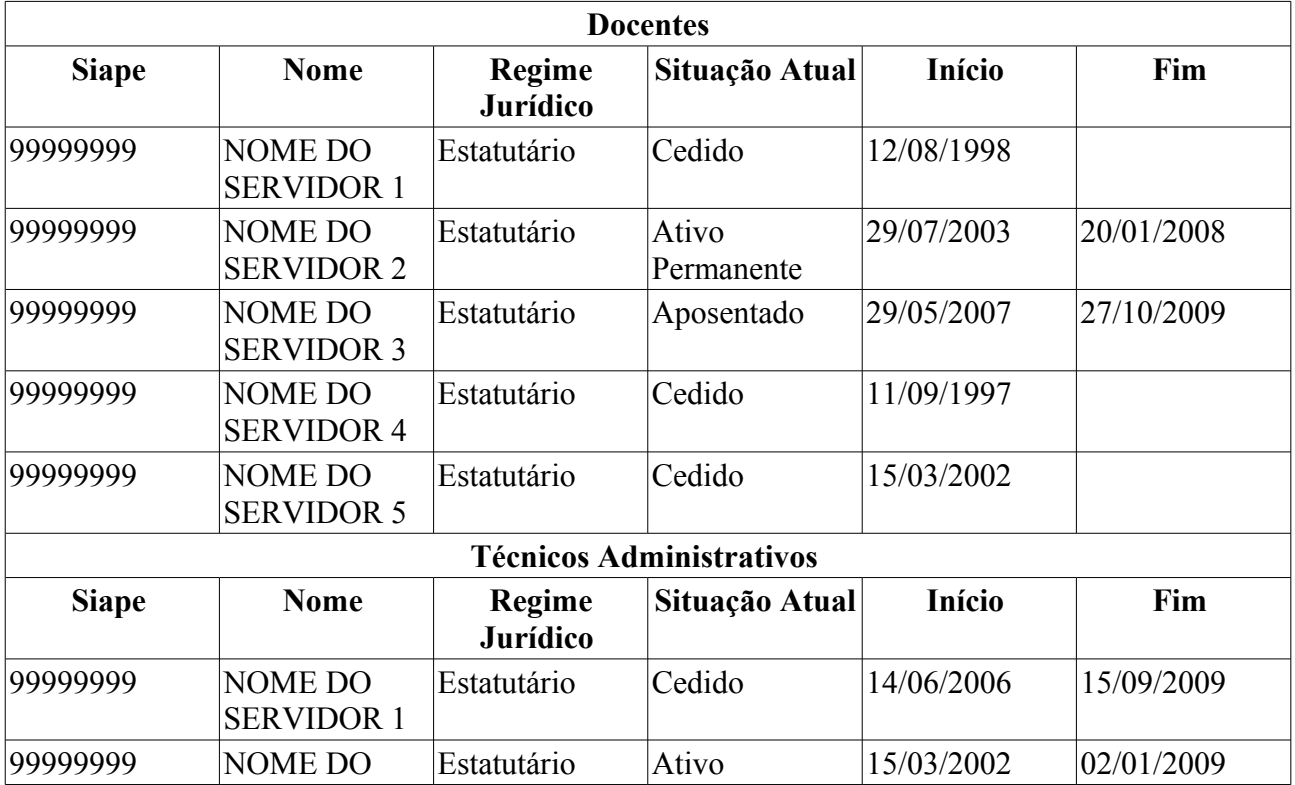

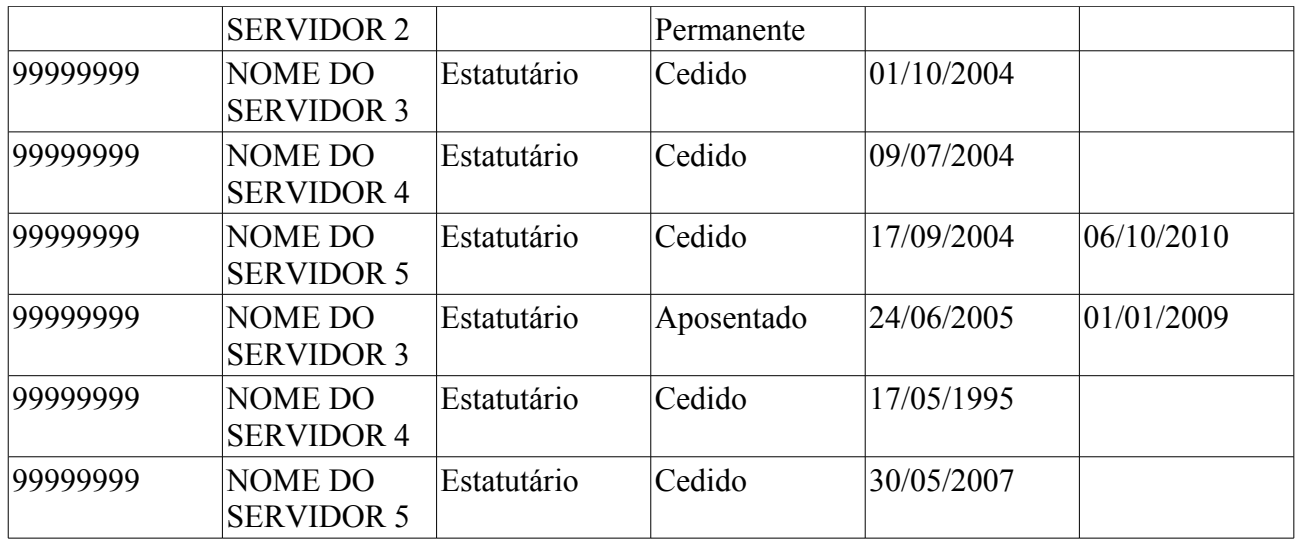

O caso de uso é finalizado.

# **Principais Regras de Negócio**

• **RN01** - Quando o usuário logado possuir papel com exigência de vinculação a uma unidade, todas as operações somente podem ser realizadas para servidores lotados na unidade que foi vinculada ao papel. Caso contrário, as operações podem ser realizadas para servidores lotados em qualquer unidade.

#### **Resoluções/Legislações Associadas**

Não se aplica.

# **Plano de Teste**

Sistema: SIGRH

Módulo: Consultas Funcionais

Link(s): Consulta/Relatórios → Funcionais → Relatórios → Servidores Cedidos

Usuário: mirian

Papel que usuário deve ter: SigrhPapeis.GESTOR\_DAP, SigrhPapeis.GESTOR\_CADASTRO, SigrhPapeis.CONSULTOR\_DADOS\_FUNCIONAIS

## **Cenários de Teste**

Não se aplica.

### **Dados para o Teste**

# **Consultar Averbações**

Nesse caso de uso é possível realizar uma consulta das averbações registradas no sistema para um determinado servidor.

As pessoas que utilizam esse caso de uso trabalham na área de recursos humanos. (RN01)

# **Descrição do Caso de Uso**

O caso de uso se inicia quando o usuário acessa: *SIGPRH → Administração de Pessoal → Consultas/Relatórios → Funcionais → Vínculos do Servidor → Averbação*.

Para realizar a consulta de ausências deve-se informar:

• **Vínculo Influenciado**: Tipo - AUTOCOMPLETE. Formato: Nome do Servidor - Matrícula SIAPE (Nome da Instituição, Período do Vínculo). Entrada de Dados: Matrícula SIAPE ou Nome do Servidor.

Pode-se ainda combinar a consulta com um filtro:

• **Natureza da Averbação**: Tipo - TEXTO. São apresentadas opções: Estadual, Federal, Municipal e Privado.

A consulta exibe uma listagem das averbações encontradas:

- • **Vínculo de Origem**: Tipo TEXTO.
- • **Descrição**: Tipo TEXTO.
- • **Natureza**: Tipo TEXTO.
- • **Início**: Formato DD/MM/AAAA. Tipo DATA.
- • **Término**: Formato DD/MM/AAAA. Tipo DATA.
- • **Dias**: Formato 99999. Tipo NUMÉRICO.

Para cada item, o sistema disponibiliza as opções: *Imprimir Averbação*, *Visualizar Detalhes*, *Alterar Dados da Averbação* ou *Remover Averbação*.

Caso o usuário selecione a opção *Visualizar Detalhes*, o sistema ira exibir as seguintes infomações:

- • **Pessoa**: Tipo TEXTO.
- • **Vínculo Influenciado**: Tipo TEXTO.
- • **Natureza da Averbação**: Tipo TEXTO.
- • **Descrição**: Tipo TEXTO.
- • **Nome do Órgão/Entidade**: Tipo TEXTO.
- • **Natureza Jurídica**: Tipo TEXTO.
- • **Atividade Externa**: Tipo TEXTO.
- • **Regime Jurídico**: Tipo TEXTO.
- • **Início**: Formato DD/MM/AAAA. Tipo DATA.
- • **Término**: Formato DD/MM/AAAA. Tipo DATA.
- • **Dias Descontados**: Formato 99999. Tipo NUMÉRICO.
- • **Nº do Processo**: Formato 999999999999. Tipo NUMÉRICO.
- • **Mandado Judicial**: Tipo LÓGICO.
- • **Observação**: Tipo TEXTO.
- • **Cálculos Afetados**
	- • **Descrição do Tipo de Cálculo**

Caso o usuário opte por *Imprimir Averbação*, o sistema exibirá as mesmas informações da operação *Visualizar Detalhes*, porém em formato de relatório para impressão.

O caso de uso é finalizado.

# **Principais Regras de Negócio**

• **RN01** - Quando o usuário logado possuir papel com exigência de vinculação a uma unidade, todas as operações somente podem ser realizadas para servidores lotados na unidade que foi vinculada ao papel. Caso contrário, as operações podem ser realizadas para servidores lotados em qualquer unidade.

## **Classes Persistentes e Tabelas Envolvidas**

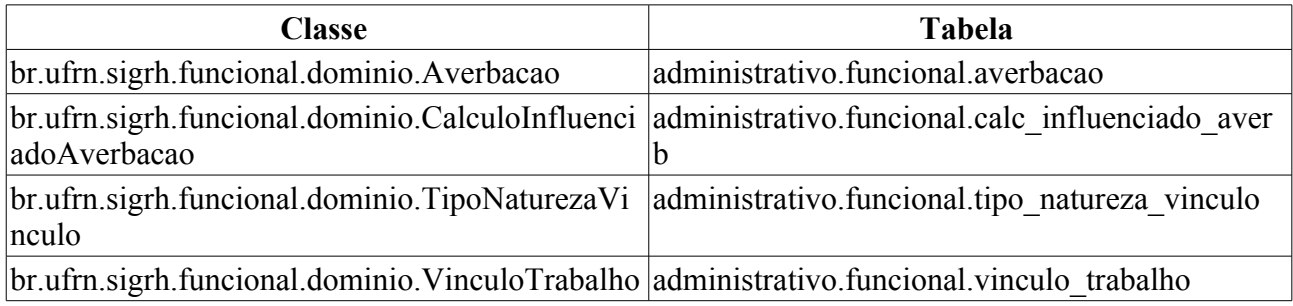

# **Plano de Teste**

**Sistema**: SIGPRH

**Módulo**: Consultas Funcionais

**Link(s)**: Consultas/Relatórios → Funcionais → Vínculos do Servidor → Averbação

**Usuário**: mirian

**Papel que usuário deve ter**: SigrhPapeis.ADMINISTRADOR\_DAP, SigrhPapeis.GESTOR\_DAP

# **Cenários de Teste**

• Não se aplica.

# **Dados para o Teste**

# **Relatório de Demonstrativo De Pessoal Lotado**

Esse caso de uso tem por finalidade gerar um relatório de quantitativo de servidores lotados nas unidades da instituição.

Esse relatório apresenta o quantitativo de pessoal lotado, a variação, as pessoas nomeadas e pessoas desligadas da unidade, exibindo os dados dos servidores lotados agrupados por unidade.

O responsável por esse caso de uso é o gestor do departamento de administração de pessoal.

# **Descrição do Caso de Uso**

O caso de uso inicia quando o usuário acessa *SIGRH → Consultas Funcionais → Consultas/Relatórios → Relatórios → Relatórios → Demonstrativo De Pessoal Lotado*.

O usuário entra com os seguintes dados:

- **Unidade de Exercício**\*: Tipo AUTOCOMPLETE. É apresentada uma lista de unidades.
- **Período**\*: Formato De DD/MM/AAAA a DD/MM/AAAA, Tipo DATA.
- **Categoria**: Tipo TEXTO. Formato: Opções. Categoria Funcional do Servidor.
- **Cargo**: Tipo TEXTO. Cargo do Servidor. (RN01)
	- **Classe**: Tipo TEXTO. Classe Funcional do servidor.
- **Sexo**: Tipo TEXTO. Sexo do servidor, são apresentadas as opções: Masculino e Feminino.
- **Incluir unidades subordinadas**: Tipo LÓGICO.

O sistema gera um relatório, com as seguintes opções de impressão:

- **Em tela**: Exibição de em tela HMTL.
- **Formato PDF**: Exibição em arquivo no formato .pdf.
- **Formato de Planilha**: Exibição em arquivo no formato .xls.

Efetuada a busca, o sistema apresenta os seguintes dados:

- • **Unidade**: Tipo TEXTO.
- • **Período**: Tipo DATA.
- • **Categoria**: Tipo TEXTO.
- • **Cargo**: Tipo TEXTO.
	- • **Classe**: Tipo TEXTO.
- • **Sexo**: Tipo TEXTO.
- • **Incluir unidades subordinadas**: Tipo LÓGICO.
- • **Unidade/Setor**: Tipo TEXTO.
- • **Atividade**: Tipo TEXTO. Pode ser MEIO ou FIM.
- • **Quantitativo**: Tipo NUMÉRICO. Quantidade de pessoas no início e no fim do período requisitado.
- • **Variação**: Tipo NUMÉRICO. Trata-se da quantidade de pessoas no início subtraindo a quantidade final.
- Lista de pessoas lotadas:
	- • **Matrícula**: Tipo NUMÉRICO.
	- • **Nome**: Tipo TEXTO.
	- • **Admissão**: Tipo DATA.
	- • **Cargo**: Tipo TEXTO.
	- • **Categoria**: Tipo TEXTO.
	- • **Escolaridade**: Tipo TEXTO.
- Variação de Servidores na Unidade Nomeação:
	- • **Matrícula**: Tipo NUMÉRICO.
	- • **Nome**: Tipo TEXTO.
	- • **Admissão**: Tipo DATA.
	- • **Cargo**: Tipo TEXTO
	- • **Categoria**: Tipo TEXTO.
	- • **Escolaridade**: Tipo TEXTO.
- Variação de Servidores na Unidade Desligamento:
	- • **Matrícula**: Tipo NUMÉRICO.
	- • **Nome**: Tipo TEXTO.
	- • **Admissão**: Tipo DATA.
	- • **Cargo**: Tipo TEXTO
	- • **Categoria**: Tipo TEXTO.
	- • **Escolaridade**: Tipo TEXTO.
	- • **Ocorrência**: Tipo TEXTO.
	- • **Data**: Tipo DATA.
- **Modelo do Relatório**:

**Demonstrativo de Pessoal Lotado Unidade**: NOME DA UNIDADE **Incluir unidades subordinadas**: Não **Período**: DD/MM/AAAA a a DD/MM/AAAA **Categoria**: Categoria **Sexo**: Sexo

#### **Unidade/Setor: NOME DA UNIDADE**

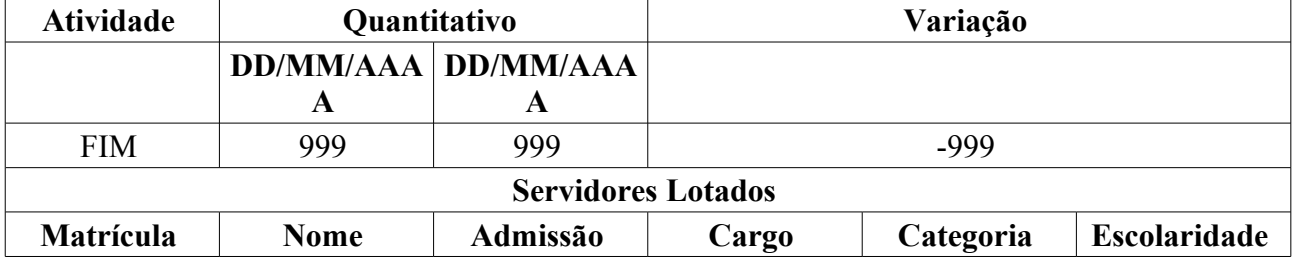

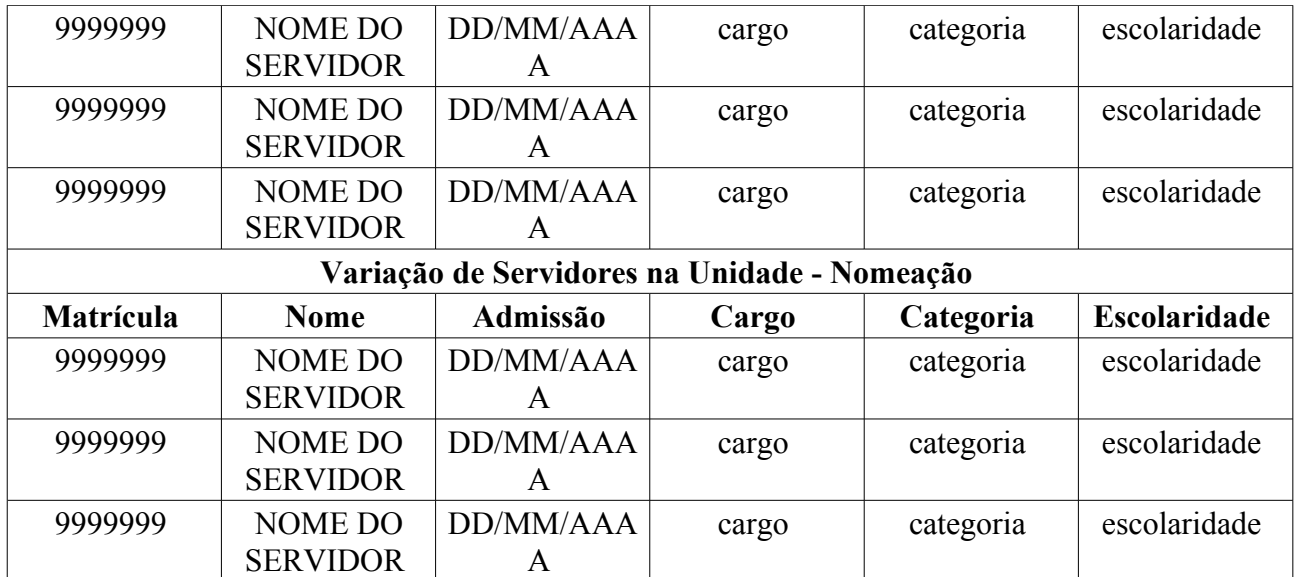

#### **Variação de Servidores na Unidade - Desligamento**

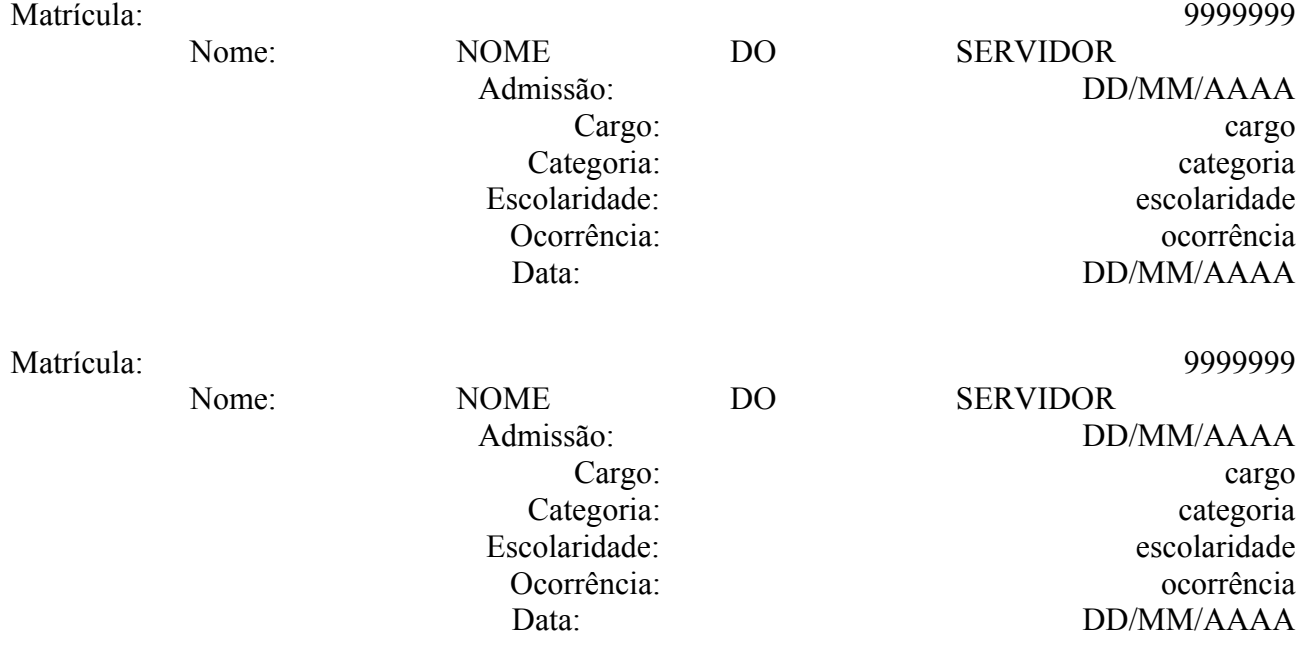

O caso de uso é finalizado.

## **Principais Regras de Negócio**

\* **RN01** O filtro Cargo exibirá apenas os cargos vinculados a Categoria selecionada. Caso não haja nenhuma Categoria selecionada, exibirá todos os cargos.

#### **Resoluções/Legislações Associadas**

Não se aplica.

### **Classes Persistentes e Tabelas Envolvidas**

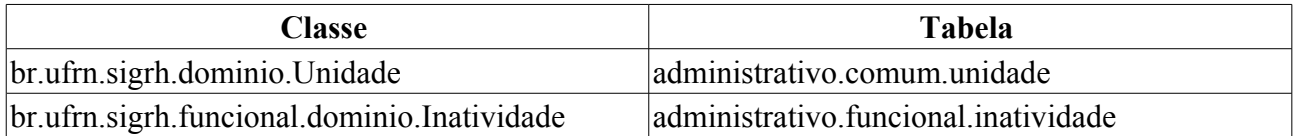

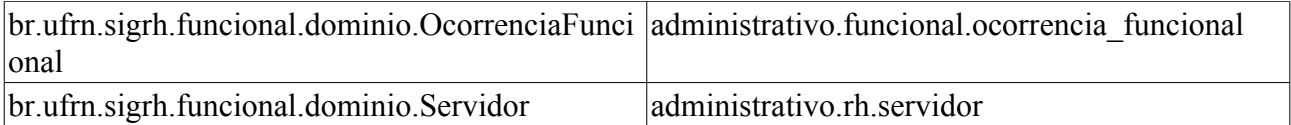

# **Plano de Teste**

Sistema: SIGRH

Módulo: Consultas Funcionais

Link(s): Consultas/Relatórios → Relatórios → Relatórios → Demonstrativo De Pessoal Lotado

Usuário: mirian

Papel que usuário deve ter: SigrhPapeis.GESTOR\_DAP, SigrhPapeis.GESTOR\_CADASTRO, SigrhPapeis.CONSULTOR\_DADOS\_FUNCIONAIS

# **Cenários de Teste**

Verificar os dados do relatório fazendo a consulta em Administração de Pessoal → Consultas/Relatórios → Funcionais → Consultas Gerais → Servidor.

## **Dados para o Teste**

# **Relatório De Servidores Por Processo**

Este relatório permite a lista os servidores que possuem algum processo cadastrado no sistema.

O responsável por esse caso de uso é a equipe do departamento de administração de pessoal.

# **Descrição do Caso de Uso**

Este caso de uso inicia quando o usuário acessa *SIGRH → Consultas Funcionais → Consultas/Relatórios → Relatórios → Relatórios → Relatório de Servidores Por Processo*.

O usuário entra com os seguintes dados:

- **Dados do Processo**
- **Número do Processo**: Tipo NUMÉRICO.
- **Ano do Processo**: Formato AAAA. Tipo NUMÉRICO.
- **Classificação do Processo**: Tipo TEXTO. São apresentadas as seguintes opções: Processo Administrativo-disciplinar, Sindicância acusatória, Sindicância investigativa e Sindicância Patrimonial.
- **Período de Vigência**: Formato DD/MM/AAAA a DD/MM/AAAA. Tipo DATA.
- **Situação do Processo**: Tipo TEXTO. São apresentadas as seguintes opções: Aguardando Comissão, Em Instrução, Em Instrução/Sobrestado, Indiciamento/Defesa, Processo Encaminhado para Julgamento, Processo Julgado e Relatório.
- **Dados de Algum Interessado**
- **Buscar Por**: Tipo TEXTO. São apresentadas as opções: Siape, Nome ou Unidade de Lotação do Servidor ou CPF ou Nome do Interessado. (RN01)
- **Nome do Servidor**: Formato NOME DO SERVIDOR(SIAPE), Tipo AUTOCOMPLETE. Entrada de Dados: Matrícula SIAPE, NOME DO SERVIDOR, CPF ou Nome de Identificação. (RN01)
- **Unidade de Lotação do Servidor**: Formato UNIDADE(CÓDIGO DA UNIDADE), Tipo AUTOCOMPLETE. (RN01)
- **CPF/CNPJ**: Tipo NUMÉRICO. (RN01)
- **Nome**: Tipo TEXTO. (RN01)

O sistema lista os processos encontrados:

- • **Nº/Ano do Processo**: Formato 99999999/AAAA, Tipo NUMÉRICO.
- • **Assunto do Processo**: Tipo TEXTO.
- • **Vigência do Processo**: Formato DD/MM/AAAA. Tipo DATA.
- • **Classificação**: Tipo TEXTO. São apresentadas as seguintes opções: Processo Administrativo-disciplinar, Sindicância acusatória, Sindicância investigativa ou Sindicância Patrimonial.
- • **Situação**: Tipo TEXTO. São apresentadas as seguintes opções: Aguardando Comissão, Em Instrução, Em Instrução/Sobrestado, Indiciamento/Defesa, Processo Encaminhado para Julgamento, Processo Julgado ou

#### Relatório.

Para cada item da lista o sistema disponibiliza a opção de visualizar o processo. Selecionando a referida opção o sistema apresenta as informações do processo em formato para impressão.

#### • **Modelo do relatório**:

#### **Relatório de Interessados por Processo**

**Número/Ano do Processo**: 999999 / AAAA **Assunto do Processo**: COLAÇÃO DE GRAU EM SEPARADO CURSO DE ENFERMAGEM **Período de Vigência**: **Classificação**: Processo Administrativo-disciplinar **Situação**: Aguardando Comissão

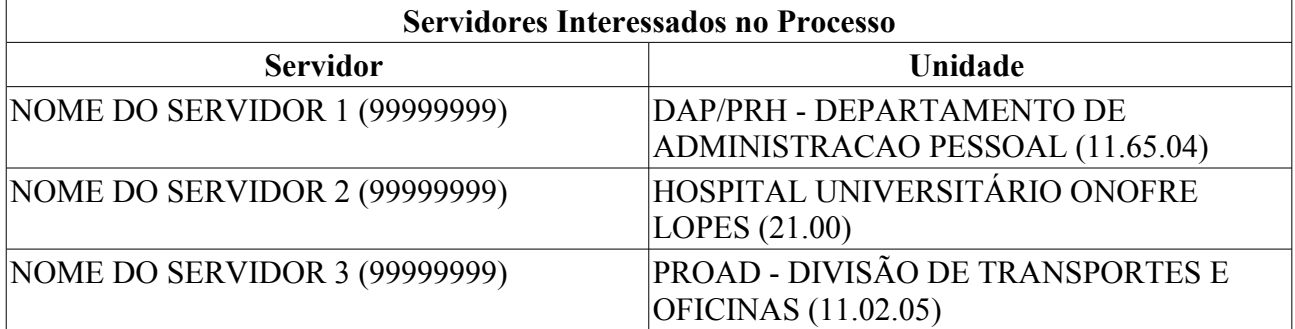

O caso de uso é finalizado.

## **Principais Regras de Negócio**

• **RN01**: No campo **Buscar Por**, caso a opção selecionada seja Siape, Nome ou Unidade de Lotação do Servidor o sistema apresenta para busca os campos **Nome do Servidor** e **Unidade de Lotação do Servidor**. Caso escolha CPF ou Nome do Interessado são apresentados os filtros de busca **CPF/CNPJ** e **Nome**.

#### **Resoluções/Legislações Associadas**

Não se aplica.

# **Plano de Teste**

Sistema: SIGRH

Módulo: Consultas Funcionais

Link(s): Consulta/Relatórios → Relatórios → Relatórios → Relatório De Servidores Por Processo

Usuário: mirian

Papel que usuário deve ter: SigrhPapeis.GESTOR\_DAP, SigrhPapeis.ADMINISTRADOR\_DAP

## **Cenários de Teste**

Não se aplica.

### **Dados para o Teste**

# **Servidores com necessidades especiais**

Pessoas com necessidades especiais são aquelas que, por alguma espécie de limitação requerem certas modificações ou adaptações no programa educacional e de trabalho, a fim de que possam atingir seu potencial máximo. Essas limitações podem decorrer de problemas visuais, auditivos, mentais ou motores, bem como de condições ambientais desfavoráveis. O gestor do departamento de pessoal é o responsável por essa funcionalidade.

Esse caso de uso gera o relatório que possui dados dos servidores que possuem algum tipo de necessidade especial.

# **Descrição do Caso de Uso**

Este caso de uso inicia quando o usuário acessa *SIGRH → Consultas Funcionais → Consultas/Relatórios → Relatórios → Relatórios → Servidores Com Necessidades Especiais*.

O sistema gera os seguintes dados em formato de relatório com opção de imprimir:

- • **Matrícula**: Tipo NUMÉRICO.
- • **Nome**: Tipo TEXTO.
- • **Unidade de Exercício**: Tipo TEXTO.
- • **Situação**: Tipo TEXTO.
- • **Tipo da Necessidade**: Tipo TEXTO.
- • **Necessidade Especial**: Tipo TEXTO.
- • **Observação**: Tipo TEXTO.

#### Exemplo:

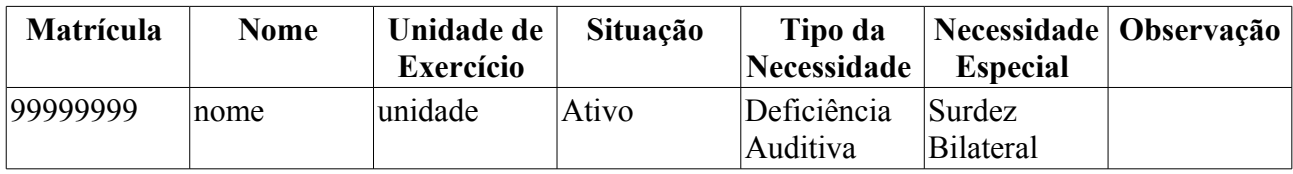

O caso de uso é finalizado.

## **Principais Regras de Negócio**

Não se aplica.

#### **Resoluções/Legislações Associadas**

Não se aplica.

#### **Classes Persistentes e Tabelas Envolvidas**

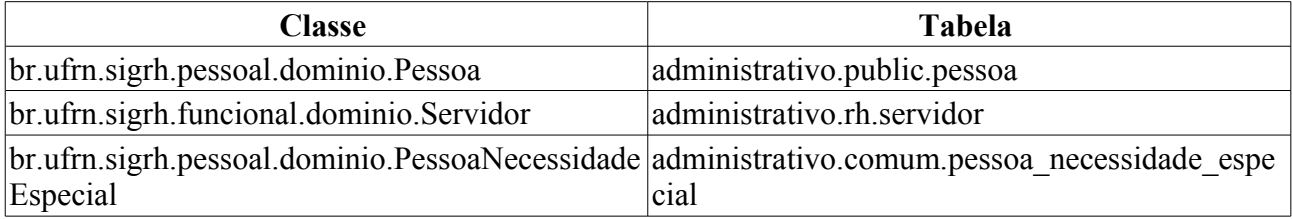

br.ufrn.comum.dominio.TipoNecessidadeEspecia administrativo.public.tipo\_necessidade\_especial l

br.ufrn.sigrh.dominio.Unidade administrativo.public.unidade

# **Plano de Teste**

Sistema: SIGRH

Módulo: Consultas Funcionais

Link(s): Consultas/Relatórios → Relatórios → Servidores com necessidades especiais

Usuário: mirian,elizabete,alc,dilson,fabianoss

Papel que usuário deve ter: igrhPapeis.ADMINISTRADOR\_DAP, SigrhPapeis.GESTOR\_DAP, SigrhPapeis.GESTOR\_DDRH, SipacPapeis.AUDITOR, SigrhPapeis.GESTOR\_CADASTRO, SigrhPapeis.CONSULTOR\_DADOS\_FUNCIONAIS

# **Cenários de Teste**

Realizar o cadastro de novas necessidades especiais e confirmar os dados lançados neste relatório.

Os relatório gerado deve conter os mesmos dados lançados no cadastro de necessidades especiais.

# **Dados para o Teste**

No caso de uso Atribuir Necessidade Especial pode-se realizar operações que alteram o resultado deste relatório.

# **Consultar Férias**

Esse caso de uso tem por finalidade consultar férias de servidores. Essas férias são cadastradas no caso de uso Cadastrar Férias.

As pessoas que utilizam esse caso de uso trabalham na área de recursos humanos. (RN06)

# **Descrição do Caso de Uso**

Este caso de uso inicia-se quando o usuário acessa a opção: *SIGRH → Consultas Funcionais → Consultas/Relatórios → Consultas Gerais → Consultas Gerais → Férias* 

O usuário entra com os seguintes dados:

- **Servidor**: Formato SIAPE NOME DO SERVIDOR, Tipo AUTOCOMPLETE. Entrada de Dados: Matrícula SIAPE, NOME DO SERVIDOR, CPF ou Nome de Identificação.
- **Unidade de Exercício**: Tipo TEXTO. É exibida uma lista de unidades de forma hierárquica.
- **Incluir Unidades Vinculadas**: Tipo LÓGICO. (RN05)
- **Período de Férias**: Formato DD/MM/AAAA a DD/MM/AAAA, Tipo DATA.
- **Período de Homologação**: Formato DD/MM/AAAA a DD/MM/AAAA, Tipo DATA.
- **Período de Interrupção**: Formato DD/MM/AAAA a DD/MM/AAAA, Tipo DATA.
- **Categoria**: Tipo TEXTO. São apresentadas opções: Docente, Médico Residente, Técnico Administrativo, Não especificado.
- **Ano do Exercício**: Formato 9999, Tipo NUMÉRICO.
- **Situação**: Formato TEXTO. São apresentadas opções de situações de férias do servidor: Alterada, Excluída, Incluída, Negado SIAPE, Paga/Marcada.
- **Apenas Marcações Judiciais**: Tipo LÓGICO.
- **Exibir em formato de relatório**: Tipo LÓGICO.

O sistema gera uma listagem de acordo com os filtros de busca escolhidos. São exibidas as férias cadastradas de cada servidor. Para cada servidor exibe-se suas respectivas férias organizadas como se segue:

UNIDADE DE LOTAÇÃO

NOME DO SERVIDOR (SIAPE)

- • **Exercício**: Formato AAAA, Tipo NUMÉRICO.
- • **Início Aquis**: Tipo DATA.
- • **Término Aquis**: Tipo DATA.
- • **Dias**: Tipo NUMÉRICO.
- • **Abono**: Tipo TEXTO.
- • **Origem**: Tipo TEXTO.
- • **Status**: Tipo TEXTO.
- • **Judiciais**: Tipo TEXTO.
- • **Crítica SIAPE**: Tipo TEXTO.

Há ainda a opção de expandir a visualização dos dados relativos ao(s) período(s) de férias de cada servidor. Ao expandir os seguintes dados são exibidos abaixo dos acima citados:

- • **Período**: Tipo TEXTO.
- • **Dias**: Tipo NUMÉRICO.
- • **Início**: Tipo DATA.
- • **Término**: Tipo DATA.
- • **Adiant. Salarial**: Tipo TEXTO.
- • **Grat. Natalina**: Tipo TEXTO.
- • **Suspenso**: Tipo TEXTO.

Para cada um destes períodos, é possível visualizar o mapa de férias.

Para quaisquer férias, tem-se um dos status: Férias Homologadas, Férias Negadas, Férias Pendente de Homologação.

Para cada servidor listado é disponibilizada a opção *Alterar Férias*. Para férias que possuem restrições para operações, descrevemos abaixo as operações:

- *Alterar Férias* (RN01, RN04): Apenas os dados abaixo oriundos de Cadastrar Férias são habilitados para alteração. O restante dos dados cadastrados são apenas exibidos.
	- **Homologado**\*: Tipo TEXTO. São apresentadas opções: Pendente, Sim, Não.
	- **Justificativa**: Tipo TEXTO.
- • **Dados do Parcelamento**:
	- **Número de Parcelas**\*: Tipo NUMÉRICO.
	- Exibe-se os detalhes dos períodos. Para cada período exibe-se:
		- • **Períodos**: Tipo TEXTO.
		- **Dias**: Tipo NUMÉRICO.
		- **Início**: Tipo DATA. (RN04)
		- • **Término**: Tipo DATA. Exibido de acordo com a data de início.
		- **Adiant. Salarial**: Tipo LÓGICO.
		- **Grat. Natalina**: Tipo LÓGICO.
- *Remover Férias*: As férias são removidas da lista. É perguntada a certeza da ação. (RN02)
- *Homologar Férias*: O exercício de férias selecionado é homologado e o status é atualizado para "Férias Homologadas". (RN03)

O caso de uso é finalizado.

### **Principais Regras de Negócio**

- **RN01** Só se altera férias, se existir um período de férias marcado pra uma data futura.
- **RN02** Só se remove férias caso o status é "Férias Pendente de Homologação"
- **RN03** Só se homologa férias caso o status ou é "Férias Pendente de Homologação" ou é "Férias Negadas".
- **RN04** Devido ao prazo de fechamento de folha do SIAPE, nenhuma parcela de férias pode ser alterada para uma data anterior à data definida nessa folha.
- **RN05** O campo **Incluir Unidades Vinculadas** será habilitado para seleção apenas quando uma unidade for selecionada no campo **Unidade de Exercício**.
- **RN06** Quando o usuário logado possuir papel com exigência de vinculação a uma unidade, todas as operações somente podem ser realizadas para servidores lotados na unidade que foi vinculada ao papel. Caso contrário, as operações podem ser realizadas para servidores lotados em qualquer unidade.

#### **Resoluções/Legislações Associadas**

Não se aplica.

### **Classes Persistentes e Tabelas Envolvidas**

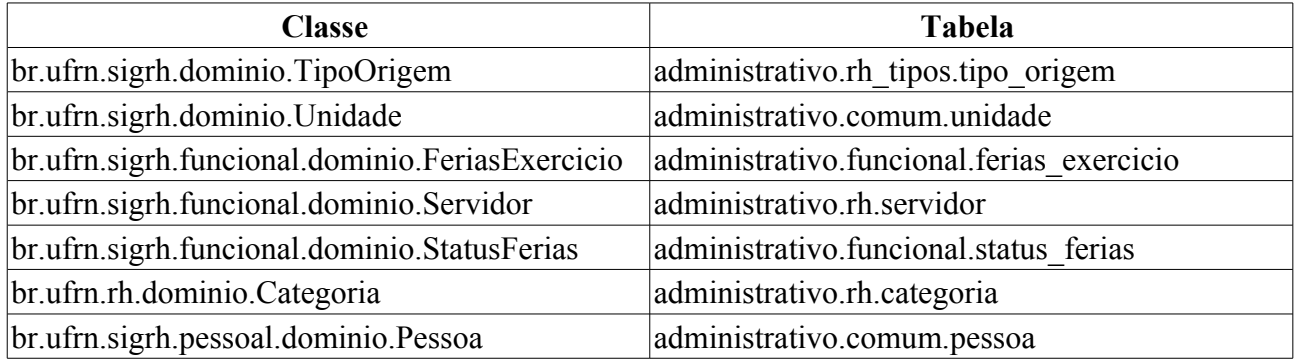

# **Plano de Teste**

Sistema: SIGRH

Módulo: Consultas Funcionais

Link(s): Consultas/Relatórios → Consultas Gerais → Consultas Gerais → Férias

Usuário: mirian

Papel que usuário deve ter: SigrhPapeis.GESTOR\_DAP

## **Cenários de Teste**

Não se aplica.

## **Dados para o Teste**

Pode-se cadastrar férias a serem consultadas neste caso de uso através da operação Cadastrar Férias.